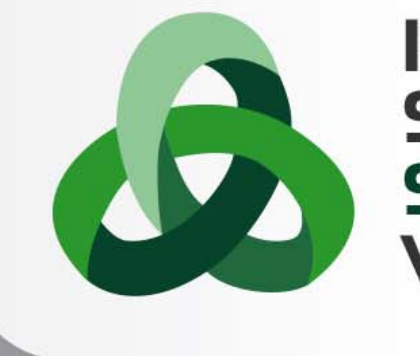

13<sup>th</sup> Summer **School on SCIENTIFIC VISUALIZATION** 

# Blender

**Francesca Delli Ponti** – f.delliponti@cineca.it SuperComputing Applications and Innovation Department

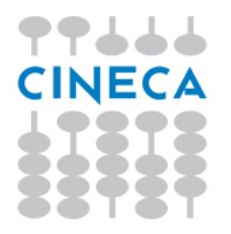

#### **Summer** School on **SCIENTIFIC VISUALIZATION**

# **BLENDER FOUNDATION**

BLENDERhttp://www.blender.org http://www.blender.org/features/demo-reels/ http://www.blender.org/features/projects/

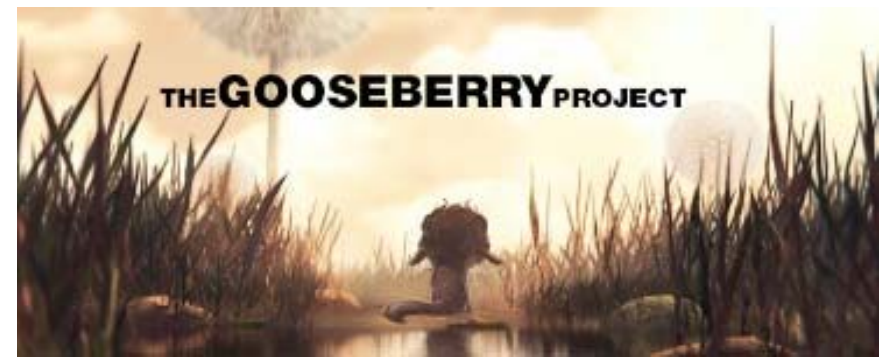

#### http://gooseberry.blender.org/

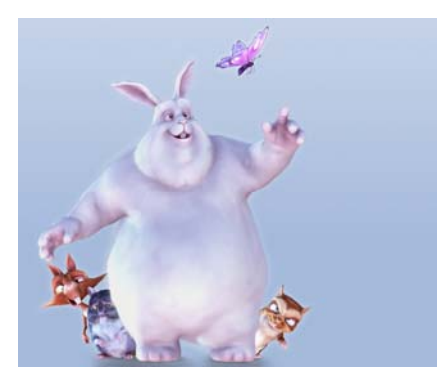

**IG BUCK BUNN** 

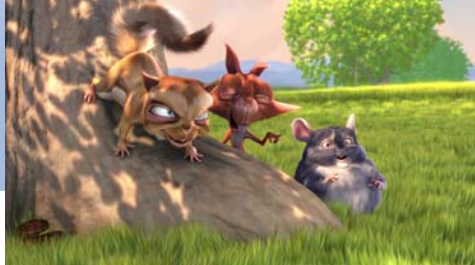

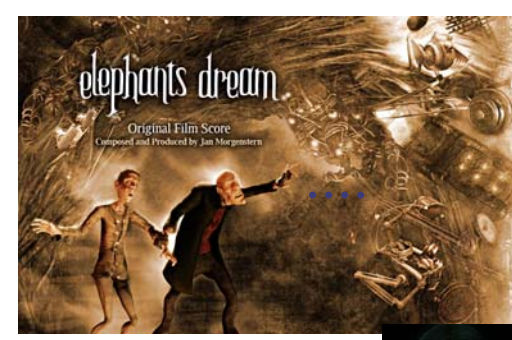

elephants dream

The Safeet Plan Fod Title inter Musi

7. Ambieno

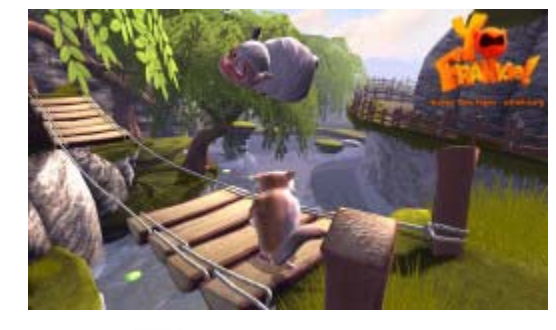

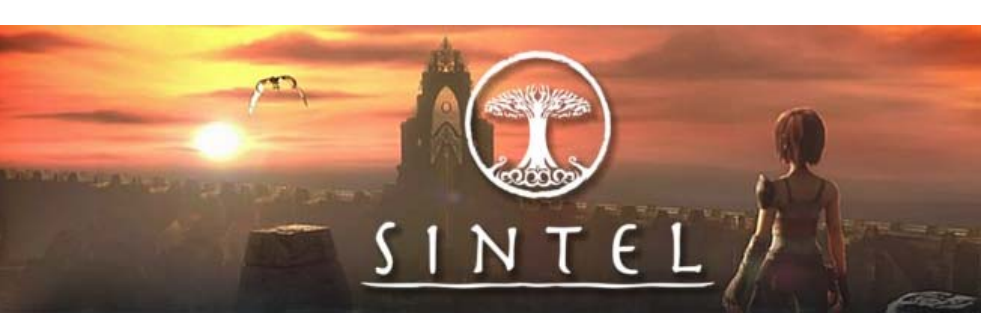

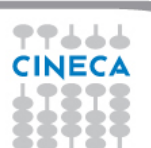

### **BLENDER HISTORY**

"Blender is a free and open-source 3D computer graphics software product used for creating animated films, visual effects, art, 3D printed models, interactive 3D applications and video games. Blender's features include 3D modeling, UV unwrapping, texturing, rigging and skinning, fluid and smoke simulation, particle simulation, soft body simulation, sculpting, animating, match moving, camera tracking, rendering, video editing and compositing. It also features a built-in game engine."

http://en.wikipedia.org/wiki/Blender\_(software)

Summer School on **ENTIFIC** 

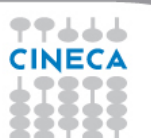

# **BLENDER HISTORY**

"The Dutch animation studio Neo Geo and Not a Number Technologies (NaN) developed Blender as an in-house application. The primary author was Ton Roosendaal, who previously wrote a ray tracer called Traces for Amiga in 1989. The name Blender was inspired by a song by Yello, from the album Baby.

Roosendaal founded NaN in June 1998 to further develop and distribute the program. … The Blender Foundation initially reserved the right to use dual licensing, so that, in addition to GNU GPL, Blender would have been available also under the Blender License that did not require disclosing source code but required payments to the Blender Foundation. However, they never exercised this option and suspended it indefinitely in 2005.[5] Currently, Blender is solely available under GNU GPL.

#### *Suzanne*

… As a sort-of easter egg, a last personal tag, the artists and developers decided to add a 3D model of a chimpanzee. It was created by Willem-Paul van Overbruggen (SLiD3), who named it Suzanne after the orangutan in the Kevin Smith film Jay and Silent Bob Strike Back.

Suzanne is Blender's alternative to more common test models such as the Utah Teapot and the Stanford Bunny. A low-polygon model with only 500 faces, Suzanne is often used as a quick and easy way to test material, animation, rigs, texture, and lighting setups, and is also frequently used in joke images[citation needed]. Suzanne is still included in Blender. The largest Blender contest gives out an award called the Suzanne Awards."

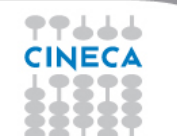

http://en.wikipedia.org/wiki/Blender\_(software)

Summer School on **IENTIFIC** 

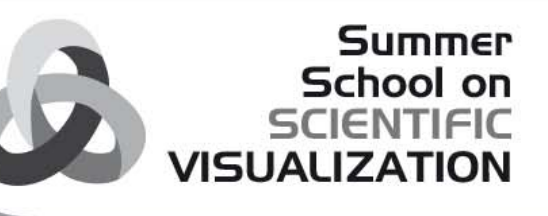

# **BLENDER – CINECA APPLICATIONS**

#### - SCENE:

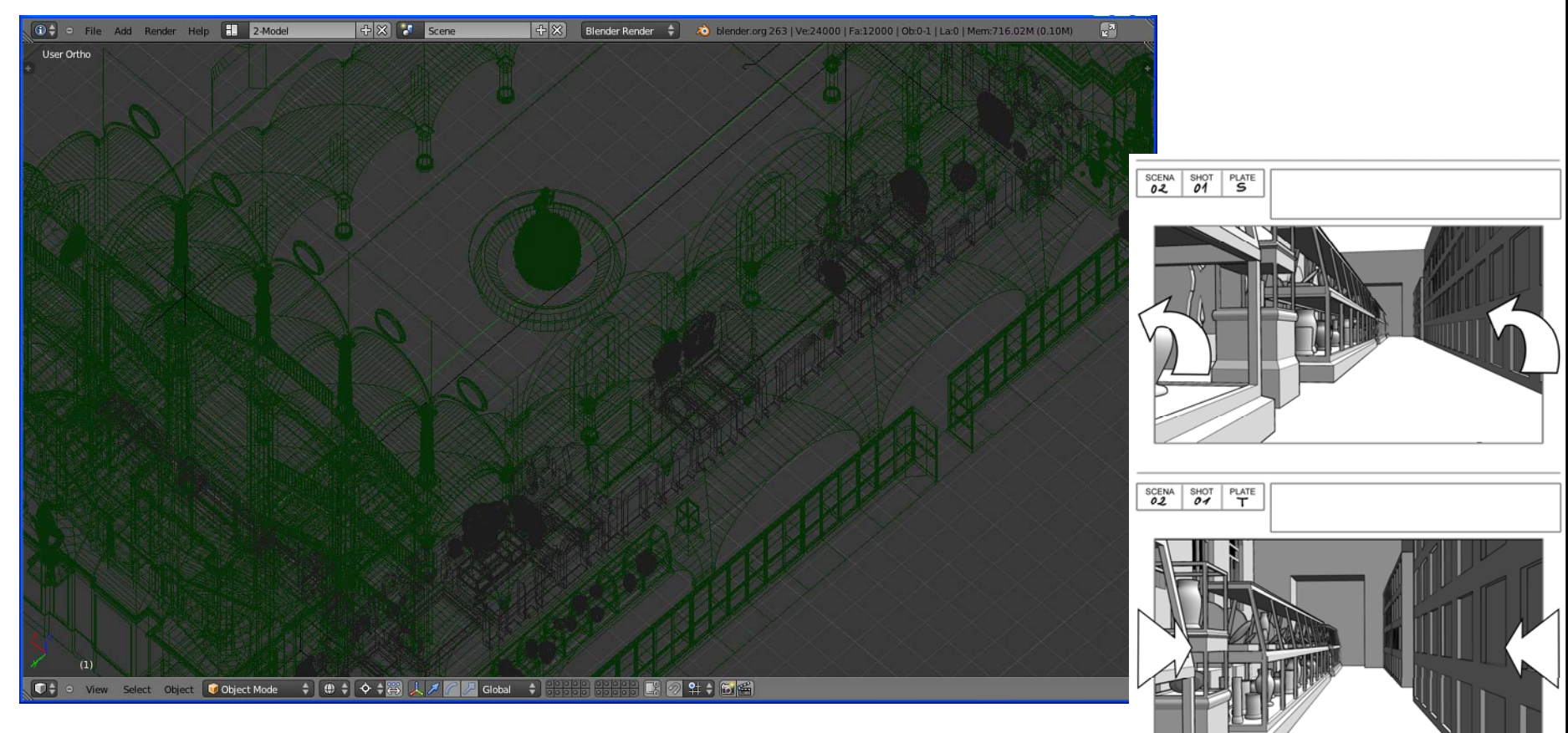

**Apa the Etruscan and 2700 years of Bolognese History** 

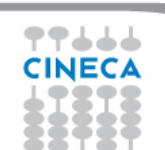

(in ACM SIGGRAPH ASIA 2011, Posters and Sketches Proceedings, Hong Kong, 2011)

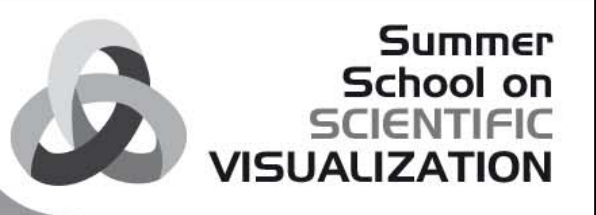

# **BLENDER – CINECA APPLICATIONS**

#### - RENDER:

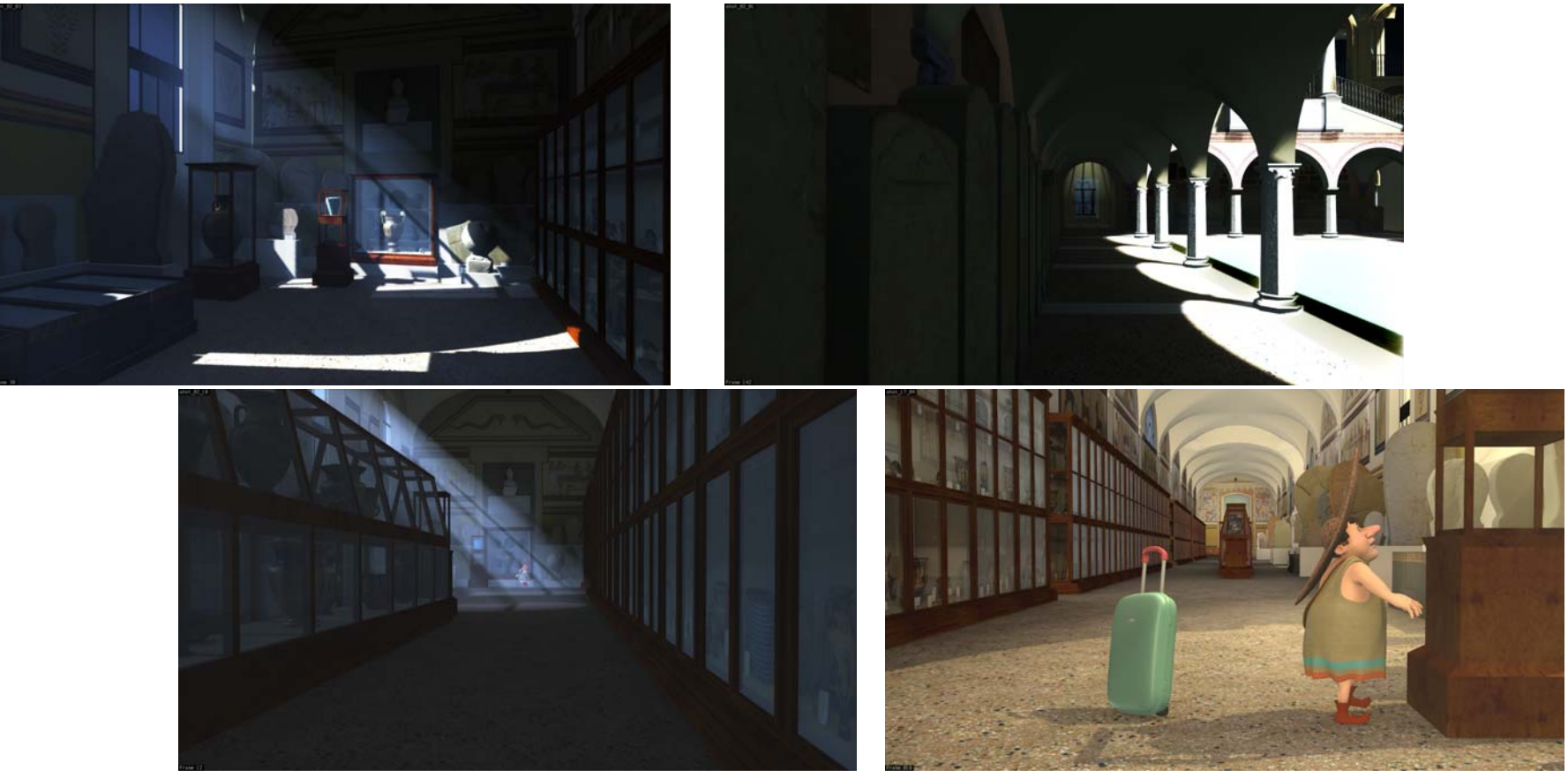

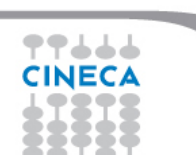

**Apa the Etruscan and 2700 years of Bolognese History**  (in ACM SIGGRAPH ASIA 2011, Posters and Sketches Proceedings, Hong Kong, 2011)

http://www.cineca.it/it/video/apa-alla-scoperta-di-bologna-i-primi-minuti-del-cartoon-3d

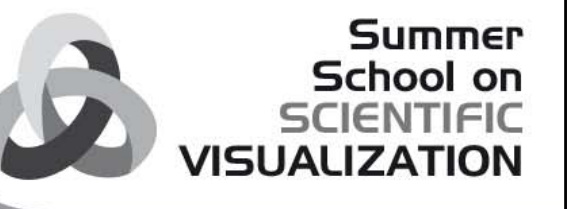

# **Basis of Modeling**

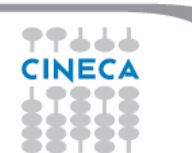

# **SCENE**

The scene includes points, lines and polygons that exist inside a three dimensions space defined by X, Y, Z axis.

Summer School on

In order to compose a scene is necessary:

- define 3D object geometry OBJECT MODELING
- define texture and material of all objects SHADING AND TEXTURING
- define scene light for realistic final render LIGHTING
- realize frame (RENDERING) or export created models in format file for real time navigation

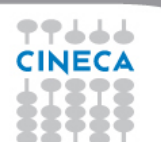

- **3D models created with Blender**
- **3D models created with others software and imported in Blender**

Summer School on

ITIFIC

• **3D models from laser scanner**

software to manage point clouds http://meshlab.sourceforge.net/

• **3D models from photographs**

software to create models from photographs http://www.photomodeler.com

http://www.arc3d.be/

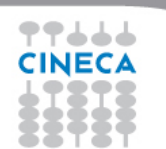

**Example of imported models in Blender:**

-**terrain created with osgdem http://openscenegraph.sourceforge.net/documentation/OpenSceneGraph/doc/osgdem.html**

**Summer** School on

**SCIENTIFIC**<br>VISUALIZATION

-**building with the software City Engine http://www.esri.com/software/cityengine**

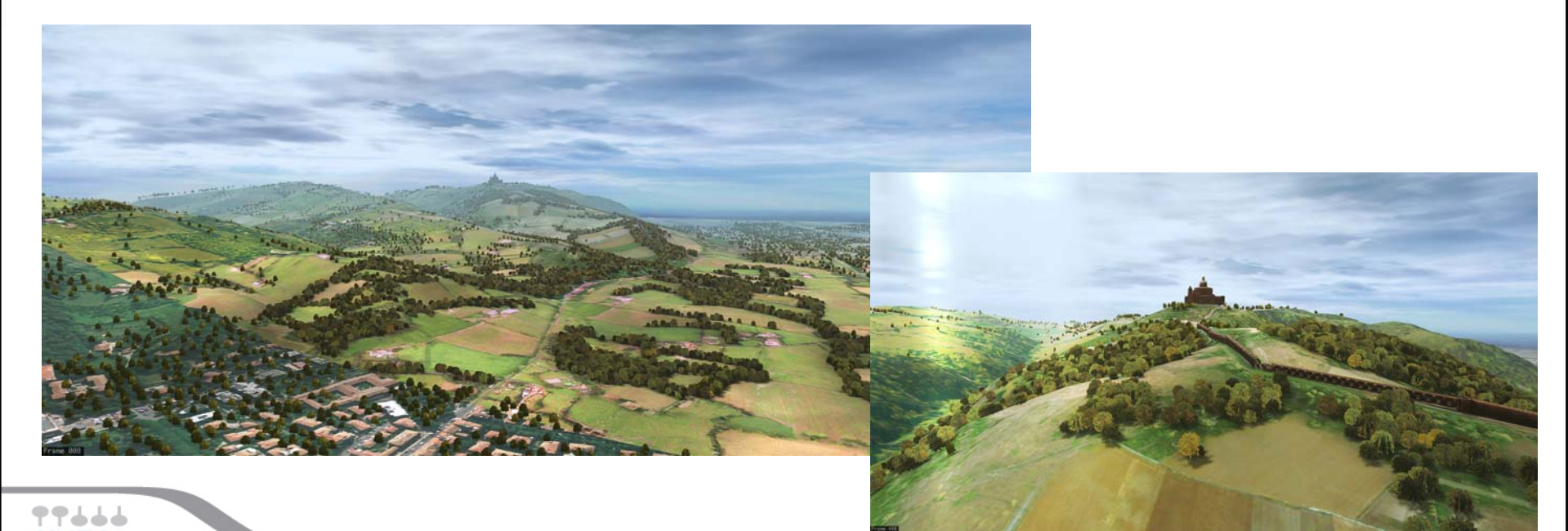

# **OBJECT MODELING3D MODELS**

### **3D MODELS**

**a representation of 3D OBJECTS by using points connected each others by curves that define surfaces like triangles, quadrilaterals or other type.**

A number of polygons linked together is called polymesh (mesh) and so can define a 3D object.

The coordinates are the geometric information, while the way in which the faces are made from the vertices are the topological information.

 $\rightarrow$  The set of faces is called Mesh.

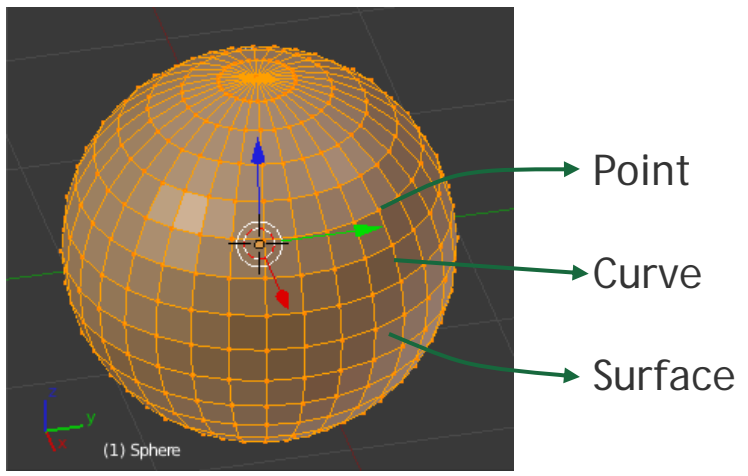

Summer School on

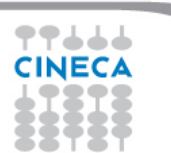

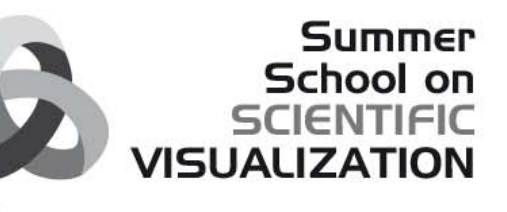

# **BLENDER MESH PRIMITIVES**

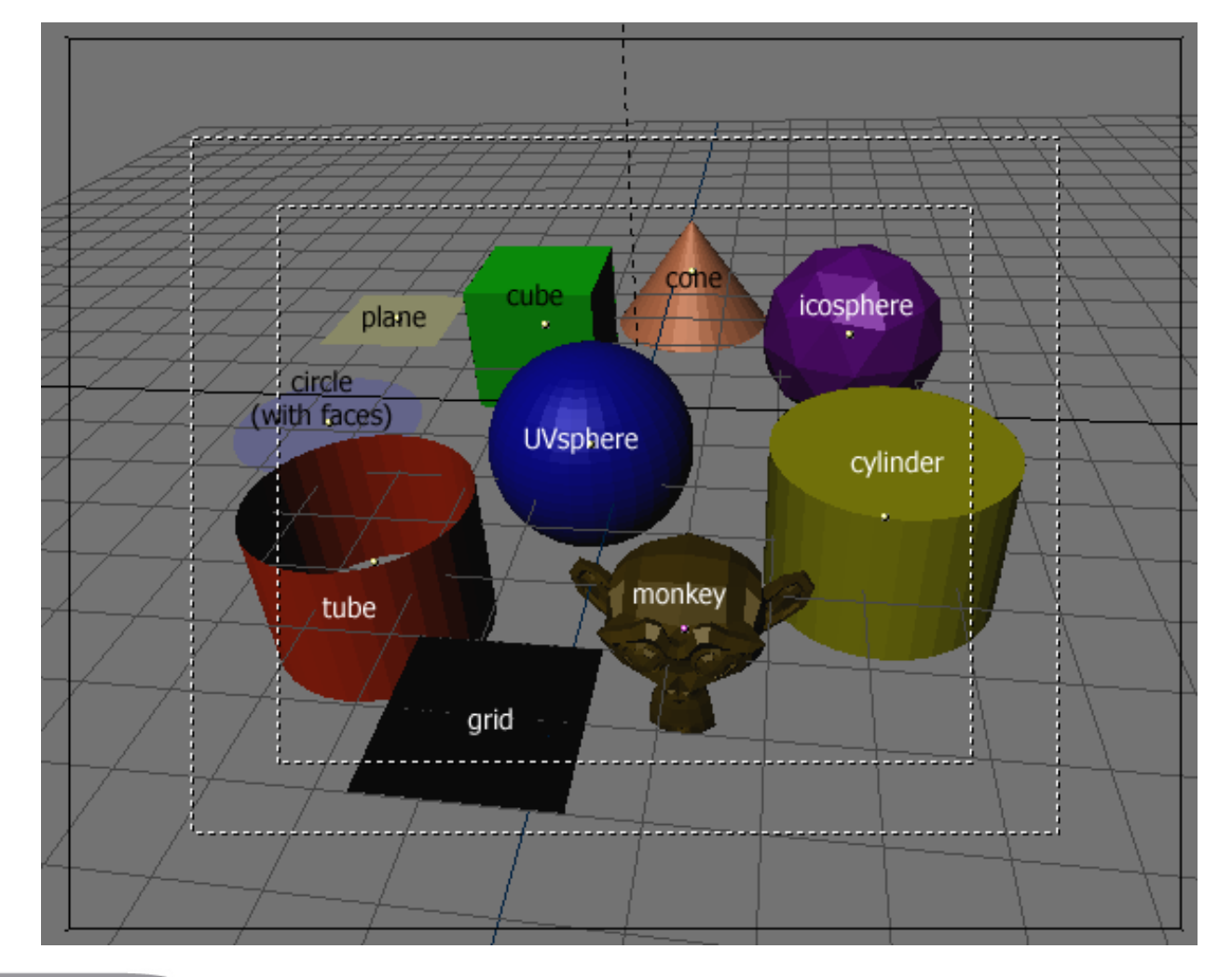

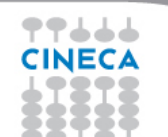

Summer School on

•**Box modeling**

Suited for simple and organic shapes

Starting from simple Mesh type objects (i.e. cube, sphere, …) by changing vertices, edges and/or polygons 3D complex object can be created

•**Spline modeling**

Suited for the design and mechanical models

Starting from a 2D Spline, like a building's plant, with specific operations like extrusion it is possible to obtain 3D object

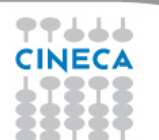

**Example of BOX MODELING from "MUVI", house of the Thirties**

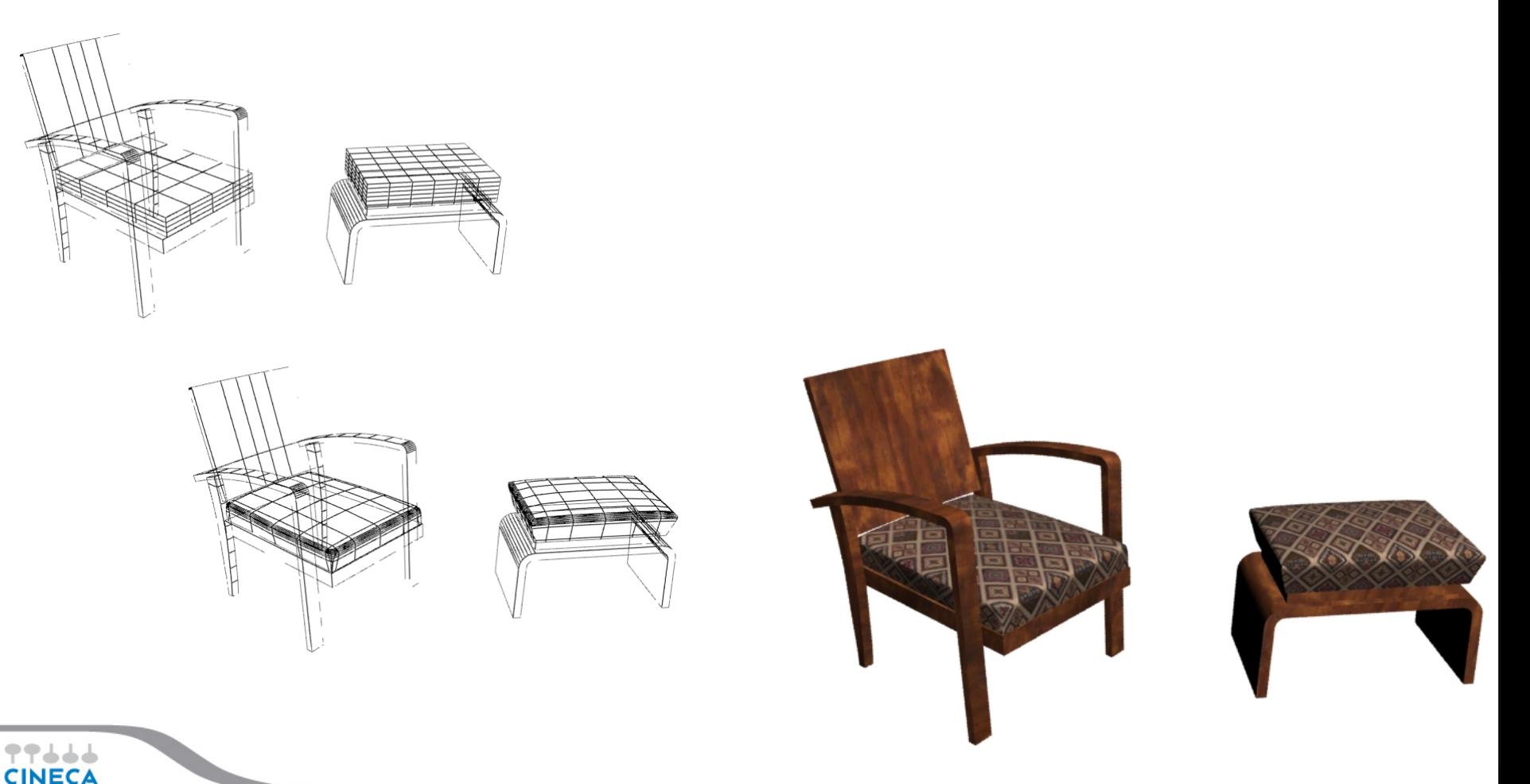

**Summer** 

School on<br>SCIENTIFIC<br>VISUALIZATION

**Example of SPLINE MODELING, extruded surface:**

**surface created by extending a curve along a direction.**

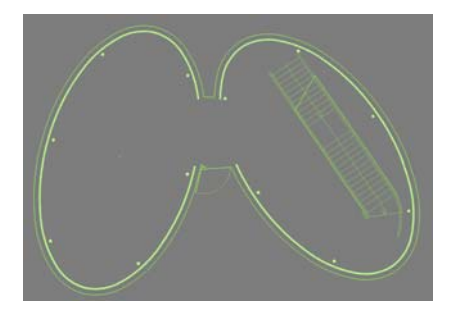

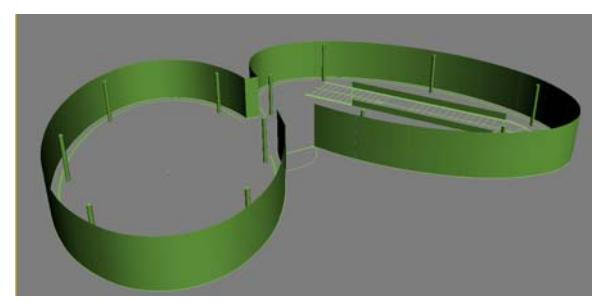

**Summer** School on **SCIENTIFIC** 

**VISUALIZATION** 

**Example of extruded surface from "MUVI", house of the Thirties:**

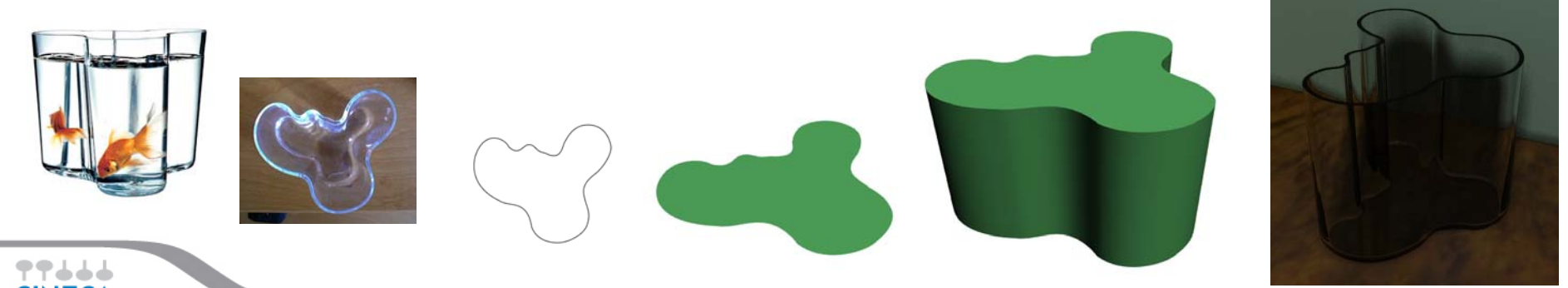

**Example of SPLINE MODELING, revolved surface:**

**surface created using a simple curve, which is rotated about an axis to define a shape.**

**Summer** School on **SCIENTIFIC** 

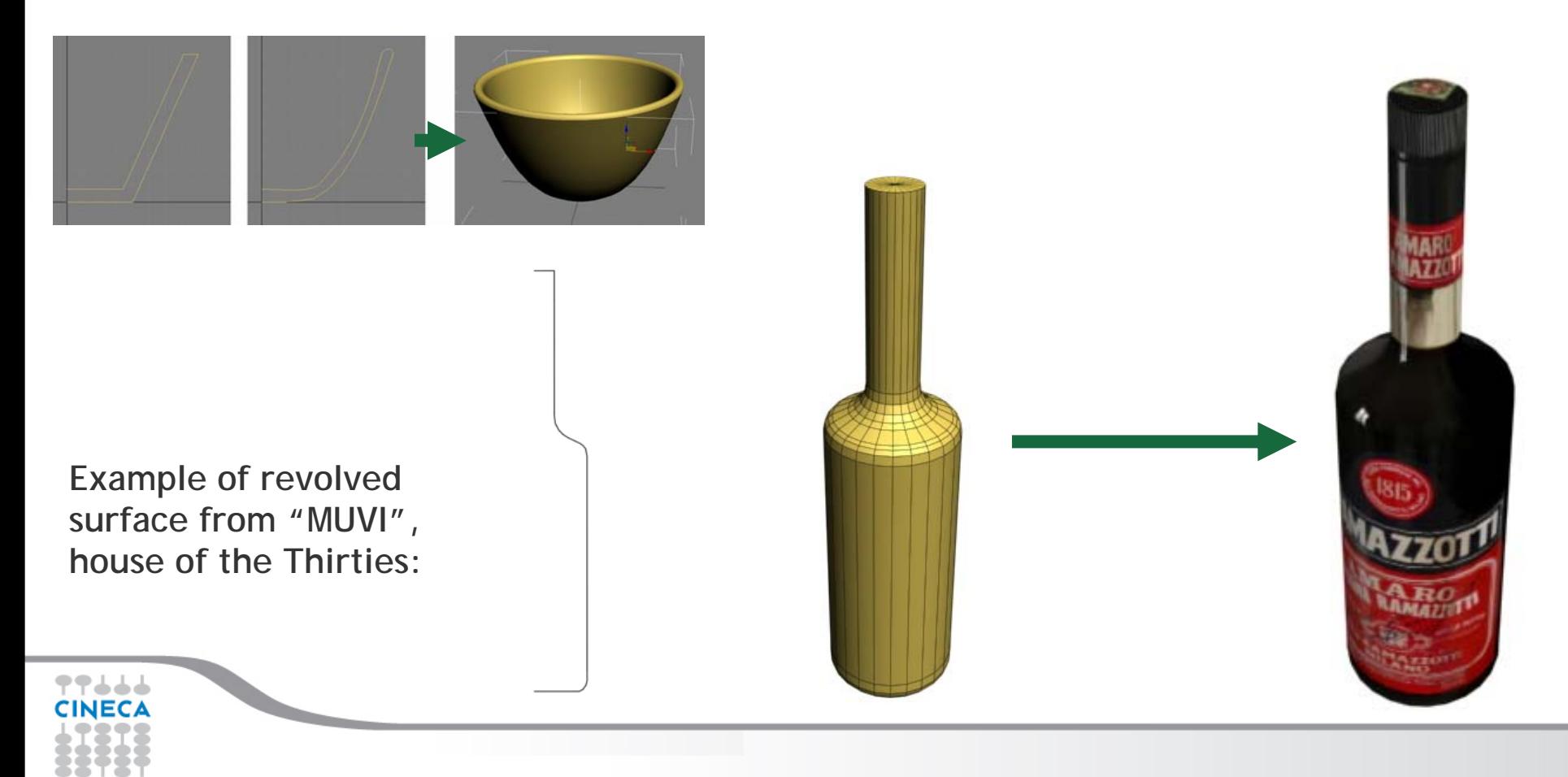

# **SHADING**

Each object must be better identified with its own material.

In particular, the material must be defined with different attribute and properties, which identify the material behavior to light.

The shadow and the light parts make an object appear three-dimensional, other information, such as transparency, refraction, roughness or smoothness, give more information of objects.

The following are lighting components:

- Ambient (3), color of the shaded part of the material that is still affected by the indirect light;
- Diffuse (2), color of the part directly affected by the light
- Specular (1), color of the part of a glossy object.

In reality, Ambient and Diffuse are the same color!

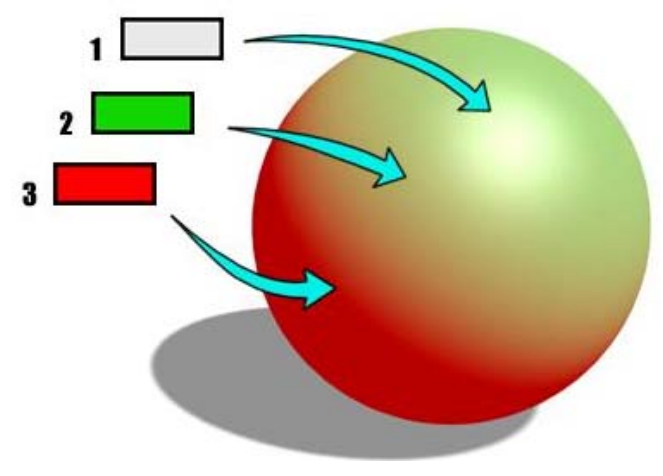

Summer School on

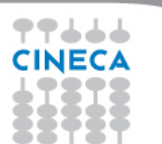

# **SHADING**

#### **Examples of Blender shading:**

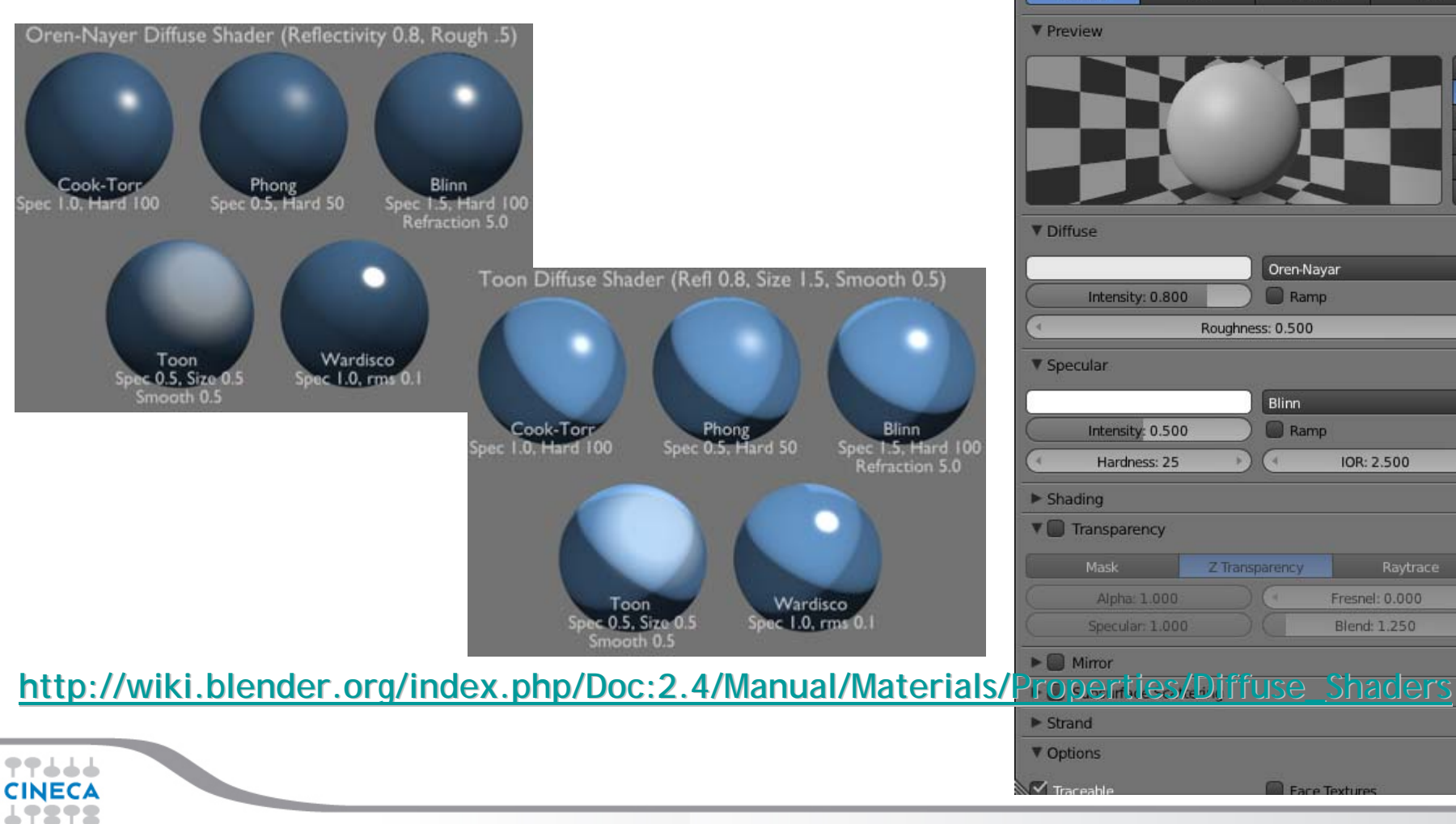

#### **Summer** School on **SCIENTIFIC VISUALIZATION**

 $\overline{\div}$ 

O  $\overline{\bullet}$ 

日常に

 $\mathbb{R}$ 

 $\div$ 

÷

Halo

0⊠# √  $F+X$  Data

Volume

Wire

 $\bullet$ 

Material

Surface

# **TEXTURING**

### **Example of texture bitmap**

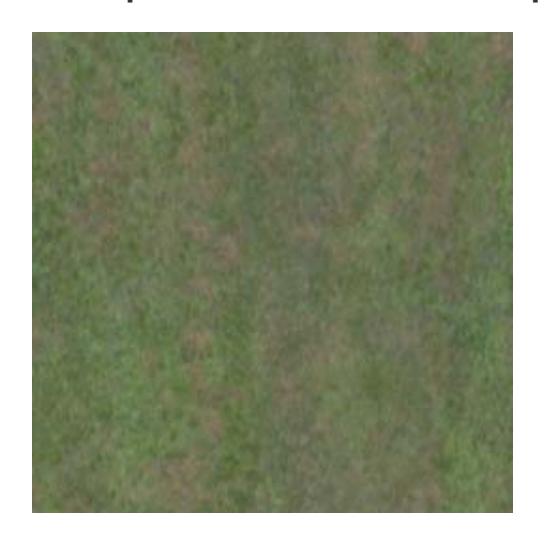

The texture must be elaborated in order to have continuity up-down and left-right to be able to be repeated it over the entire object without discontinuity.

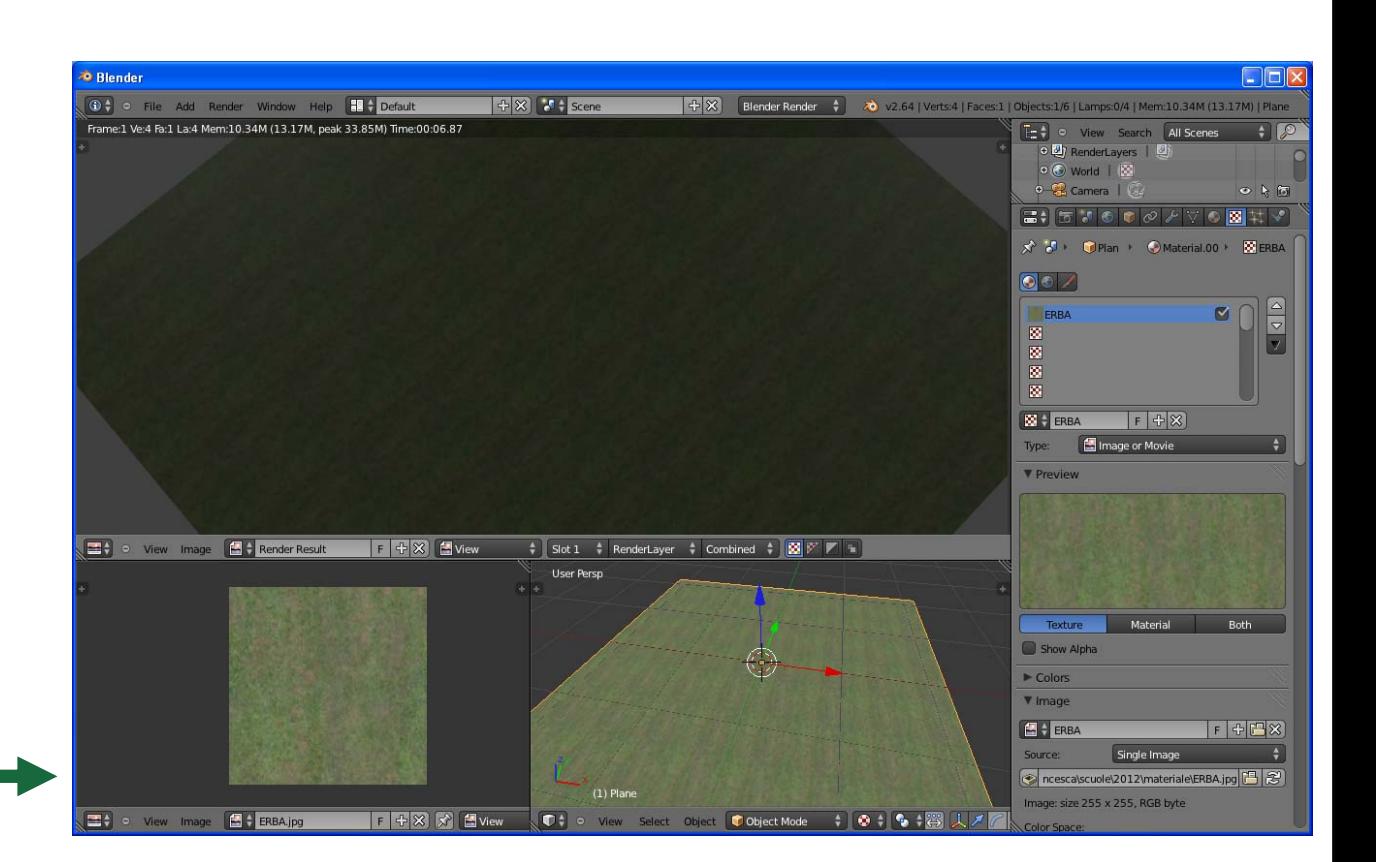

**Summer** School on **SCIENTIFIC** 

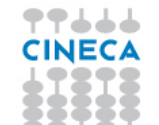

# **TEXTURING**

#### **Procedural texture**

a computer-generated image created using an algorithm in order to create a realistic representation of natural elements.

**Blender procedural texture:**

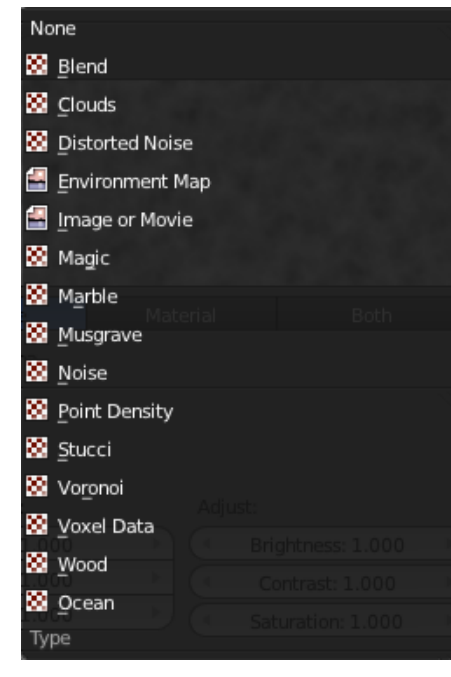

77666

**CINECA** 

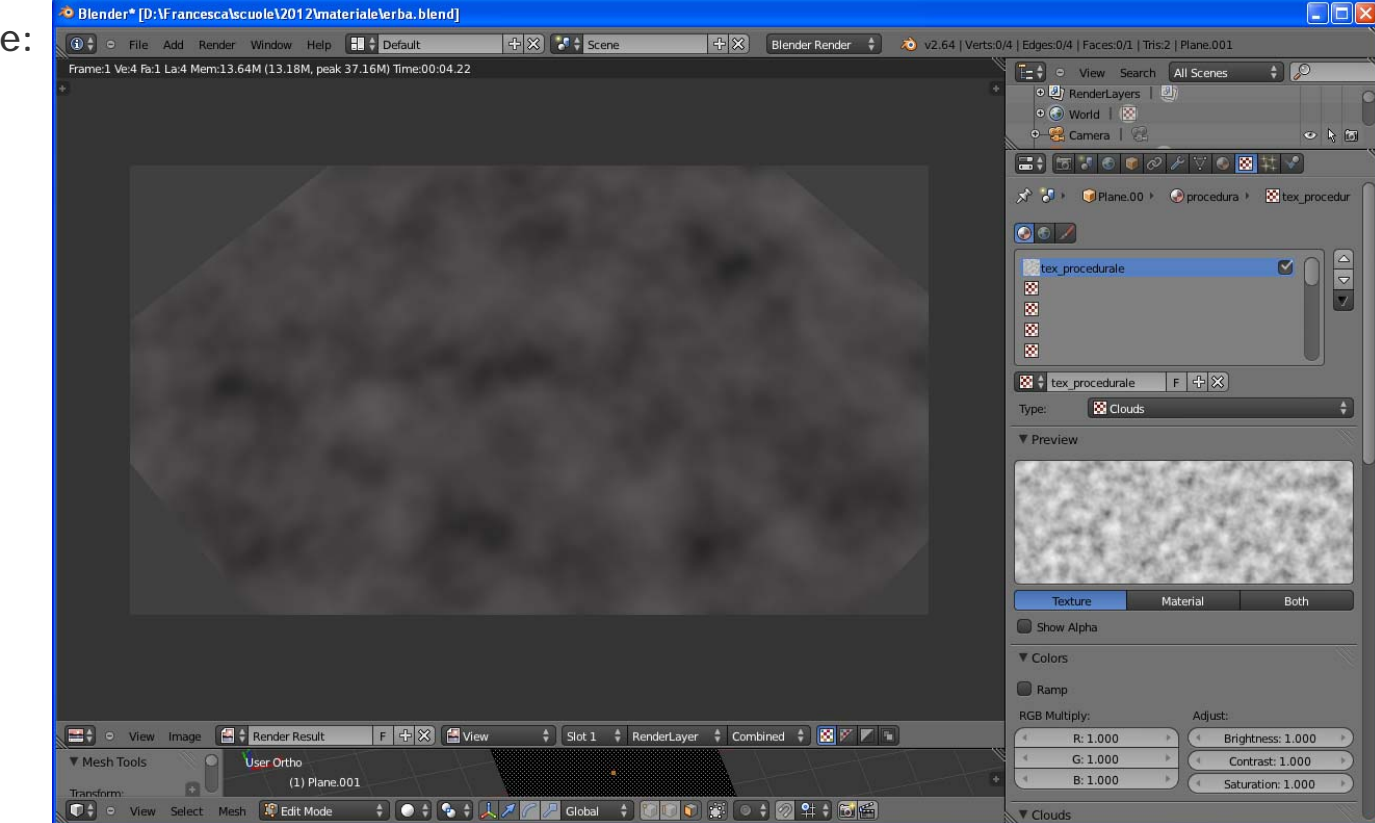

**Summer** School on **SCIENTIFIC** 

# **TEXTURING**

In order to correctly apply a texture must be set up texture coordinates, that define how is visualize on a object:

- **projection method,**
- **orientation,**
- **ripetition.**

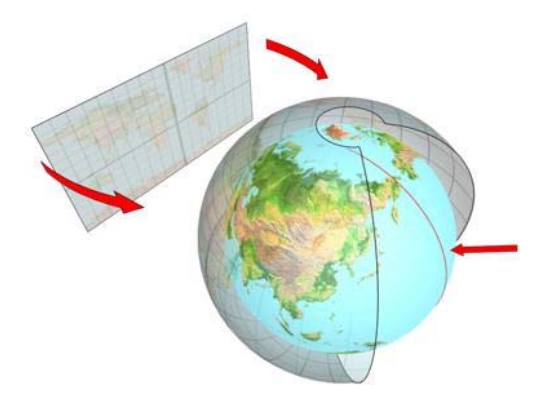

Example of a spheric projection

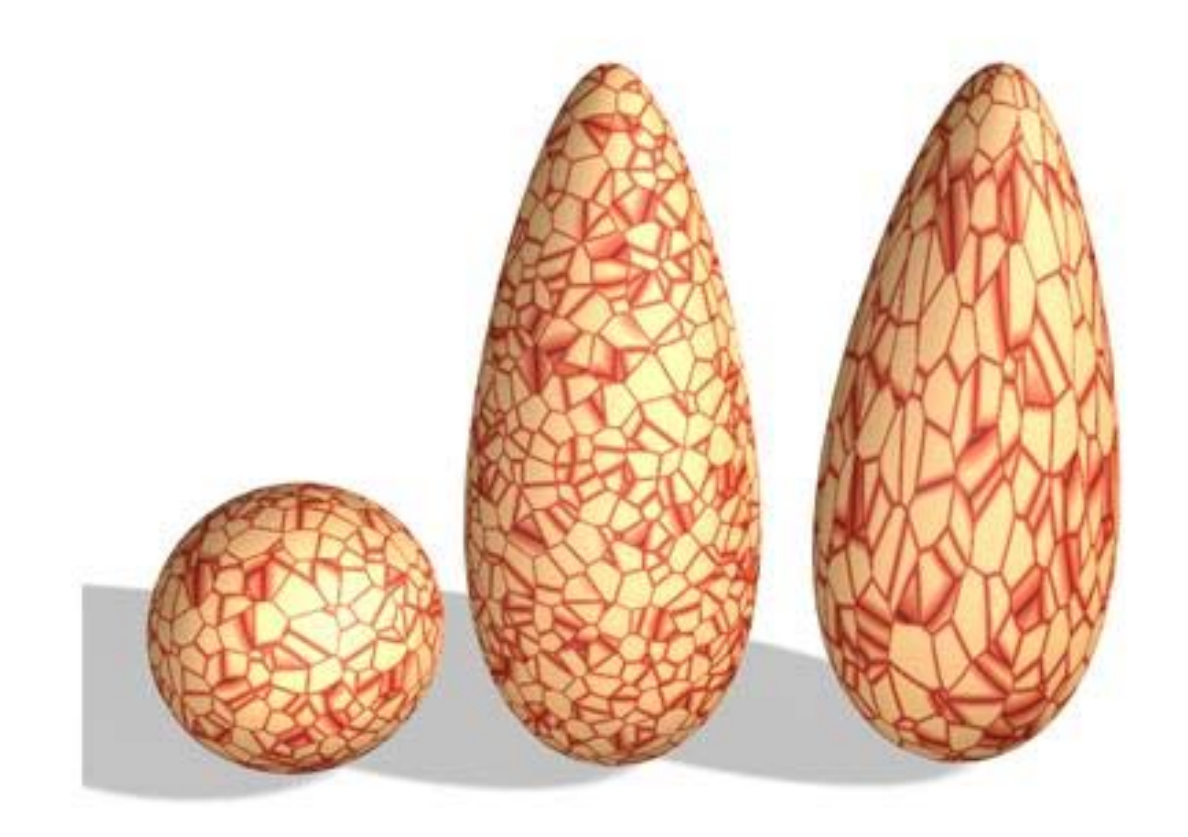

**Summer** School on **SCIENTIFIC** 

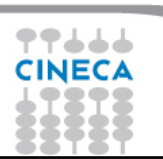

### **SHADING/TEXTURING**

**Example from "MUVI", house of the Thirties**

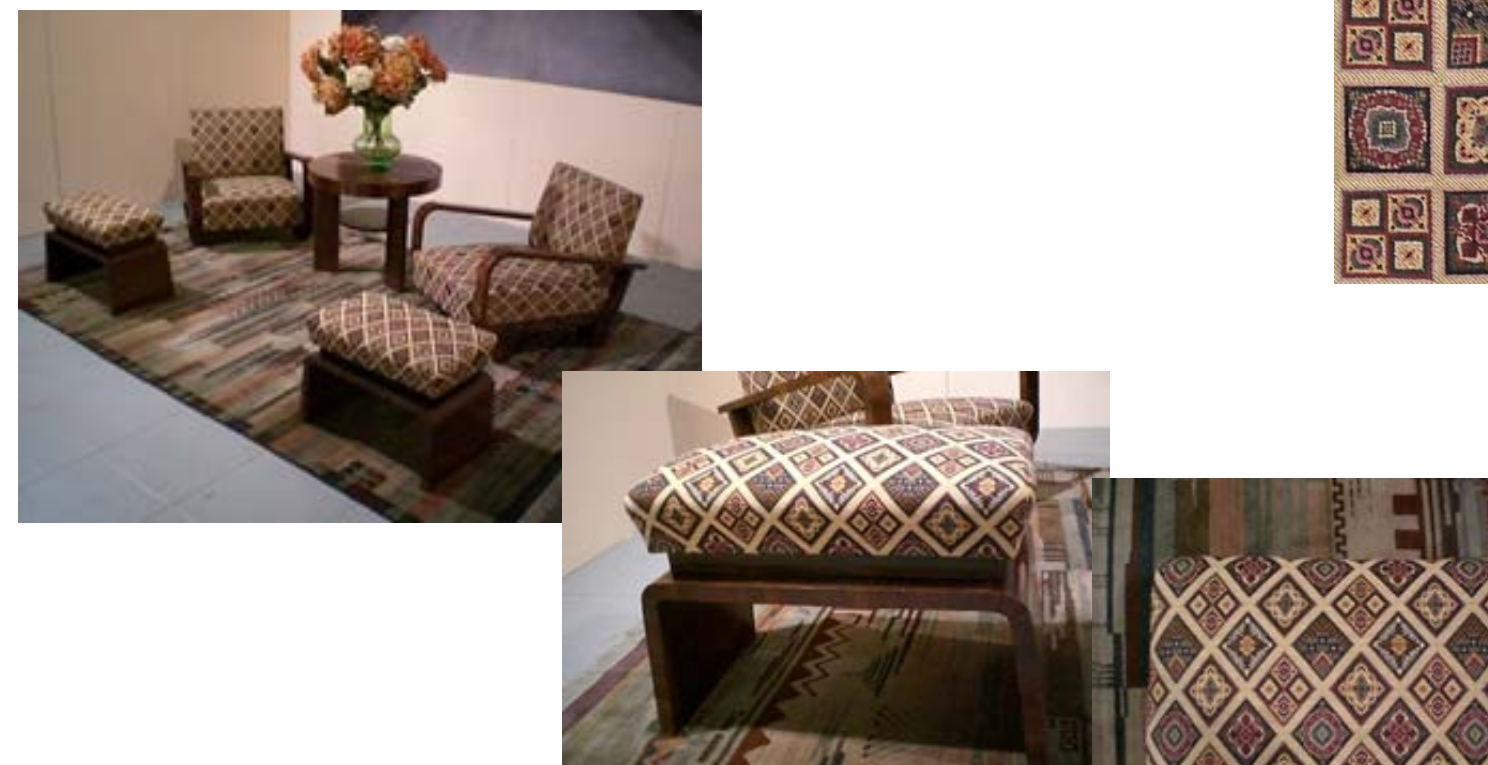

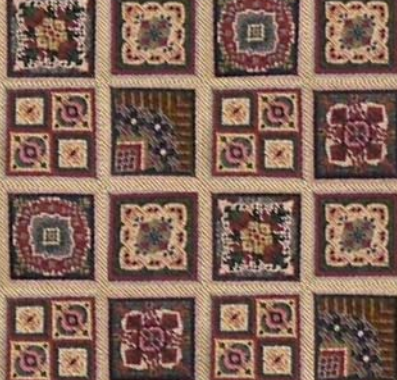

Summer School on **SCIENTIFIC** 

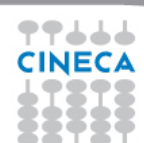

### **SHADING/TEXTURING**

**Example from "MUVI", house of the Eighties**

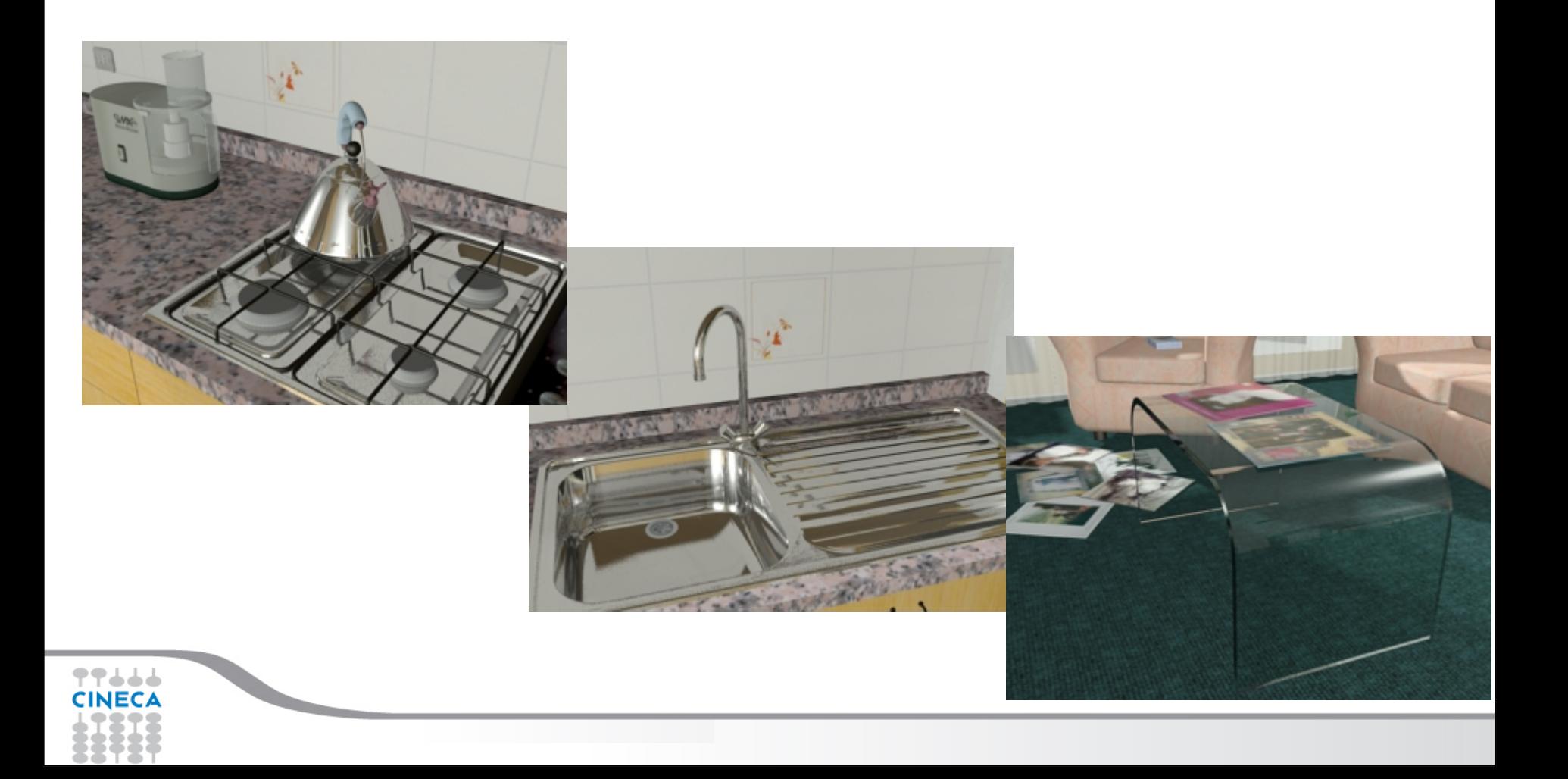

Summer School on **SCIENTIFIC** 

# **LIGHTING**

Lighting is a necessary step and is recommended even before the definition of the materials, in this way (with neutral material for all objects in the scene) can be better valuated the effect of the lights.

Summer School on

Below three general types of light that can be used:

- **Omni** (points of light that emit in all directions);
- **Spot** (cones of light used for simulate lamps or projectors);
- **Direct** (cylinders of light, usually used to simulate sunlight).

Each light can be customized by location and illumination intensity parameters, like decay, color, …

For real-time navigation is useful to develop the textures so that they contain lighting and rendering information through a procedure called Render to Texture:

**shadows and multi-texture are compacted into a single texture.**

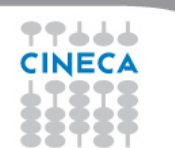

# **RENDERING**

The set of operations required to transform a three-dimensional model (all 3D objects in the scene and their properties) in a two-dimensional visual representation (bitmap), depending on the view parameters and the type of the chosen mode of visual presentation . By using algorithms that allow to make the effects of **Global Illumination** it is possible to achieve realistic effects of the scene.

Summer School on SCIENTIFIC

#### *GLOBAL ILLUMINATION definition*:

It is a method (algorithm) of computation for light calculation in the scene which, takes in to account the light bounces from the neighboring surfaces, along with the normal illumination of direct lights. In Other words GI calculates the Indirect light also, thus it makes the renders more photo-realistic.

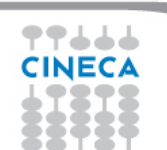

# **RENDERING**

**YafaRay** http://www.yafaray.org/

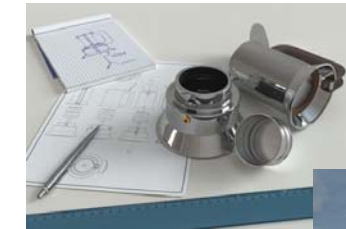

**LuxRender**http://www.luxrender.net/

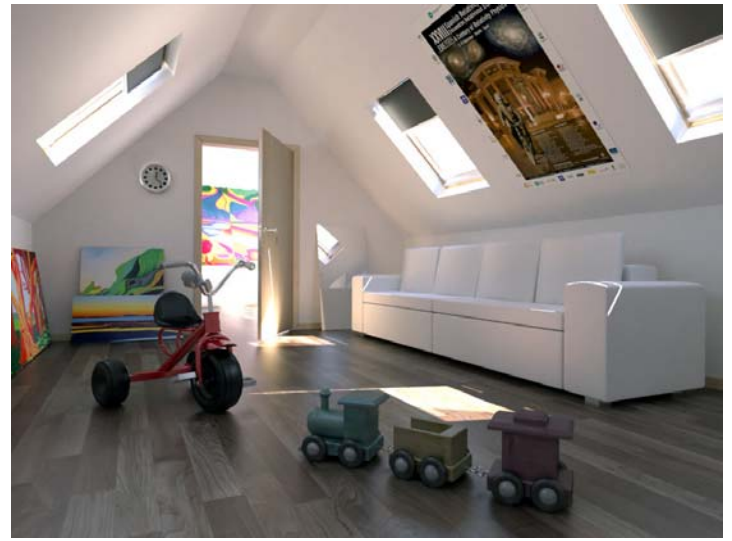

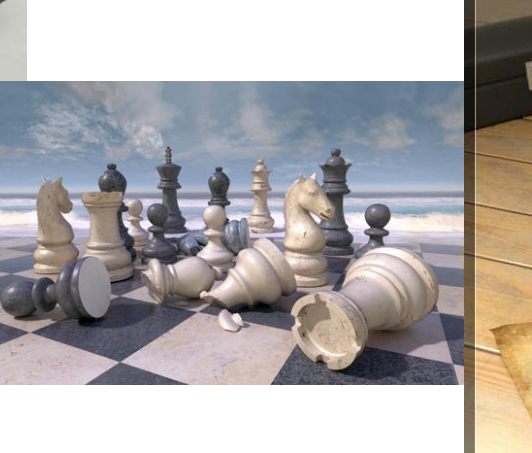

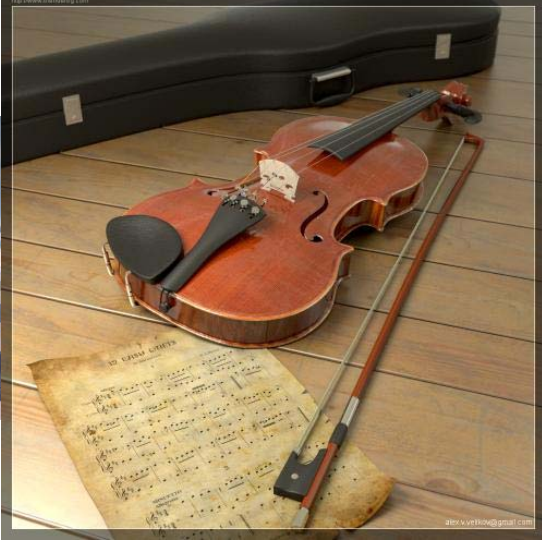

**Summer** 

School on<br>SCIENTIFIC<br>VISUALIZATION

**Aqsis Renderer** http://www.aqsis.org/

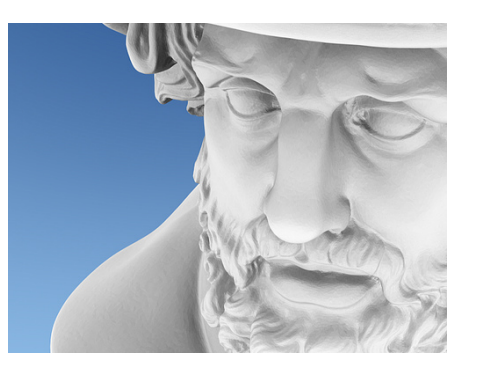

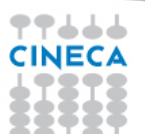

# **REAL TIME – RENDER TO TEXTURE**

**Render to Texture**

This operation allows to precompute light and shadow information on the individual objects, necessary for real-time navigation.

**Summer** School on **SCIENTIFIC** 

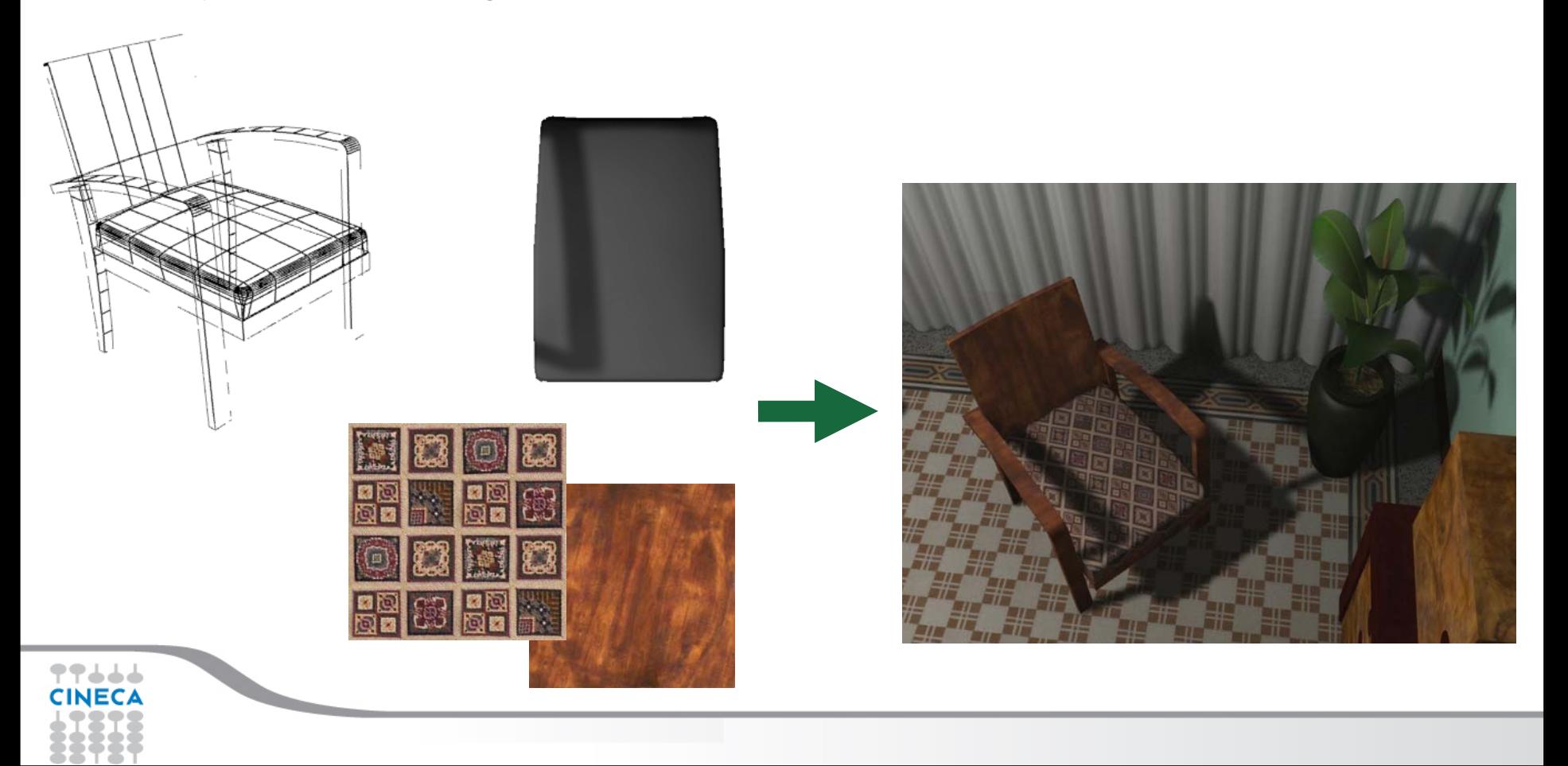

### **WEB**

By exporting models in format x3d it is possible to put the model in a html page and navigate it freely (http://www.x3dom.org/ ).

### https://hpc-forge.cineca.it/files/visit\_3Dmodels/public/ChiostroIII\_X3D/ChiostroIII.html

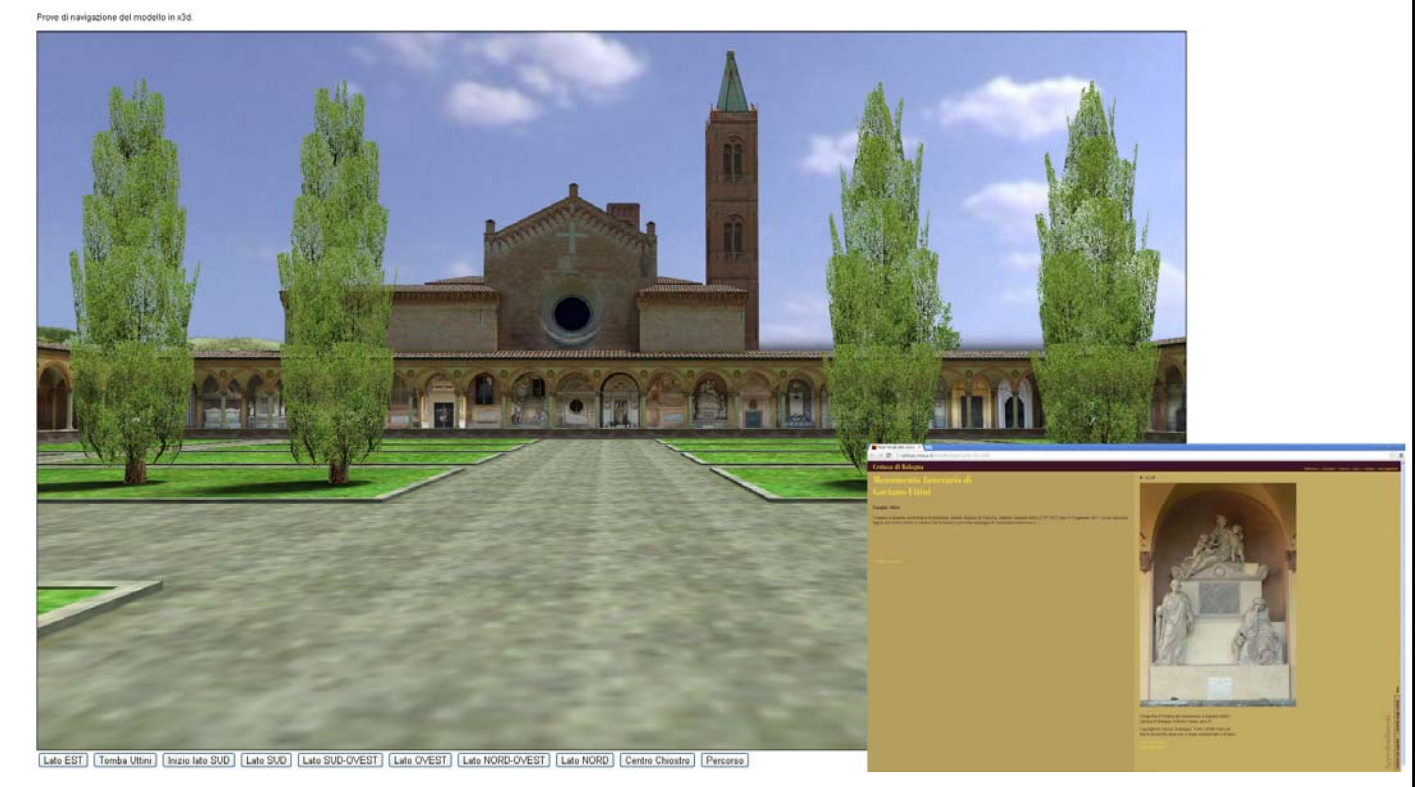

**Summer** School on **SCIENTIFIC** 

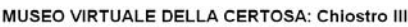

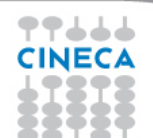

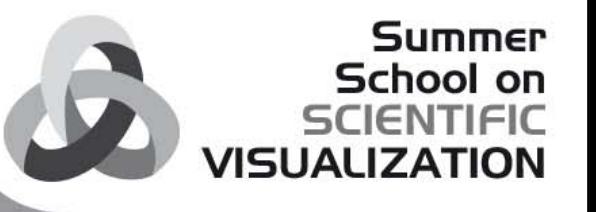

# **Blender**

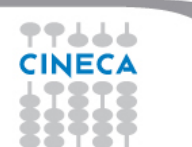

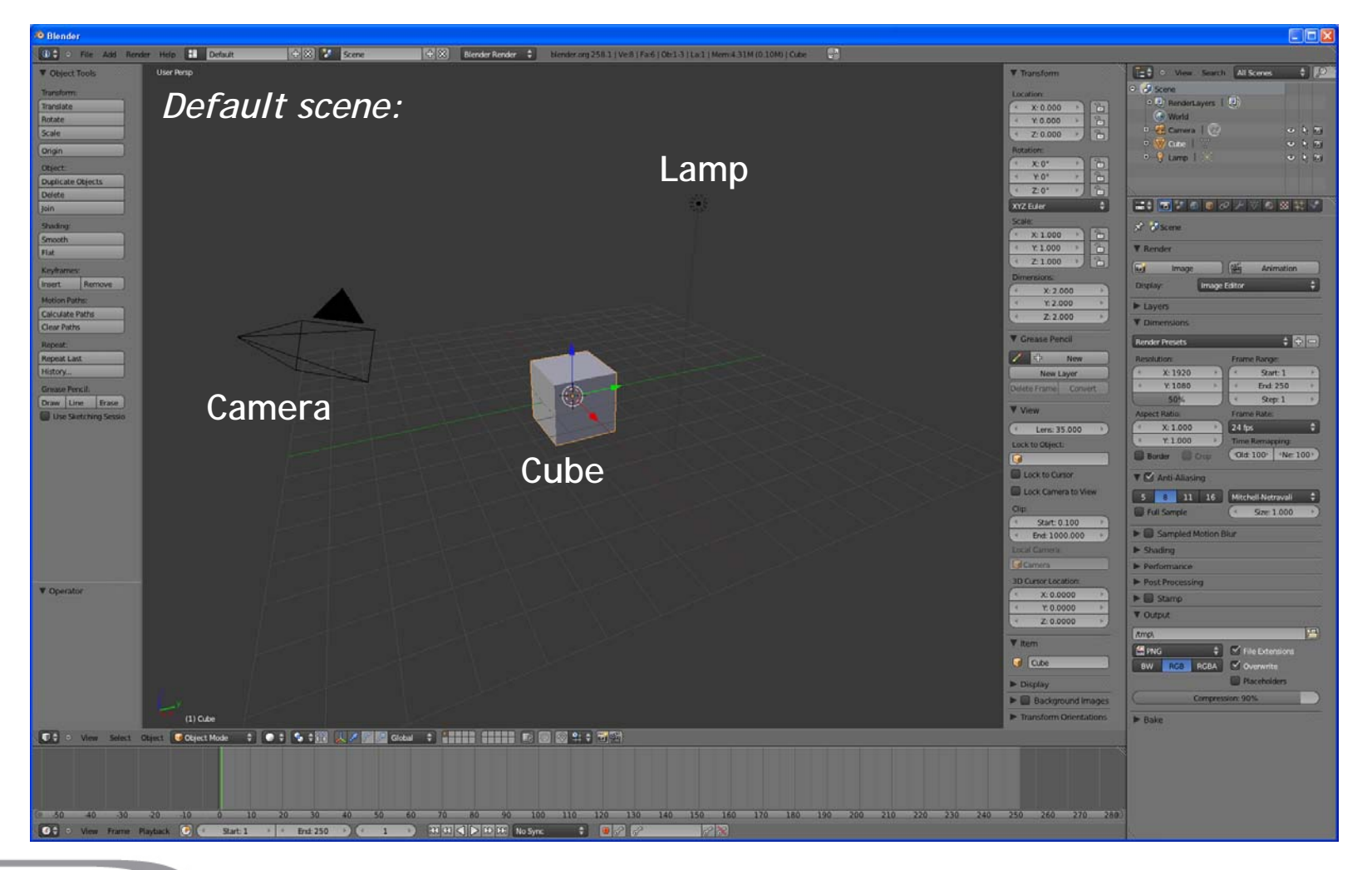

**Summer** School on **SCIENTIFIC** 

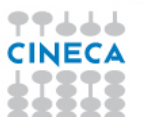

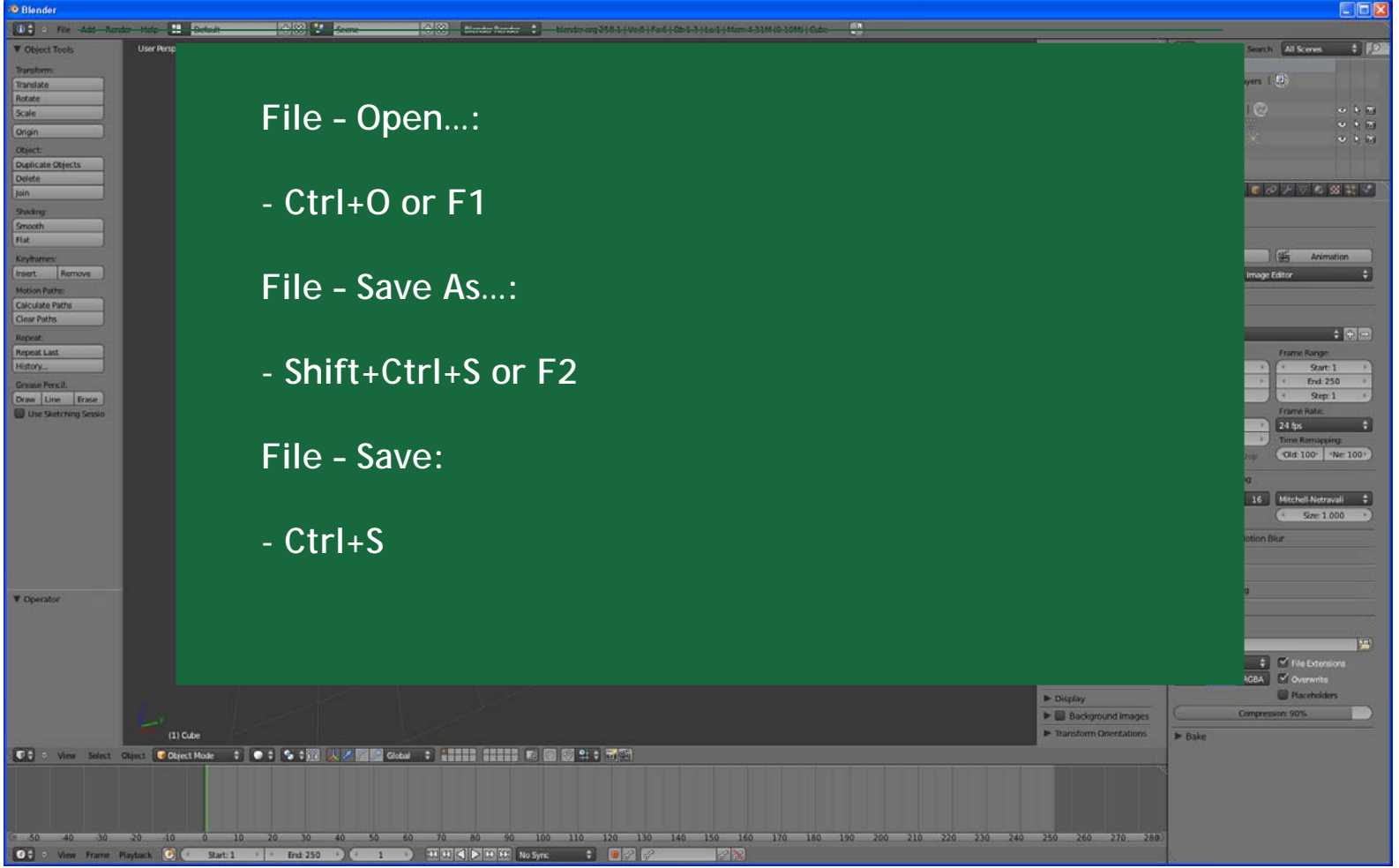

Summer

School on<br>SCIENTIFIC<br>VISUALIZATION

**THULL** 

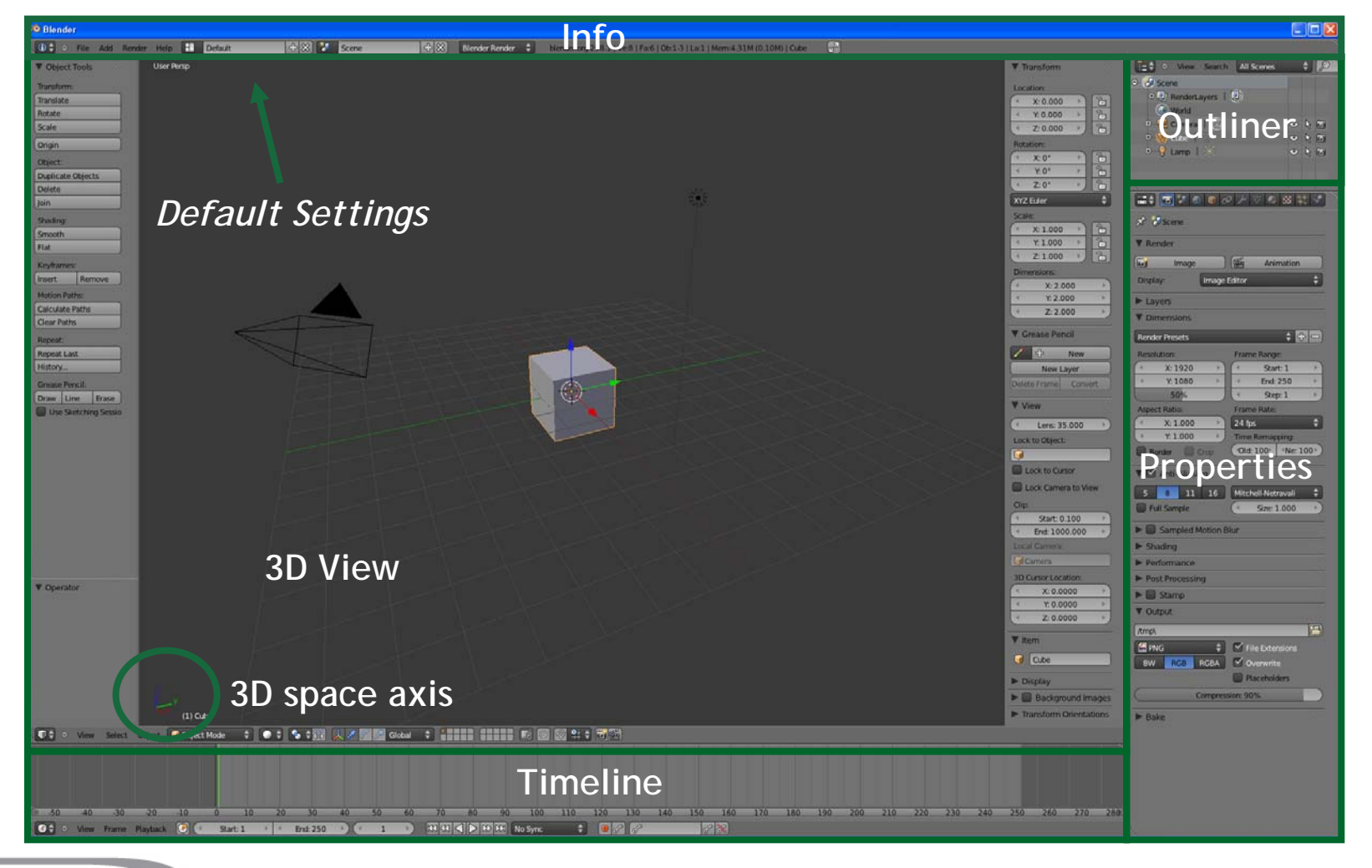

**Summer** School on **SCIENTIFIC** 

**VISUALIZATION** 

77666 **CINECA** 

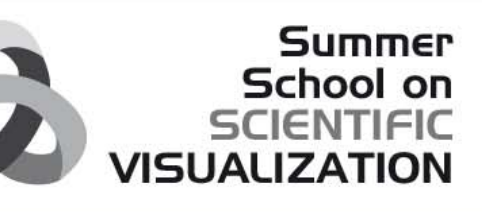

### **INTERFACE – USER PREFERENCES**

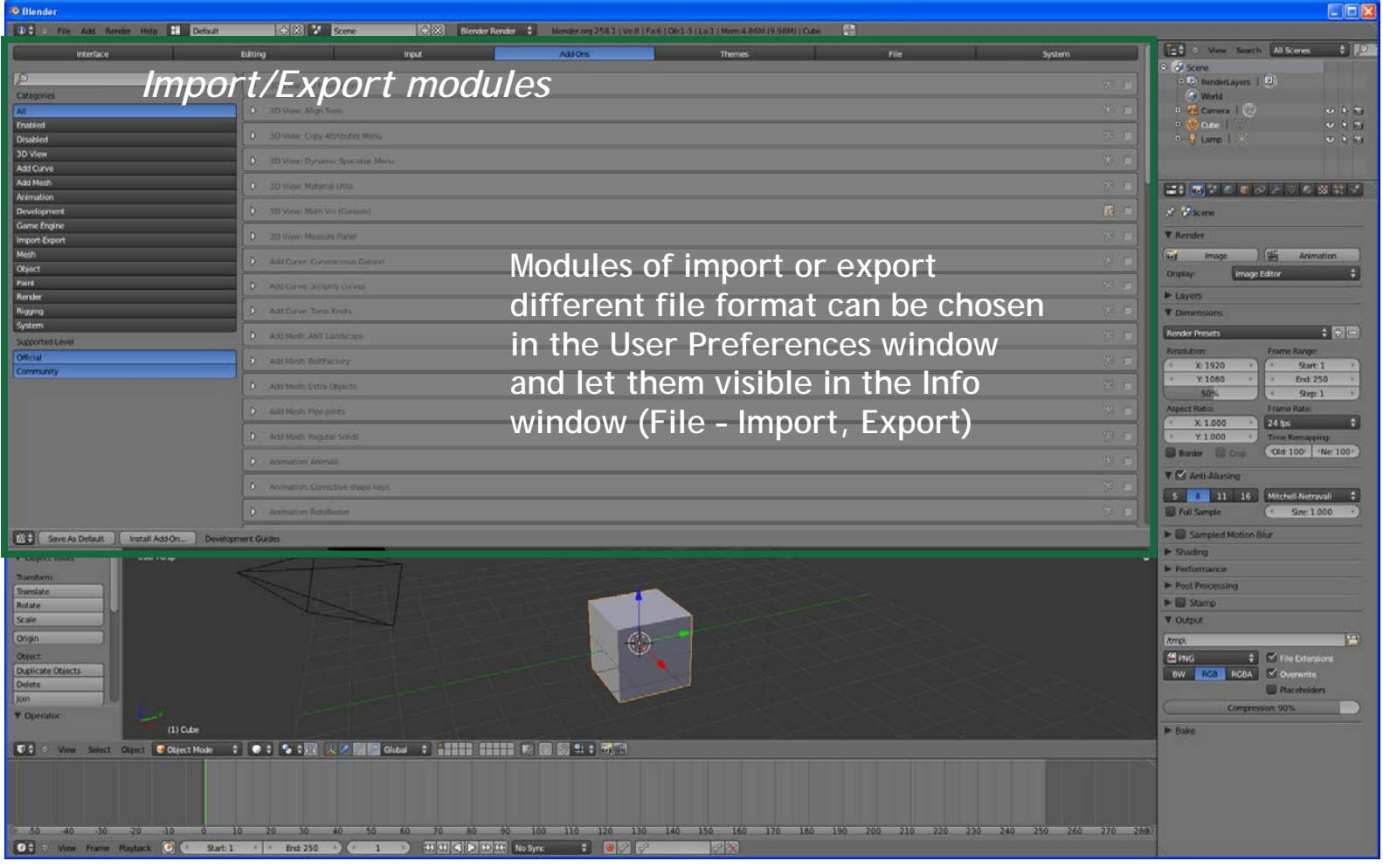

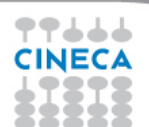

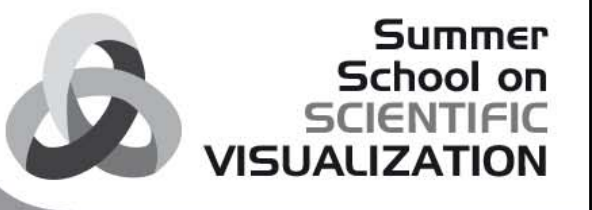

# **SHORTCUT**

Combinations of keys that are used for a lot of commands (keyboard and/or mouse) instead of using tool bar, faster in the modeling stage.

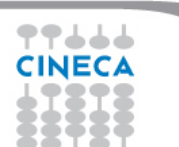

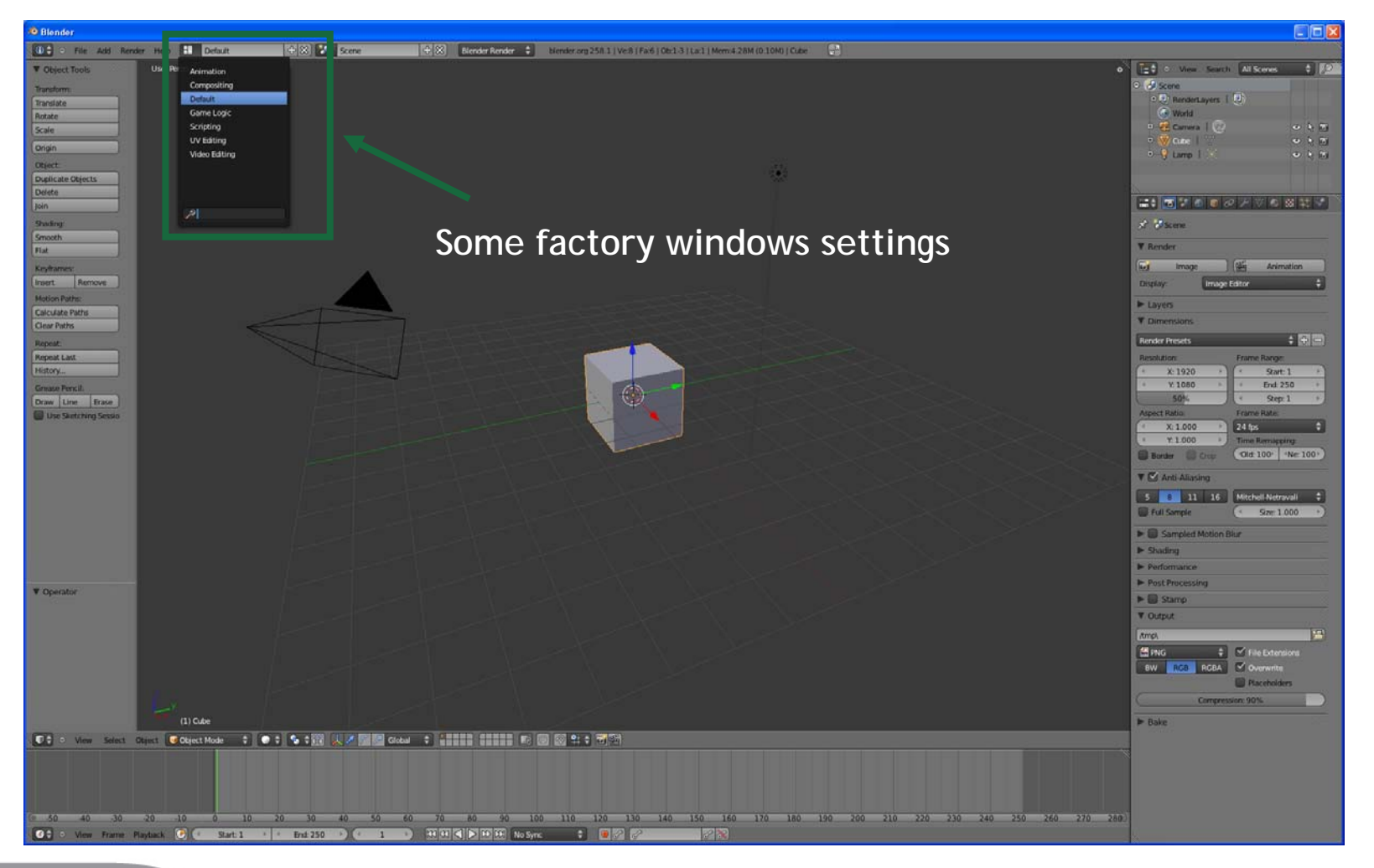

**Summer** School on **SCIENTIFIC** 

**VISUALIZATION** 

77666 **CINECA** ---

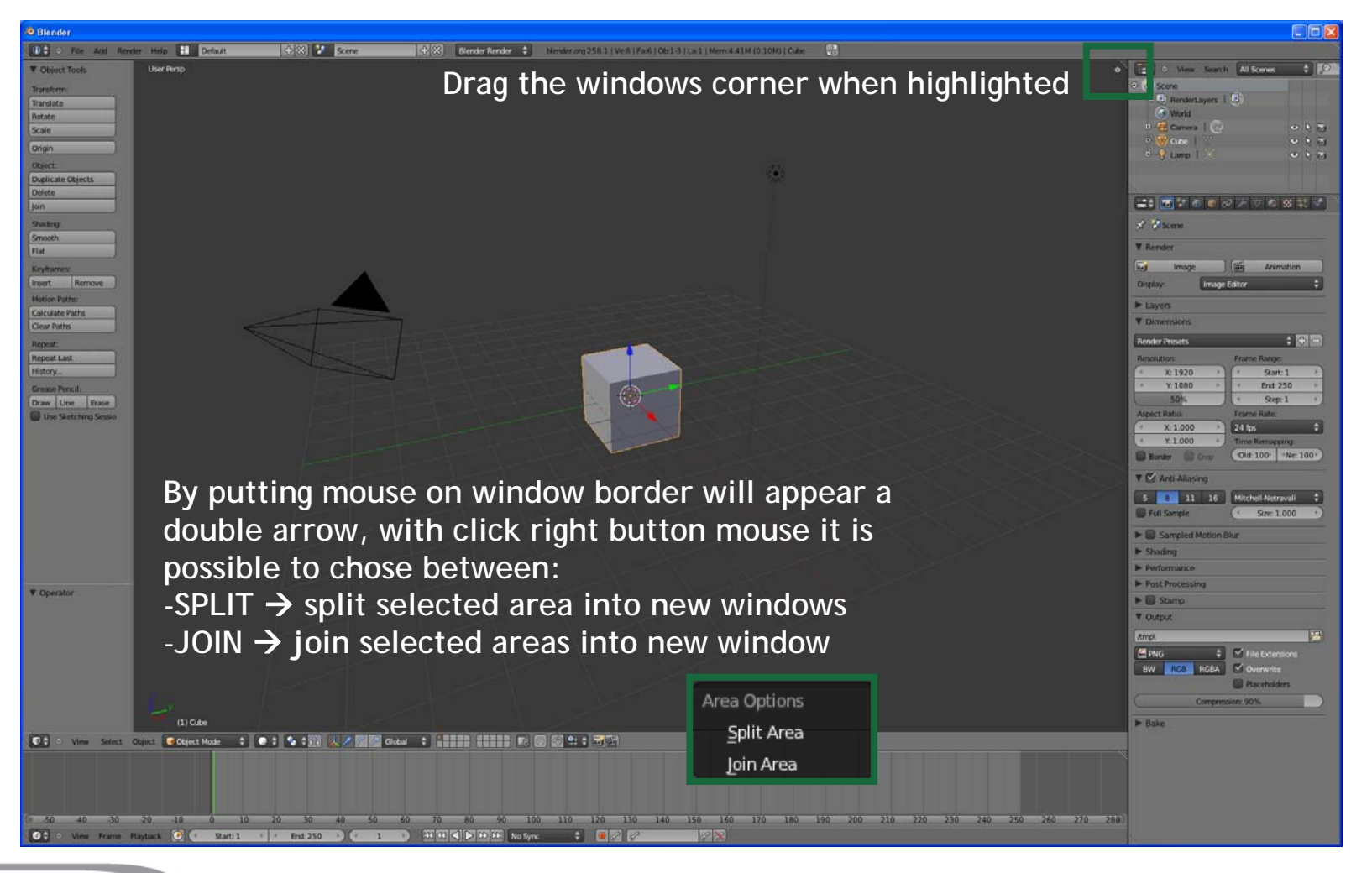

**Summer** School on **SCIENTIFIC** 

**VISUALIZATION** 

77666 **CINECA**
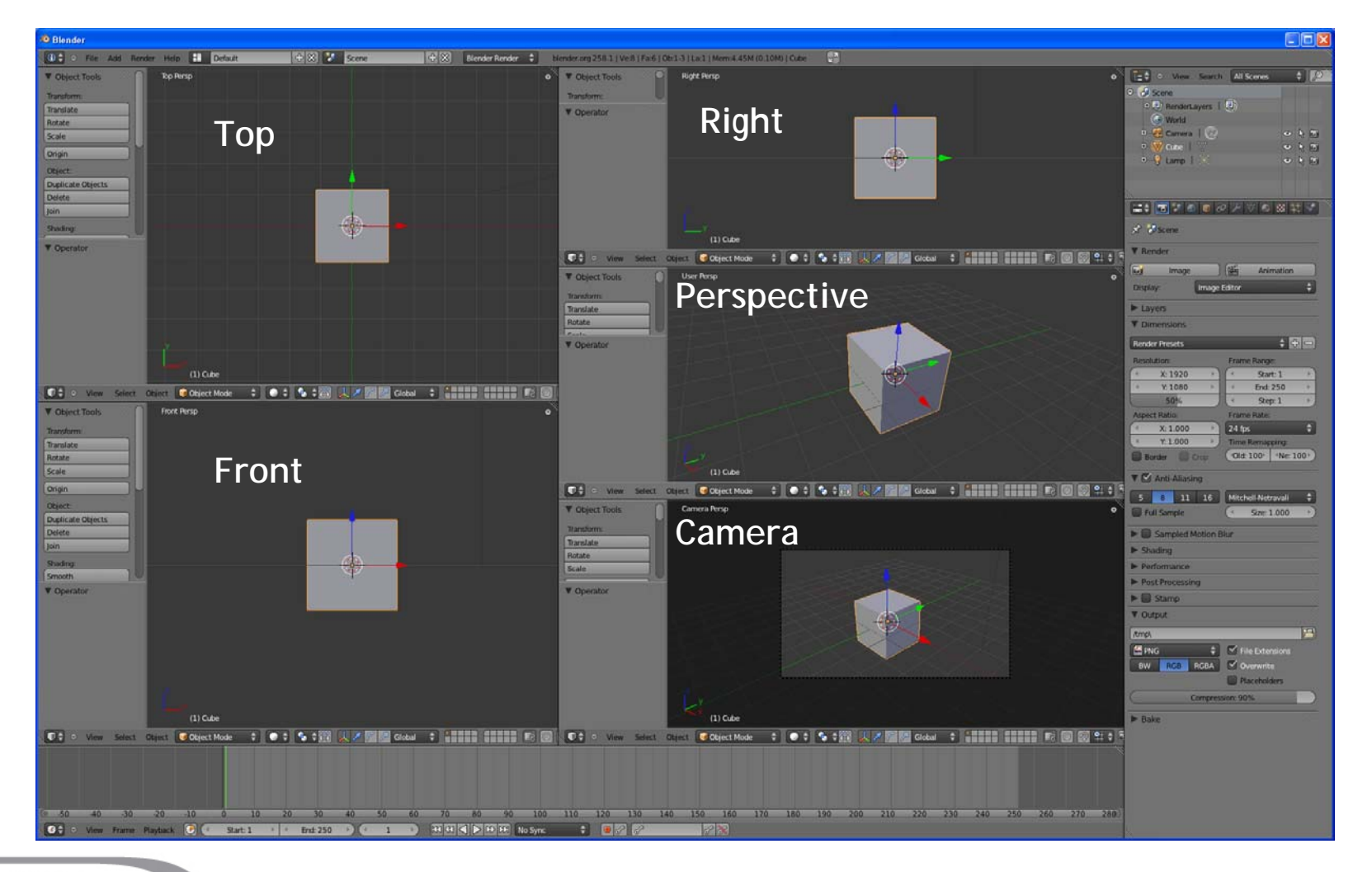

**Summer** 

School on<br>SCIENTIFIC

**VISUALIZATION** 

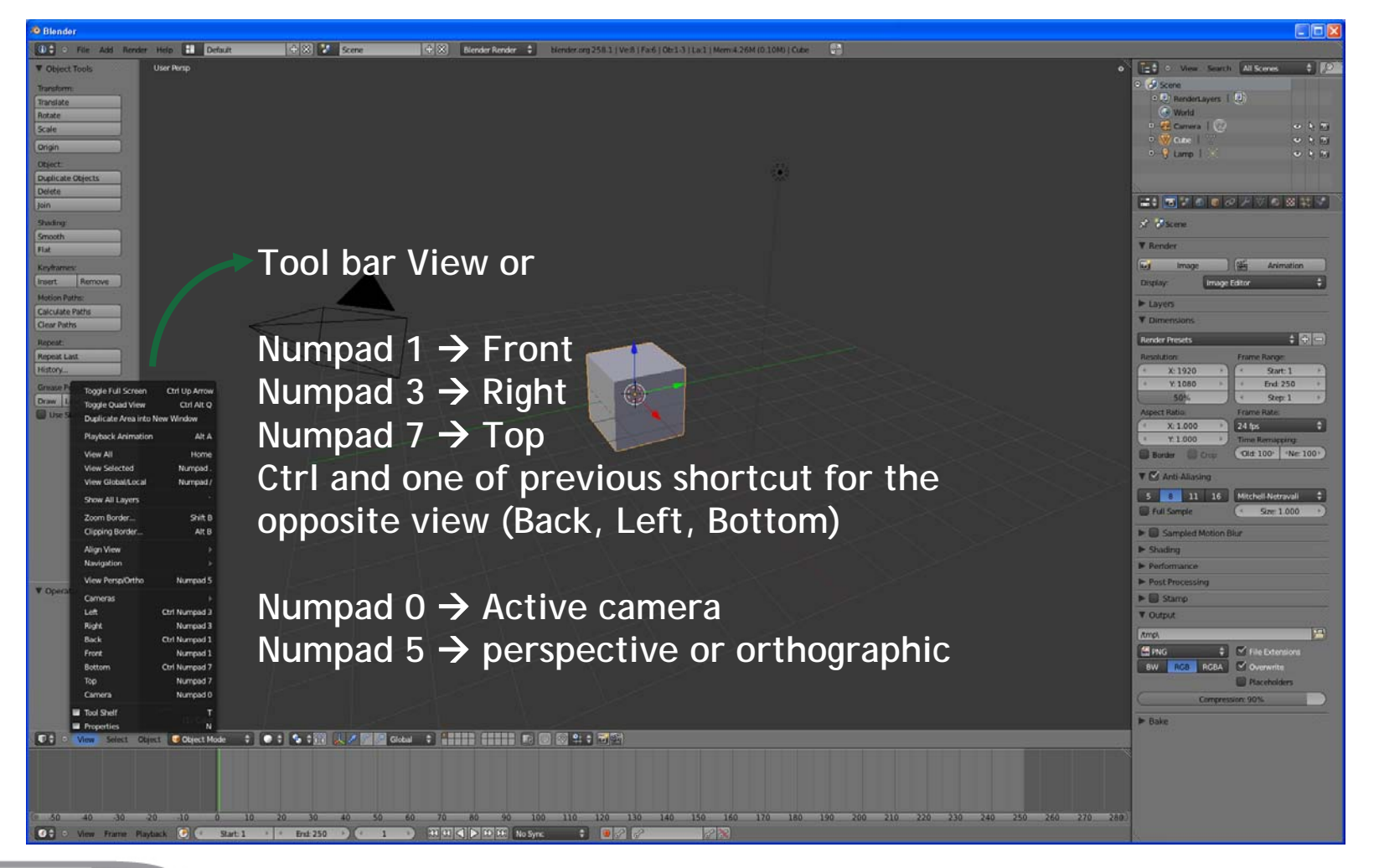

**Summer** School on **SCIENTIFIC** 

**VISUALIZATION** 

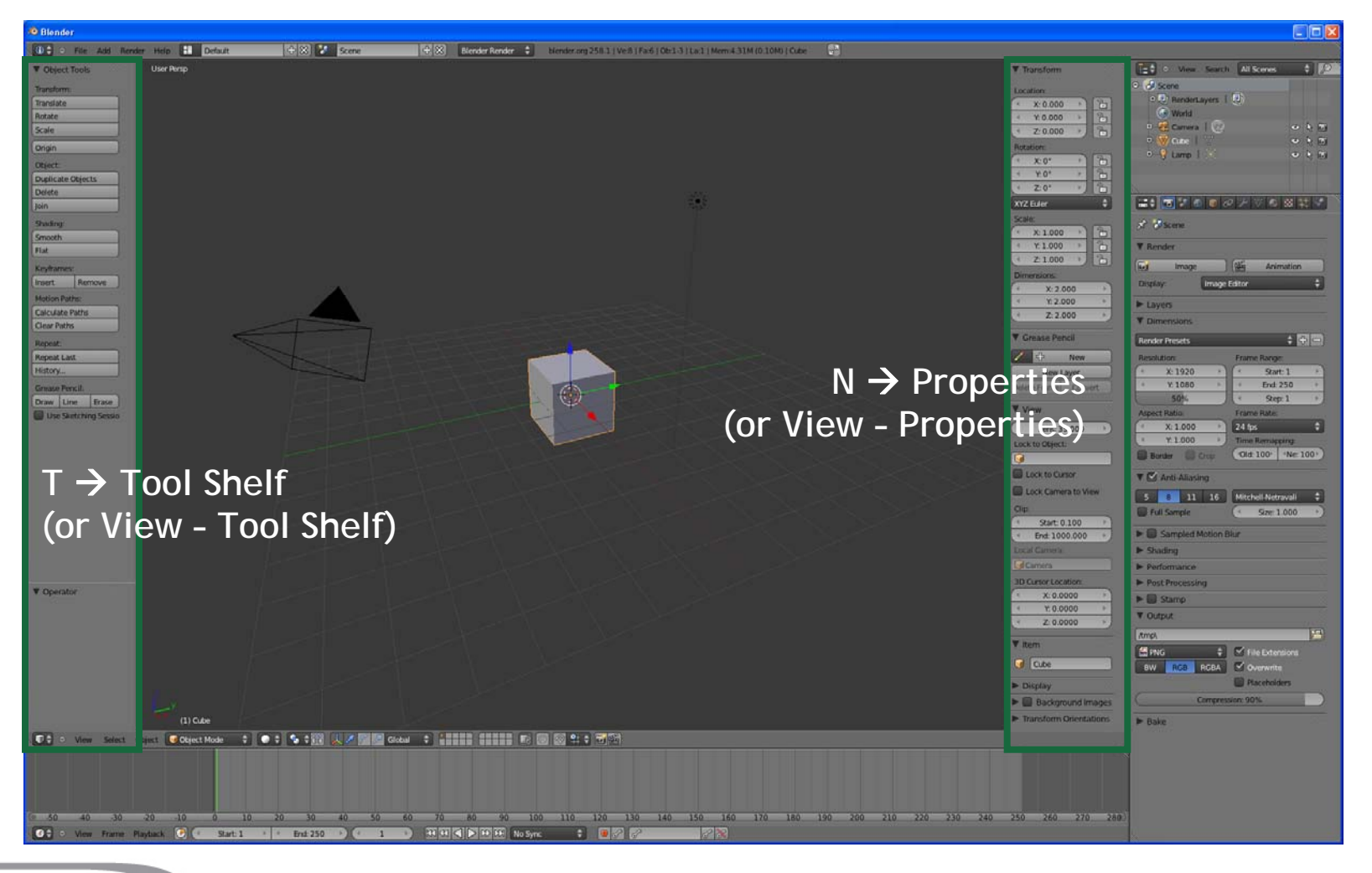

**Summer** School on **SCIENTIFIC** 

**VISUALIZATION** 

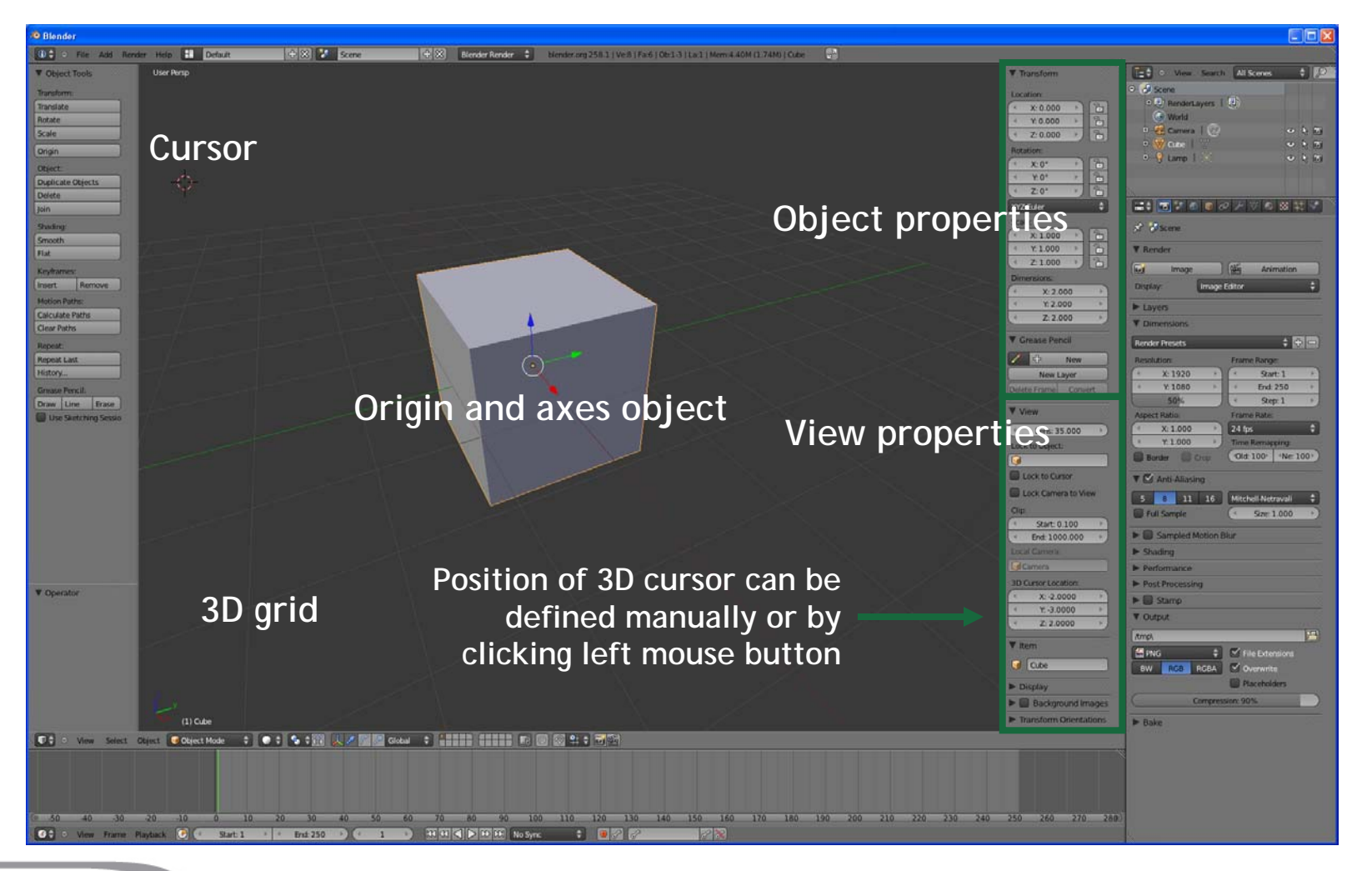

**Summer** School on **SCIENTIFIC** 

**VISUALIZATION** 

77666 **CINECA** 

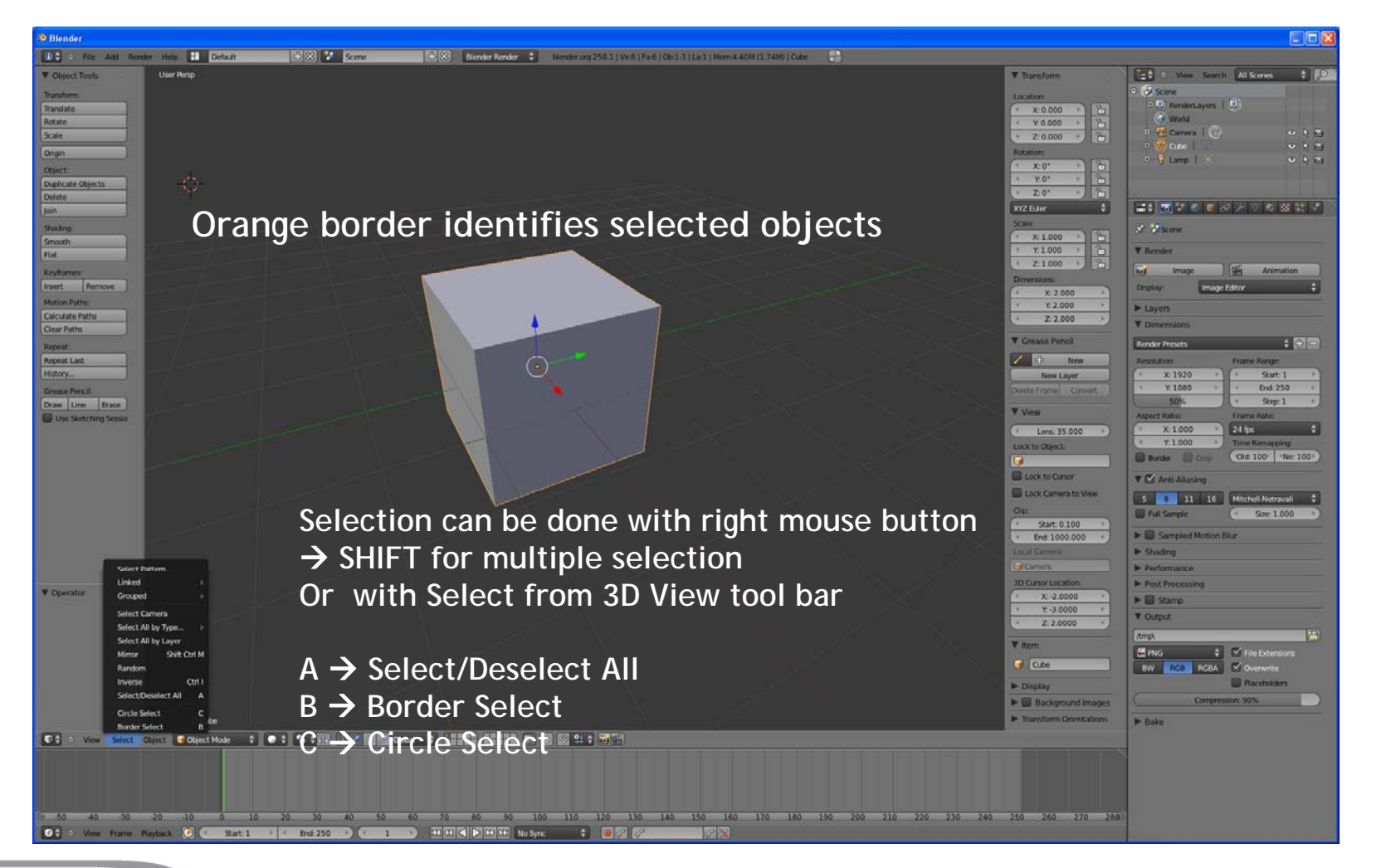

**Summer** School on **SCIENTIFIC** 

**VISUALIZATION** 

### **SHIFT + G similar selection**

### **LAYER**

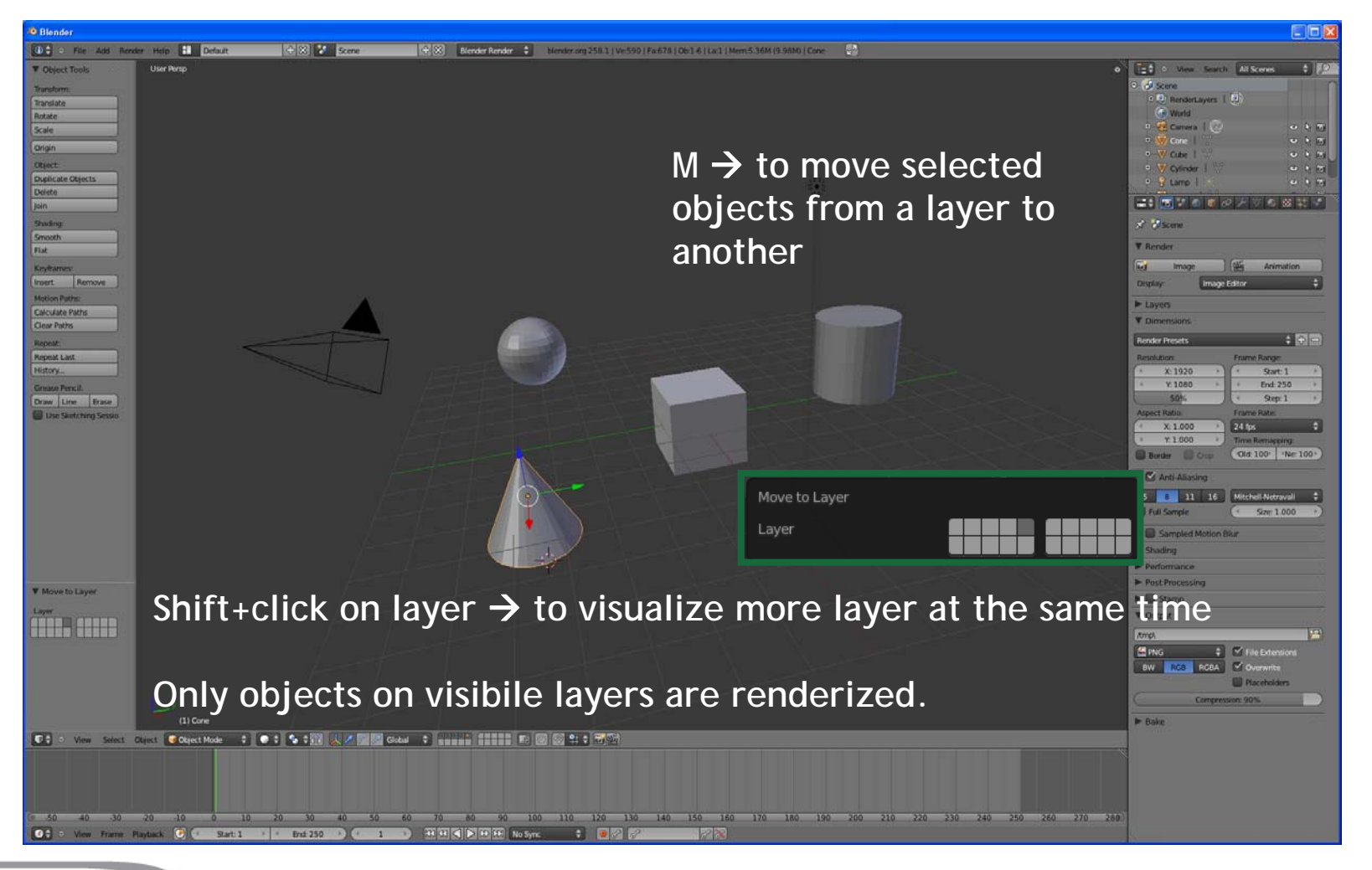

**Summer** School on **SCIENTIFIC** 

**VISUALIZATION** 

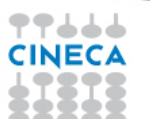

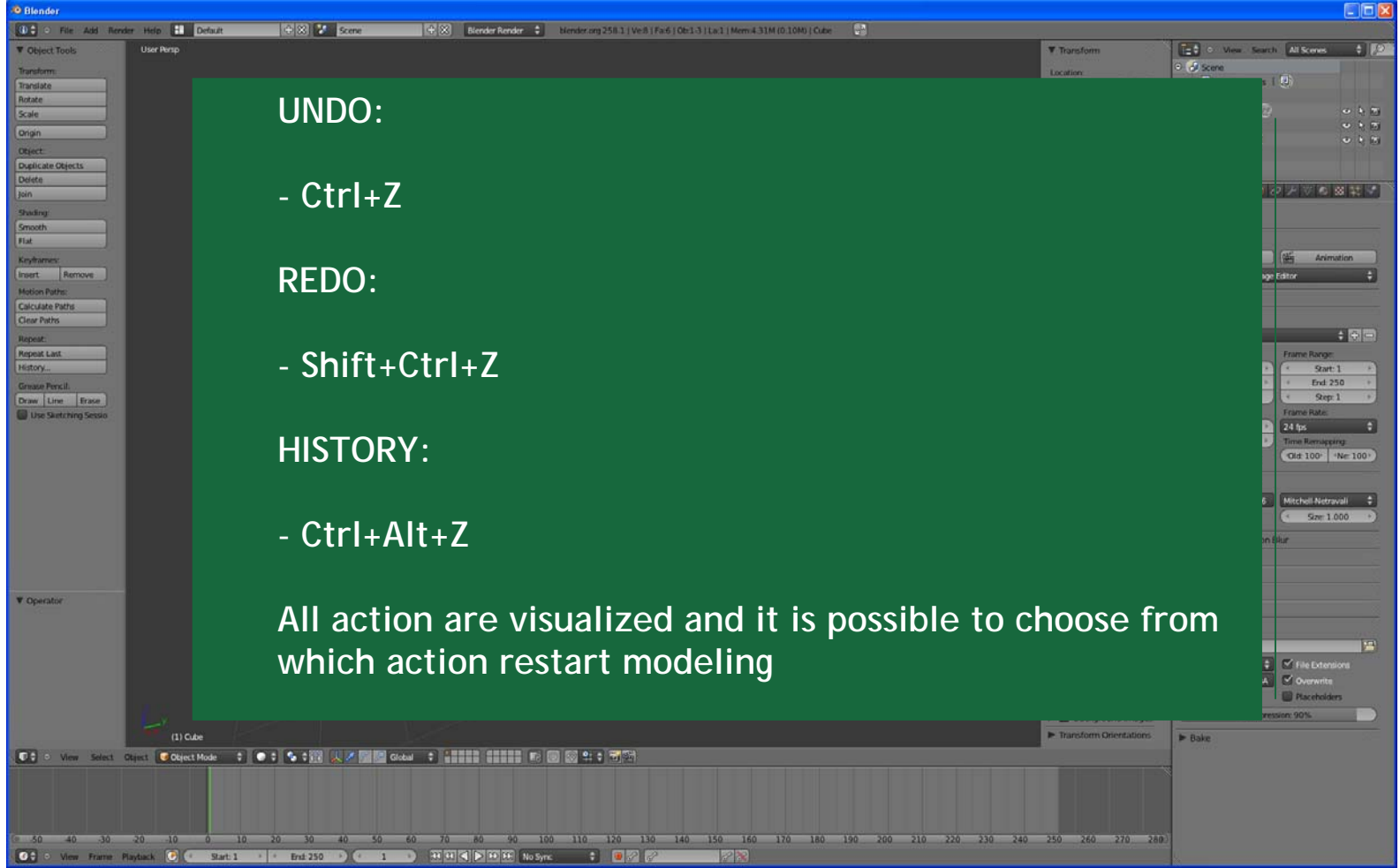

Summer

School on<br>SCIENTIFIC<br>VISUALIZATION

**THULL** 

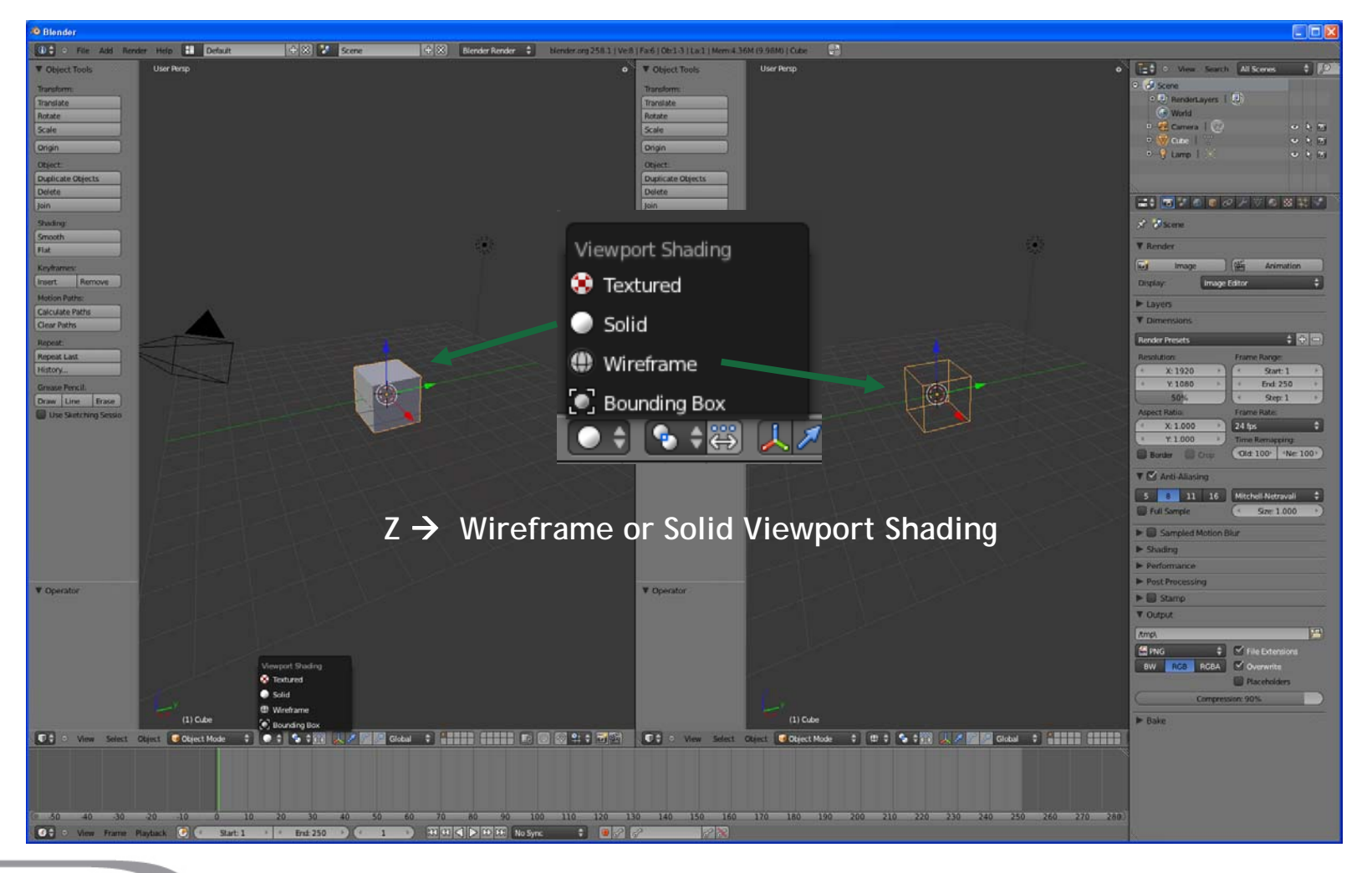

**Summer** School on **SCIENTIFIC** 

**VISUALIZATION** 

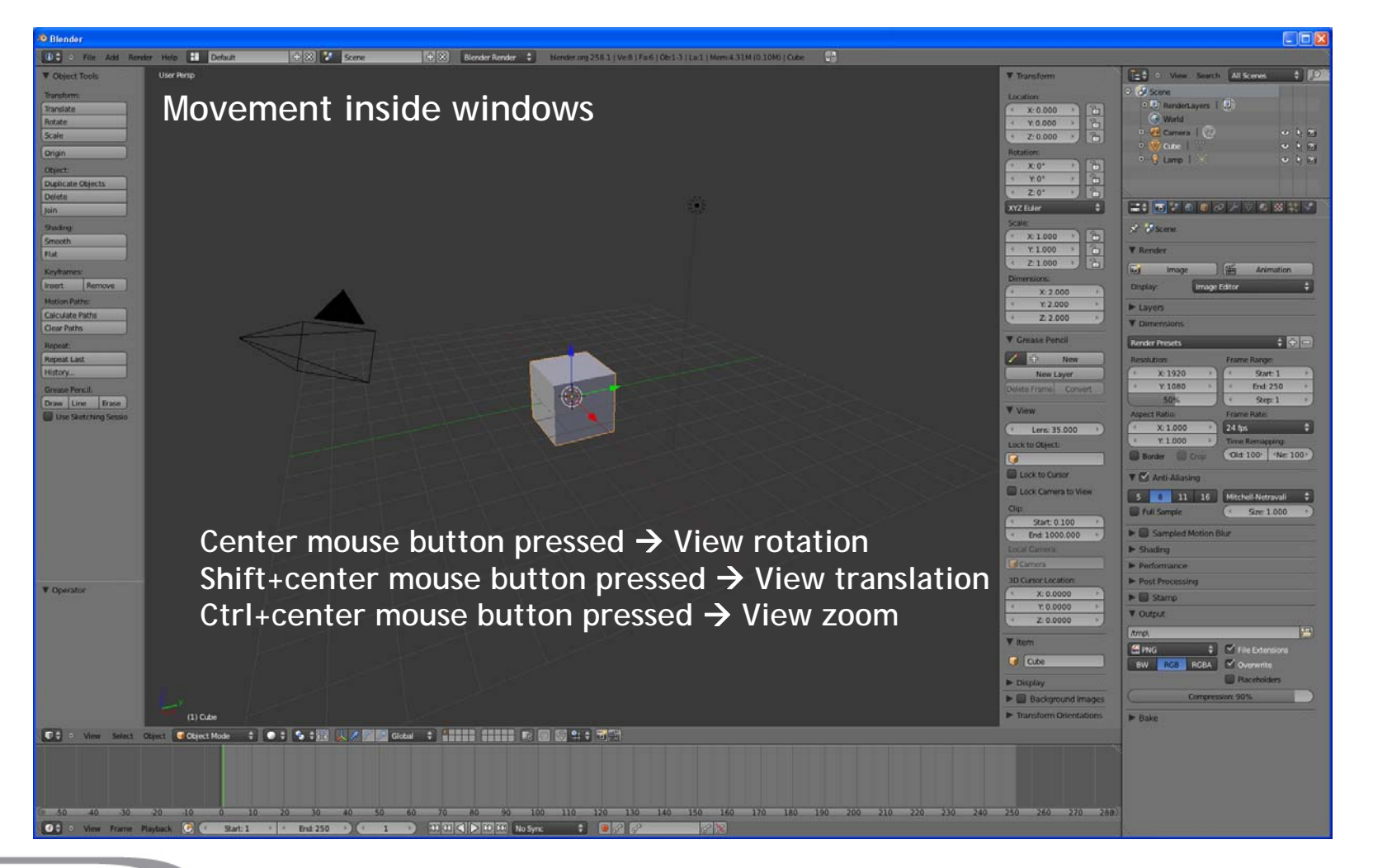

**Summer** School on **SCIENTIFIC** 

**VISUALIZATION** 

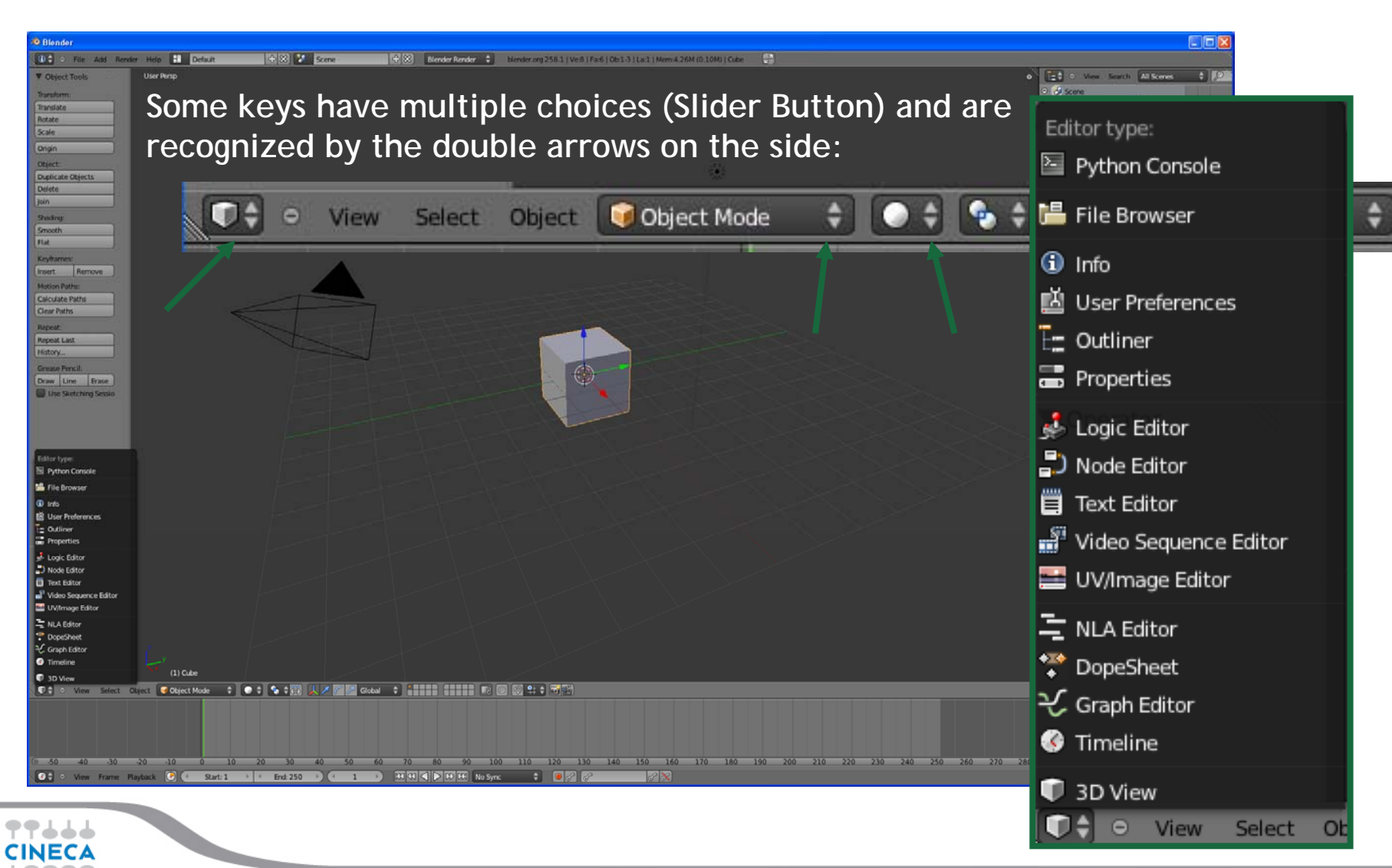

### **Summer** School on **SCIENTIFIC VISUALIZATION**

#### Editor type:

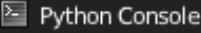

- **L** File Browser
- **G** Info
- nii User Preferences
- $E =$  Outliner
- **ED** Properties
- Logic Editor
- D Node Editor
- iii Text Editor
- Video Sequence Editor
- UV/Image Editor
- 특 NLA Editor
- \* DopeSheet
- **そ Graph Editor**
- **G** Timeline
- 1 3D View  $\bigcirc$   $\bigcirc$   $\bigcirc$  view

Select

**PYTHON CONSOLE** - to directly use python in Blender **FILE BROWSER** - used to organize, load and save files **INFO** - provides information and options for managing files, windows and engines **USER PREFERENCES** - customize Blender to your work style and computer **OUTLINER** - helps you find and organize your objects **PROPERTIES** - shows the several attributes of the currently selected object **LOGIC EDITOR** - a game logic editing window **NODE EDITOR** - allows you to use nodes for texturing, materials and compositing **TEXT EDITOR** - keep notes and documentation about your project, and write Python scripts **VIDEO SEQUENCE EDITOR** - assemble video sequences into a film strip **UV/IMAGE EDITOR** - an image editor with advanced UV management tools **NLA EDITOR** - manage non-linear animation action sequences **DOPE SHEET** - combine individual actions into action sequences **GRAPH EDITOR** - manage animation keys (and drivers) and inter/extrapolation of these **TIMELINE** - controls for animation playback

Summer School on **SCIENTIFIC** 

**VISUALIZATION** 

**3D VIEW** - a graphical view of your scene

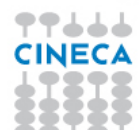

### **PYTHON CONSOLE**

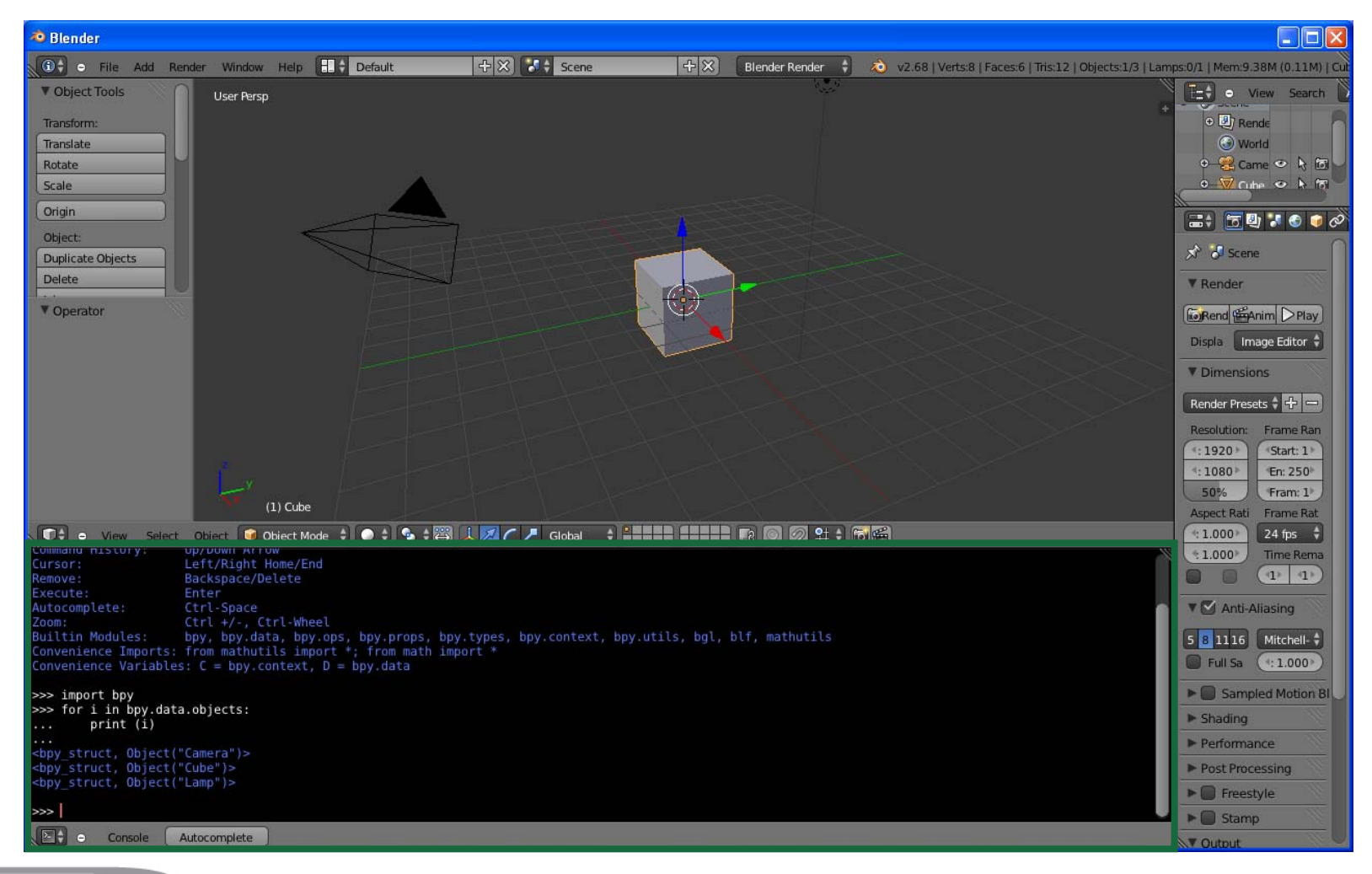

**Summer** School on **SCIENTIFIC** 

**VISUALIZATION** 

### **ADD MESH**

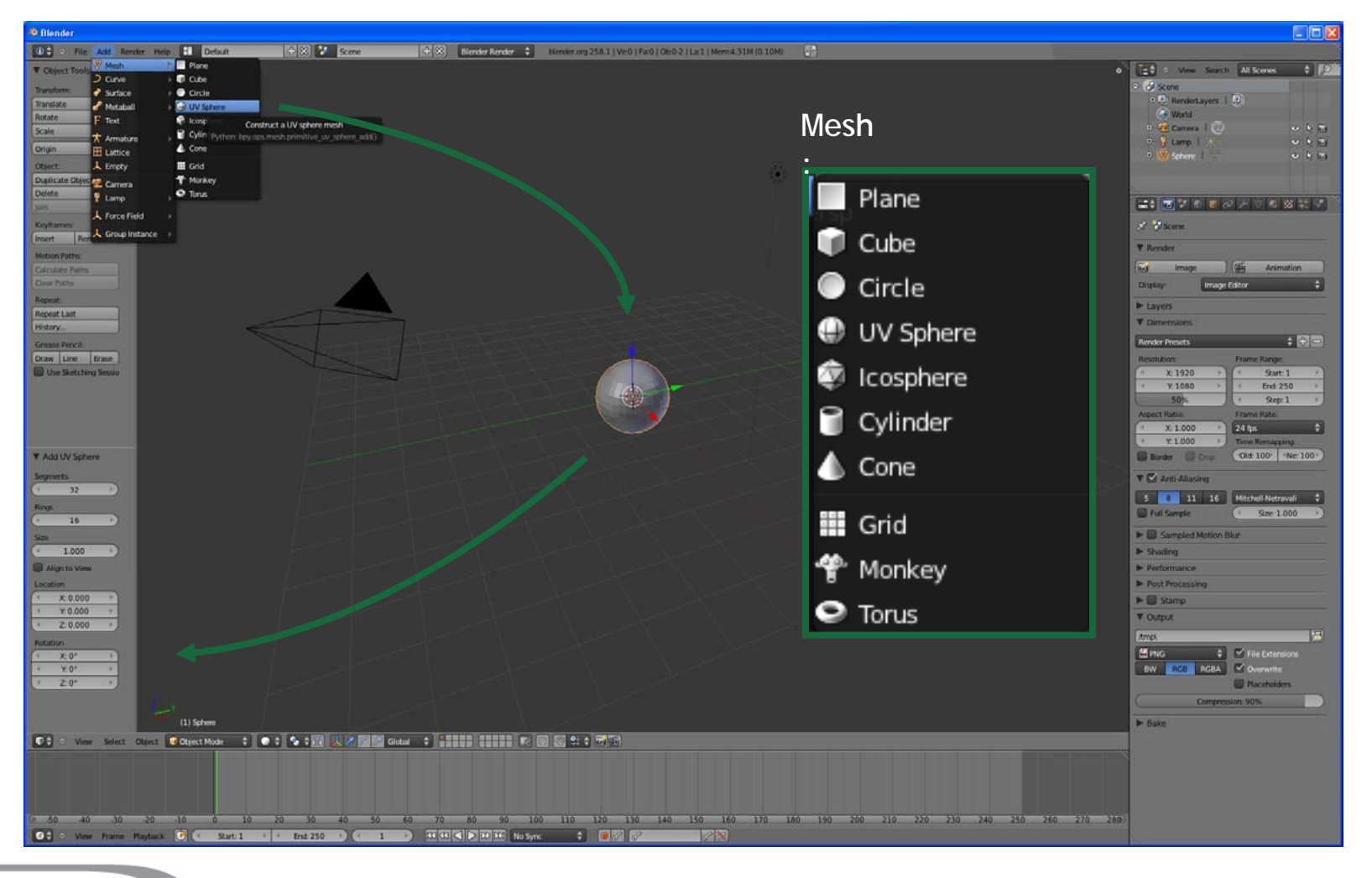

**Summer** School on **SCIENTIFIC** 

**VISUALIZATION** 

### **MODIFY OBJECTS**

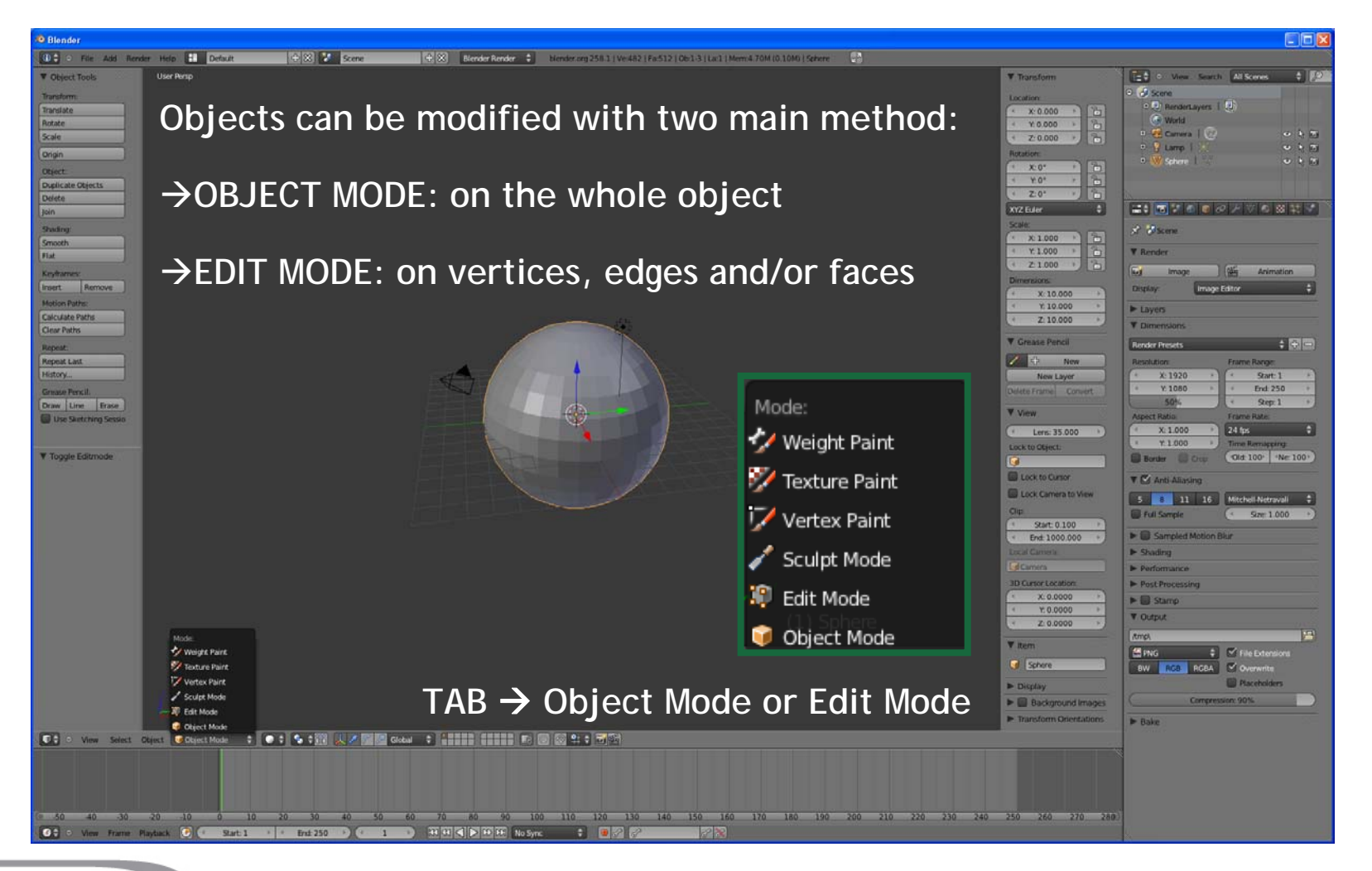

**Summer** School on **SCIENTIFIC** 

**VISUALIZATION** 

## **OBJECT MODE**

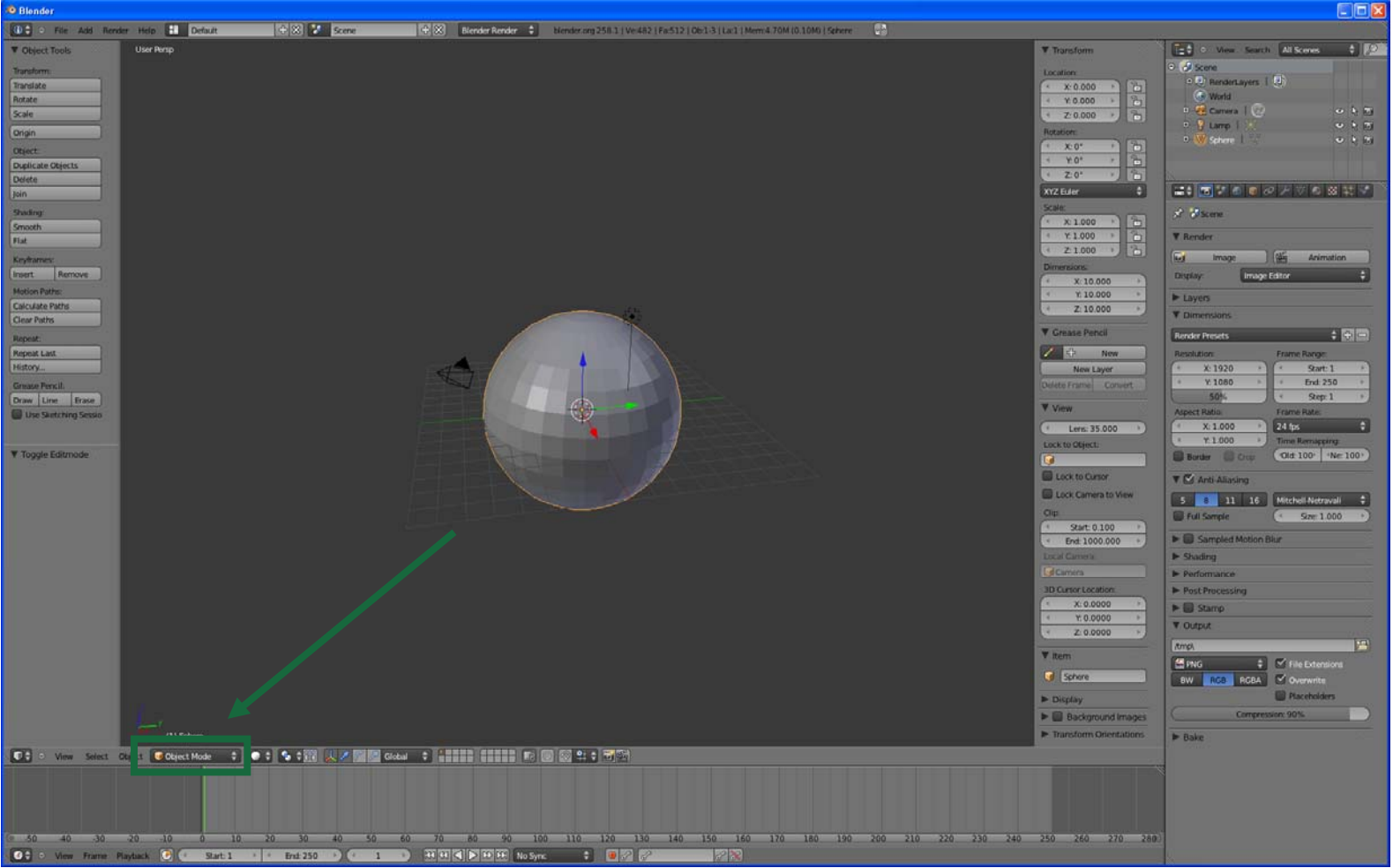

Summer

School on<br>SCIENTIFIC<br>VISUALIZATION

**THECA** 

## **OBJECT MODE**

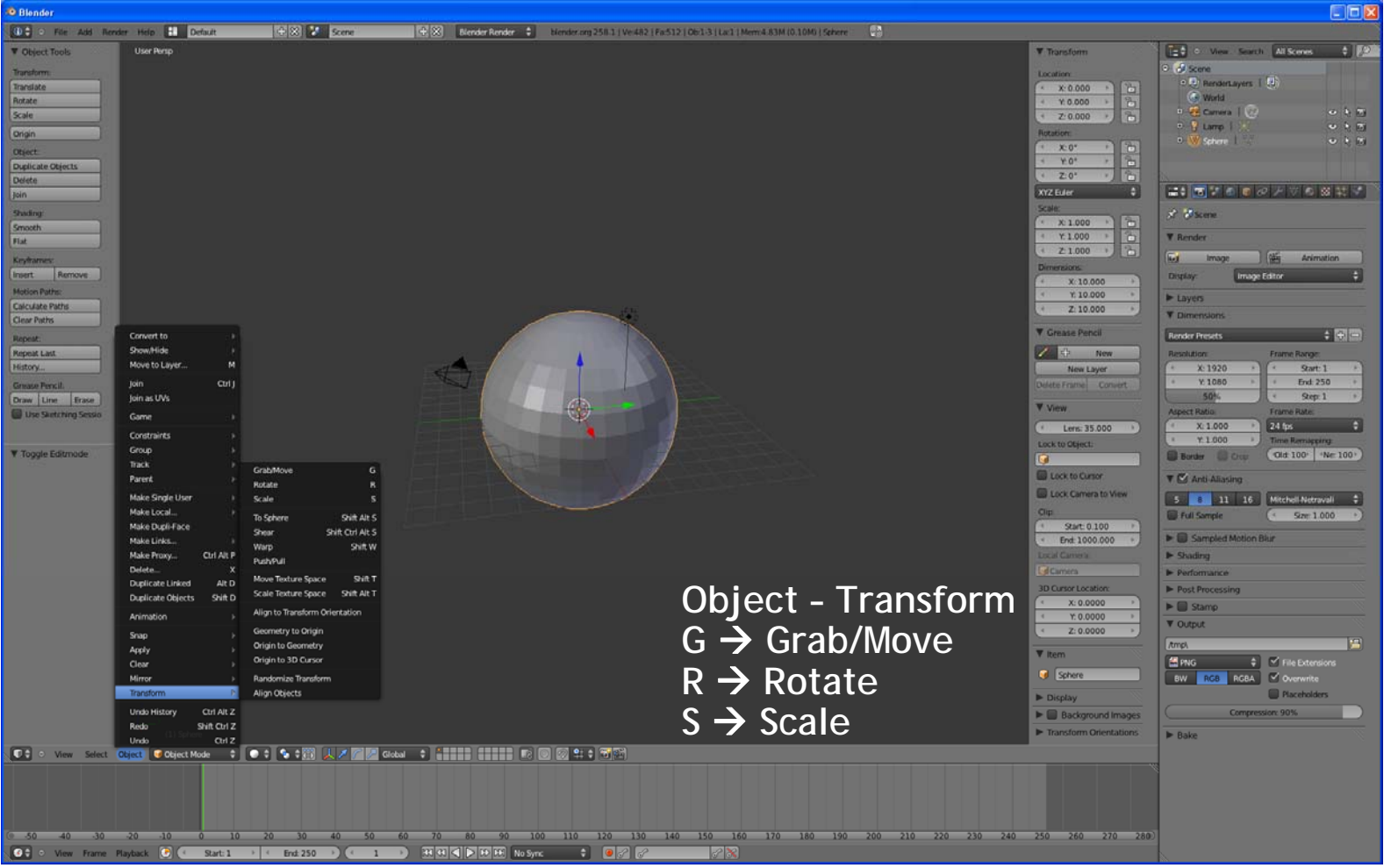

Summer

School on<br>SCIENTIFIC<br>VISUALIZATION

**THECA** 

### **SNAP**

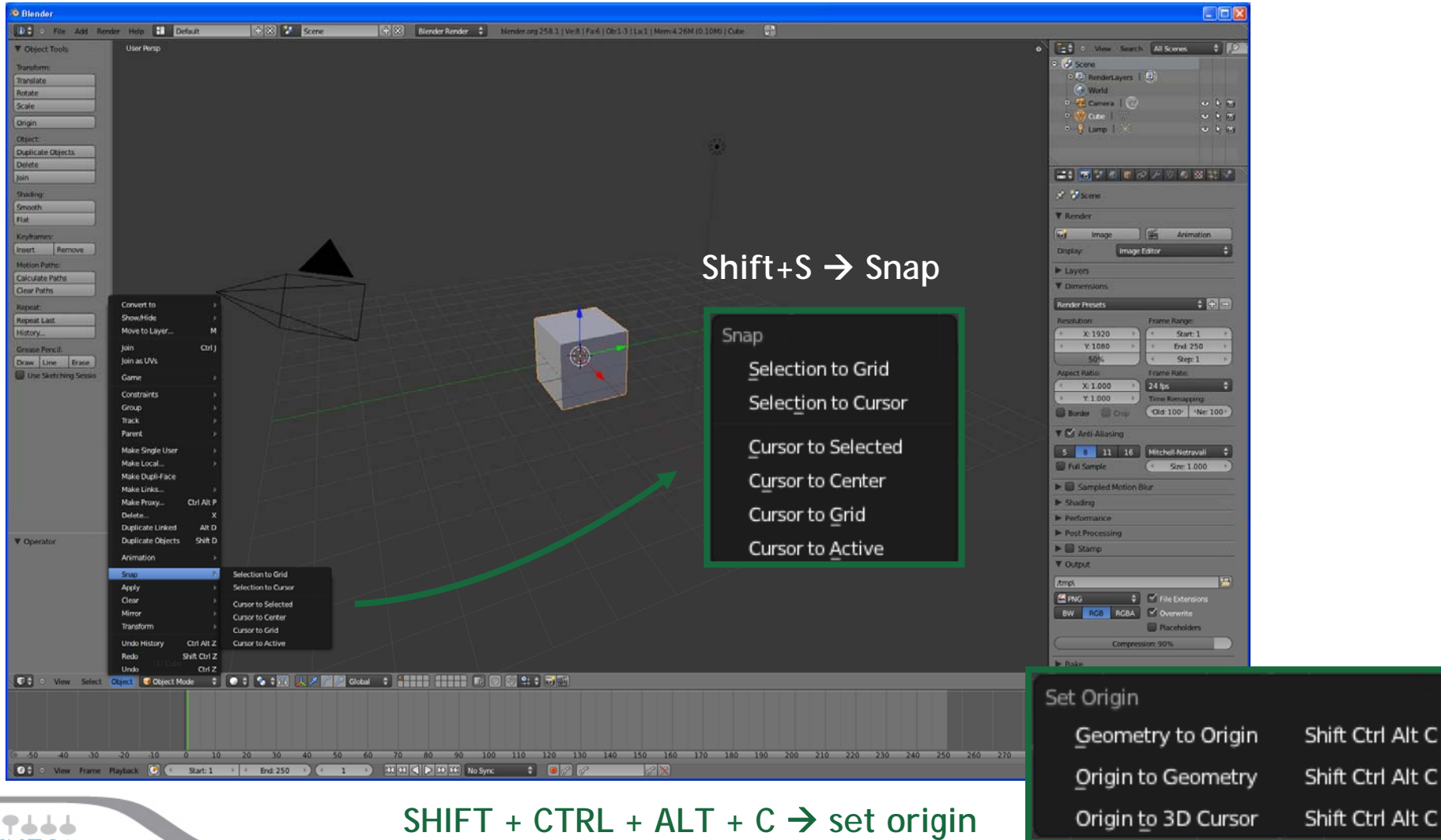

**Summer** School on **SCIENTIFIC** 

**VISUALIZATION** 

## **PIVOT POINT**

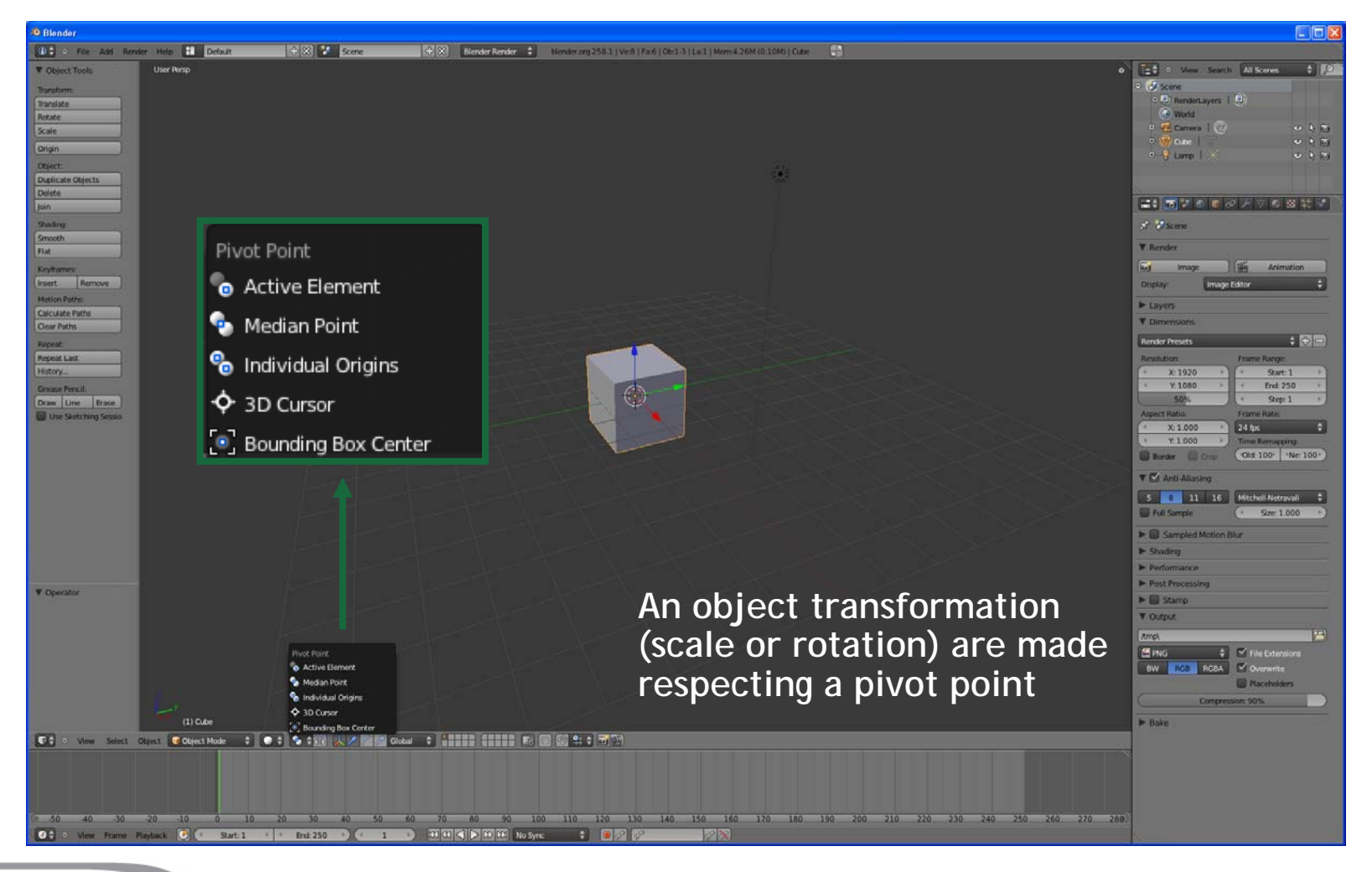

**Summer** School on **SCIENTIFIC** 

**VISUALIZATION** 

### **3D MANIPULATOR**

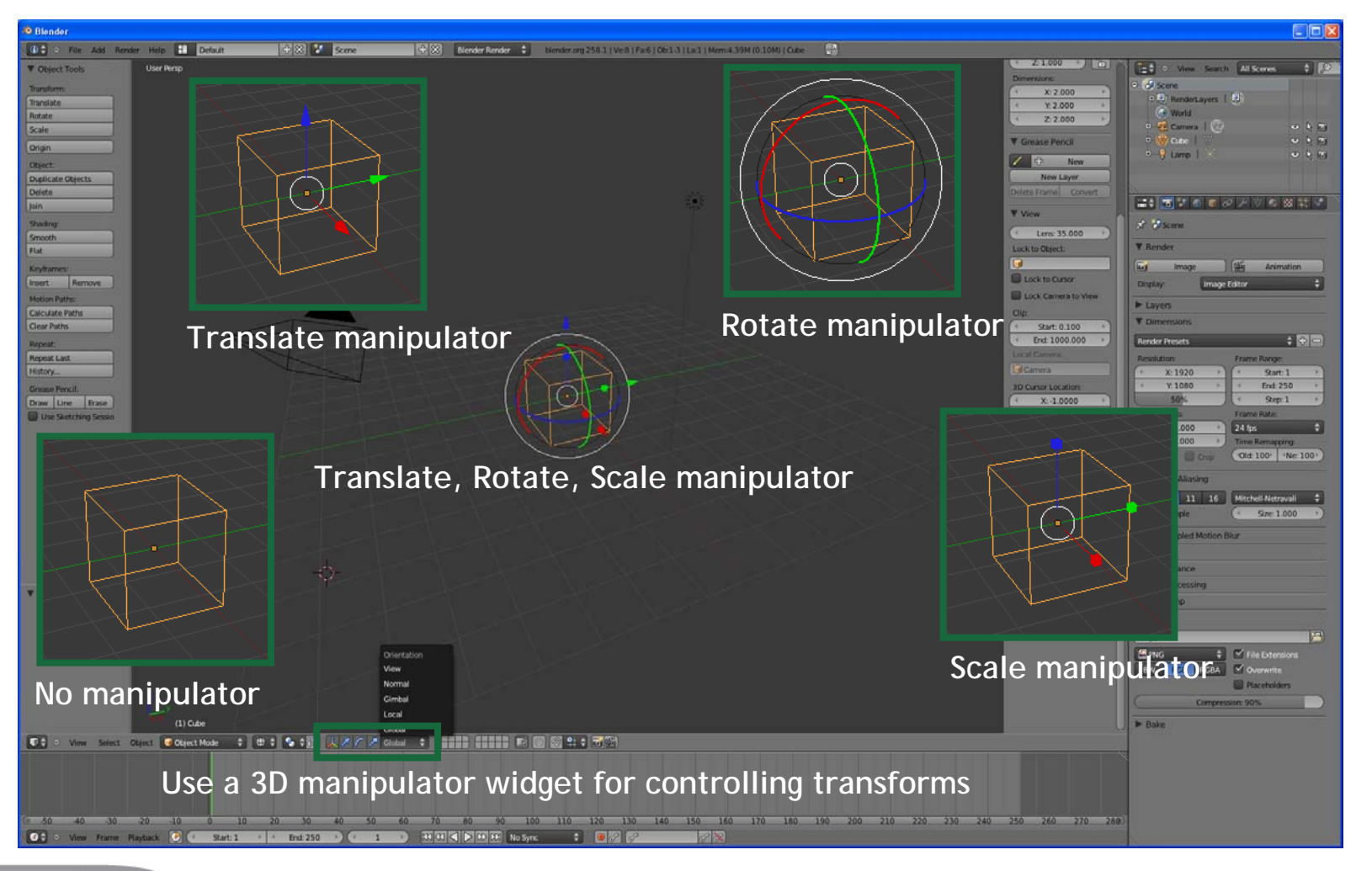

**Summer** School on **SCIENTIFIC** 

**VISUALIZATION** 

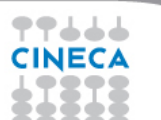

## **EDIT MODE**

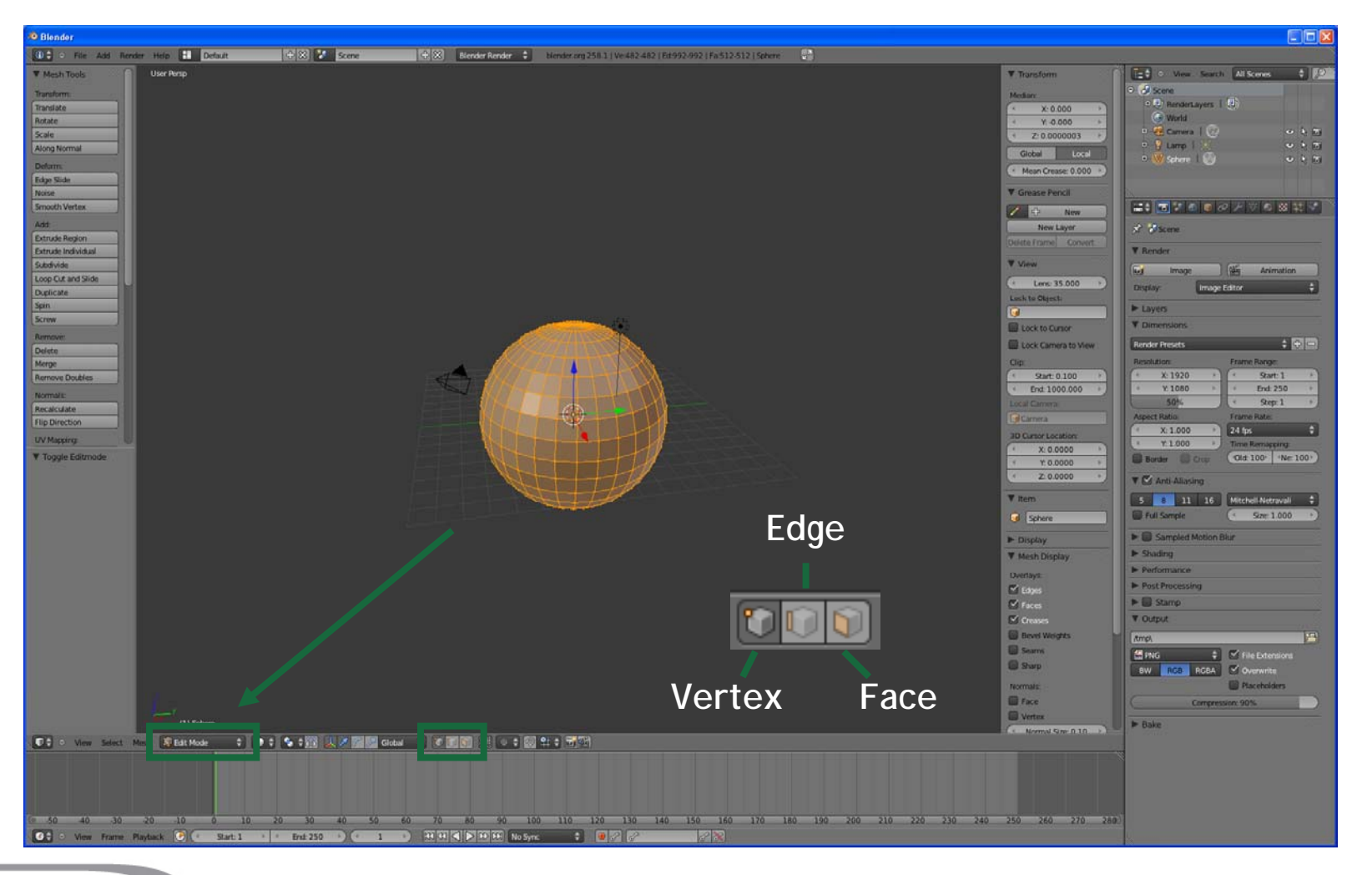

**Summer** School on **SCIENTIFIC** 

**VISUALIZATION** 

77666 **CINECA** --- $\bullet$   $\bullet$ 60

## **EDIT MODE**

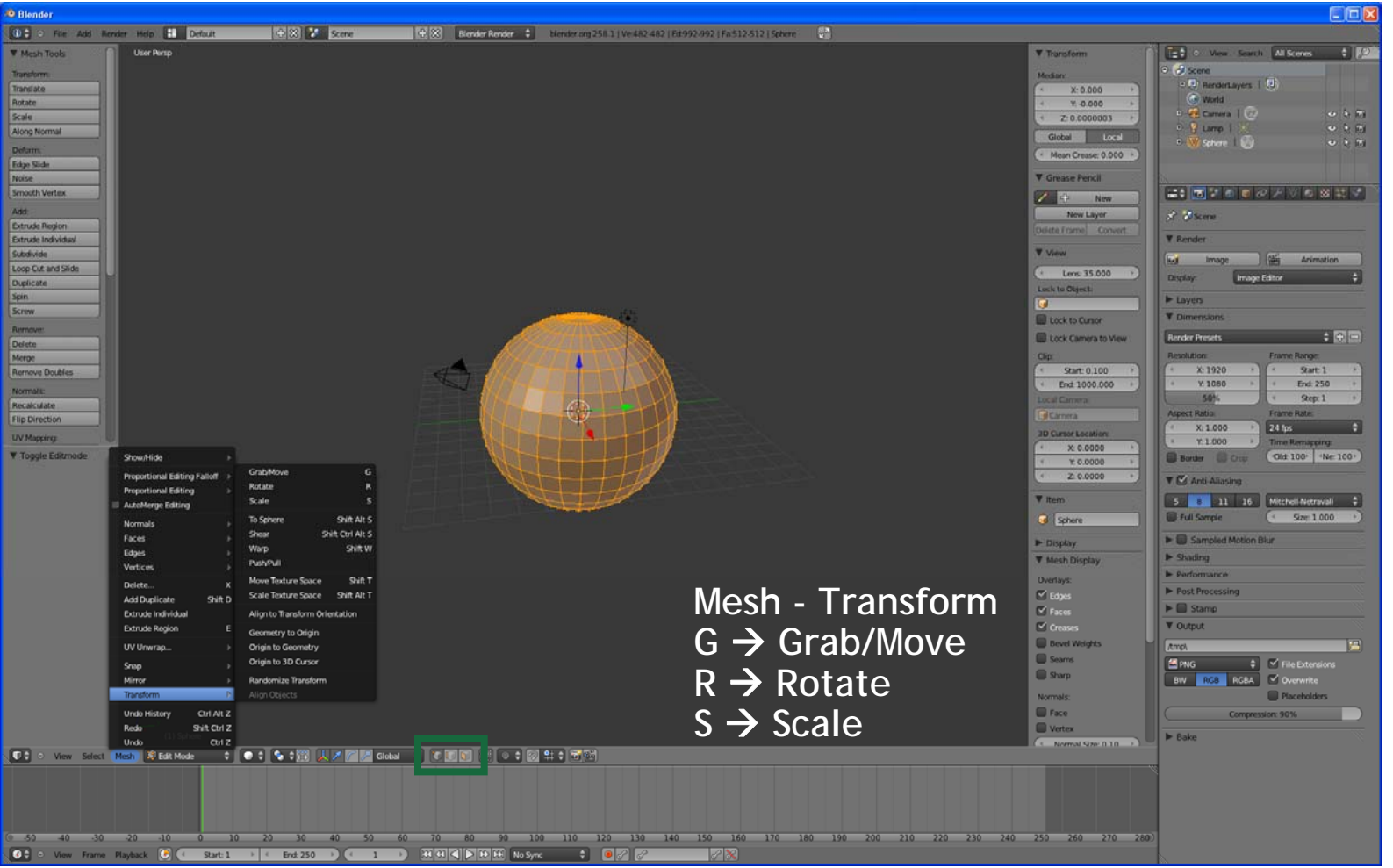

**THULL** 

# Summer<br>School on<br>SCIENTIFIC<br>VISUALIZATION

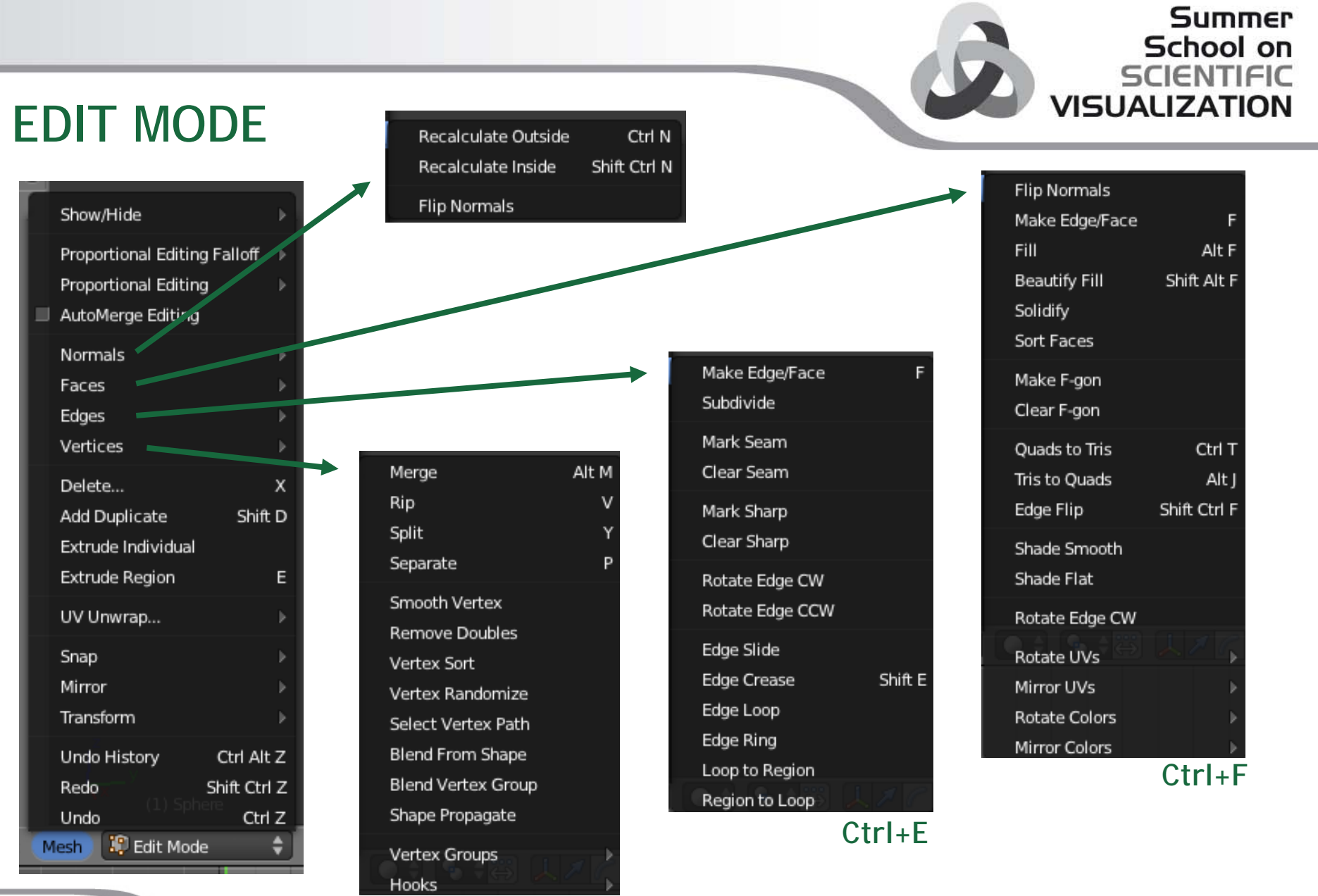

**Ctrl+V**

THECA 83 S

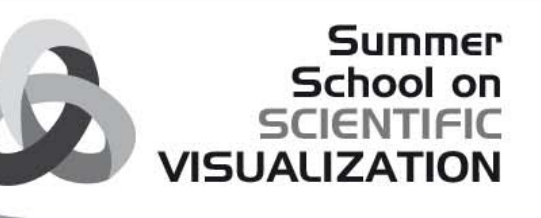

## **OBJECT MODE - SMOOTH SHADING**

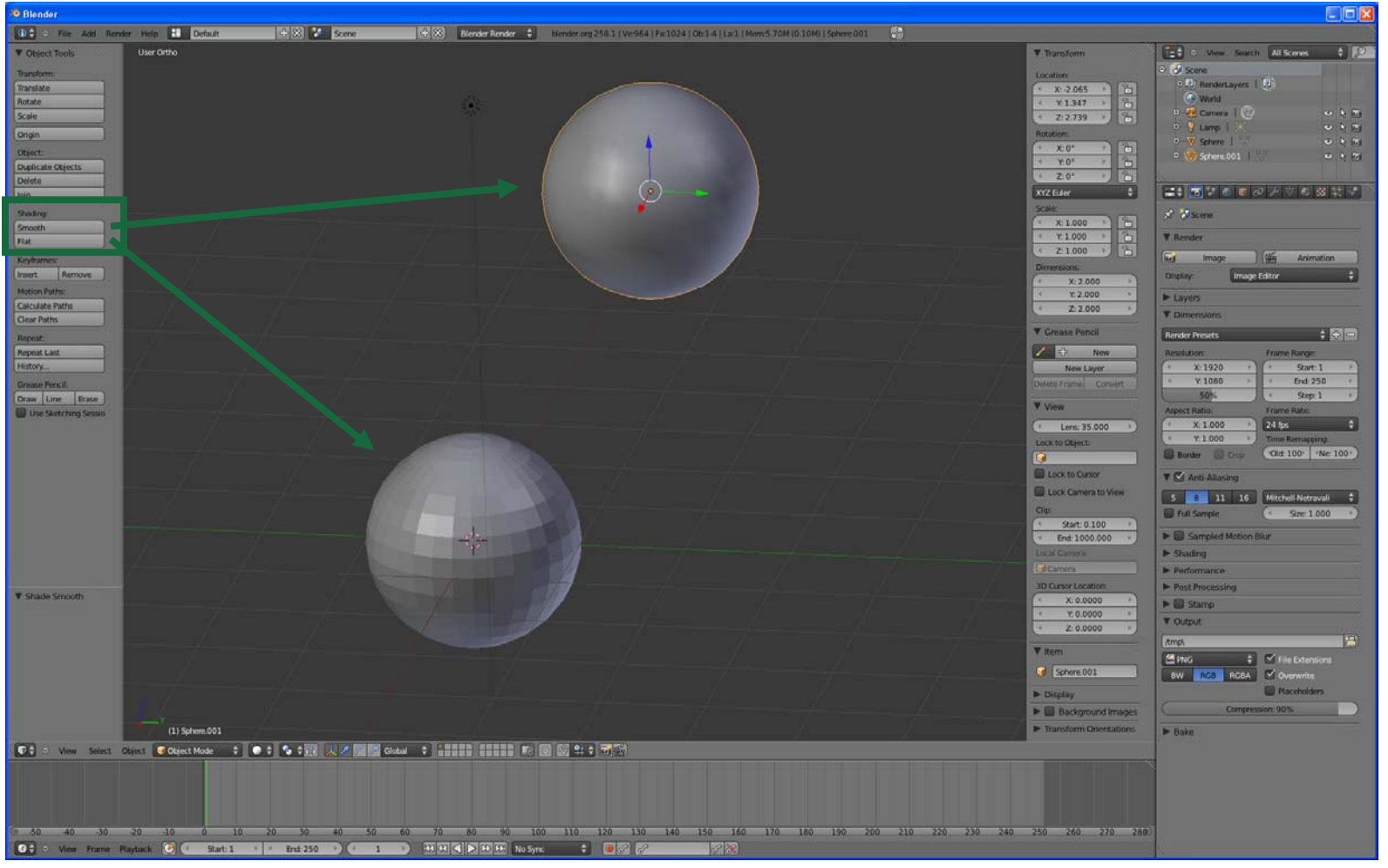

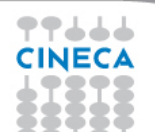

### **Summer** School on **SCIENTIFIC VISUALIZATION**

### **EDIT MODE – SMOOTH SHADING**

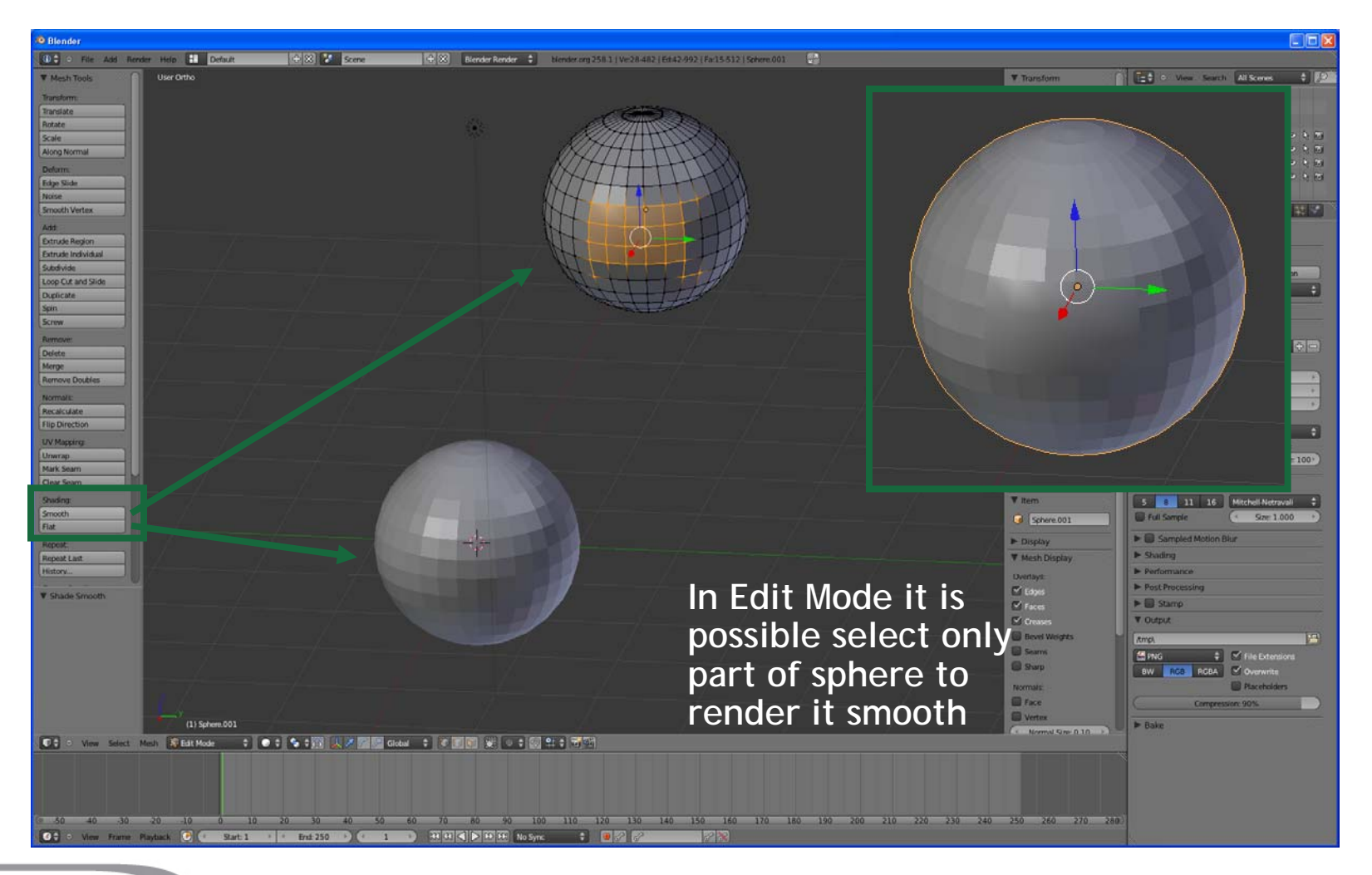

### **Summer** School on **SCIENTIFIC VISUALIZATION**

### **EDIT MODE – FACES - SUBDIVIDE**

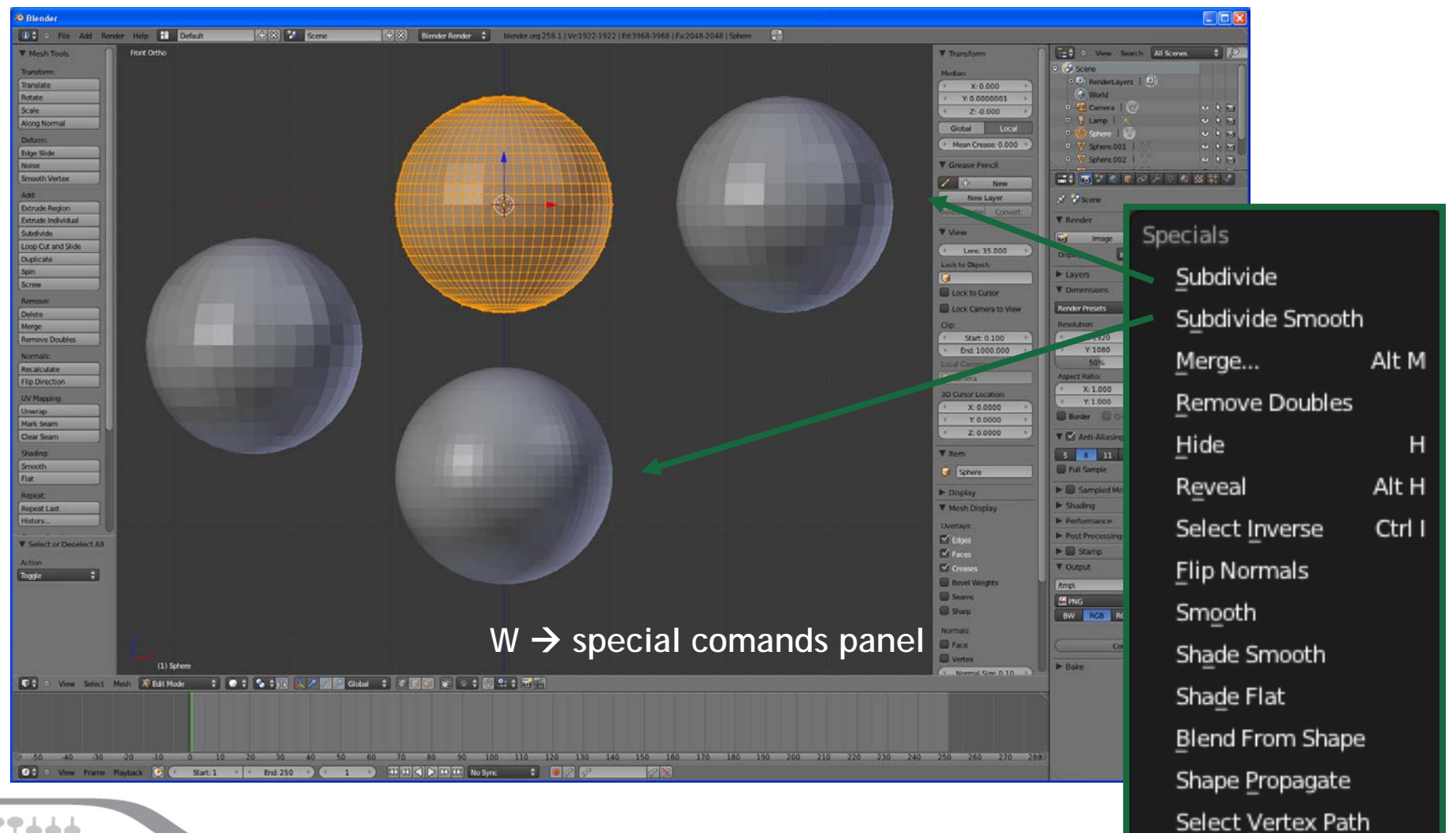

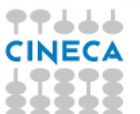

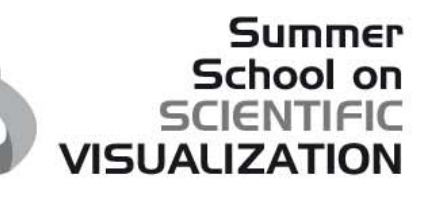

### **EDIT MODE – VERTEX - MERGE**

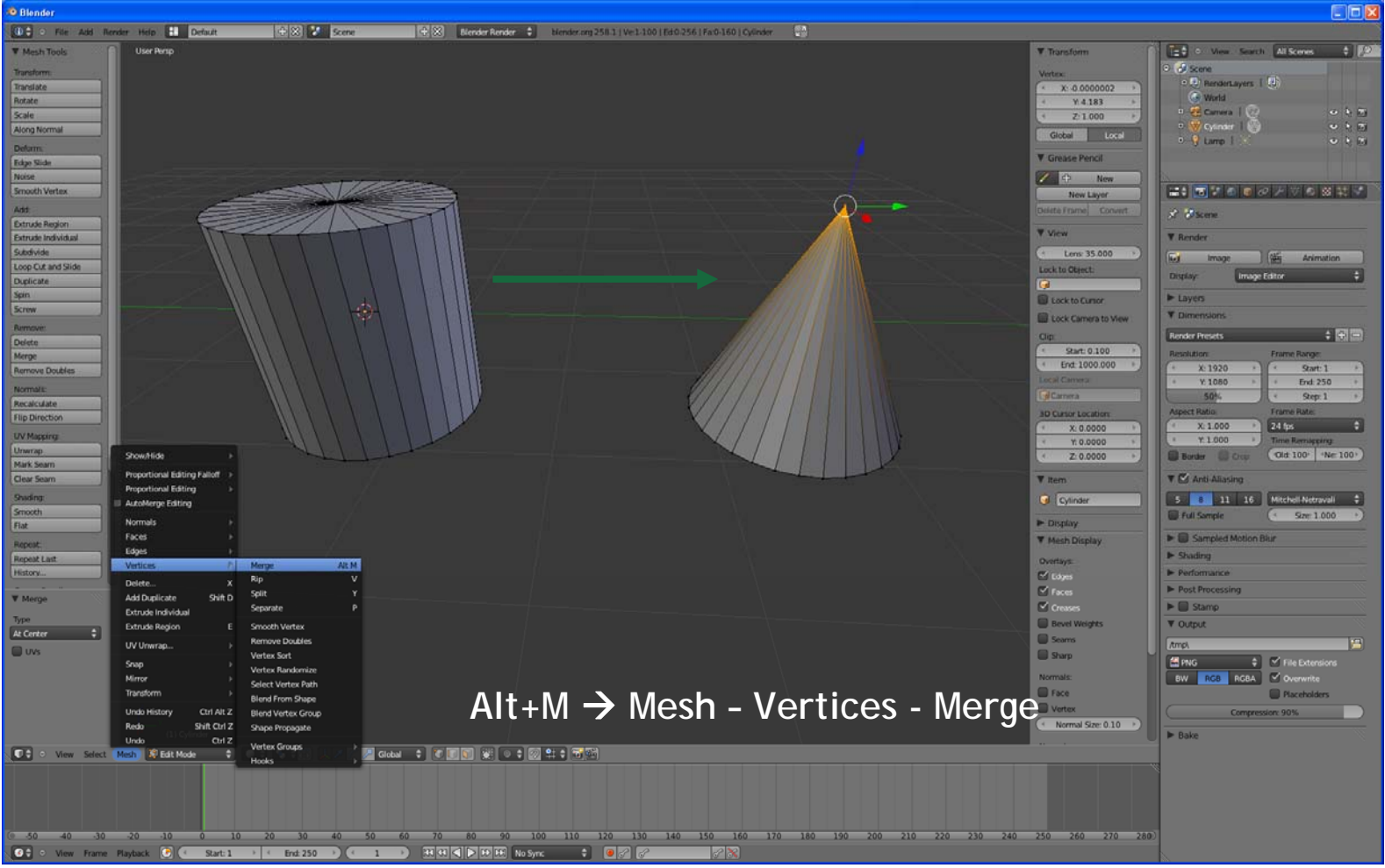

### **Summer** School on **SCIENTIFIC VISUALIZATION**

### **EDIT MODE - EXTRUDE**

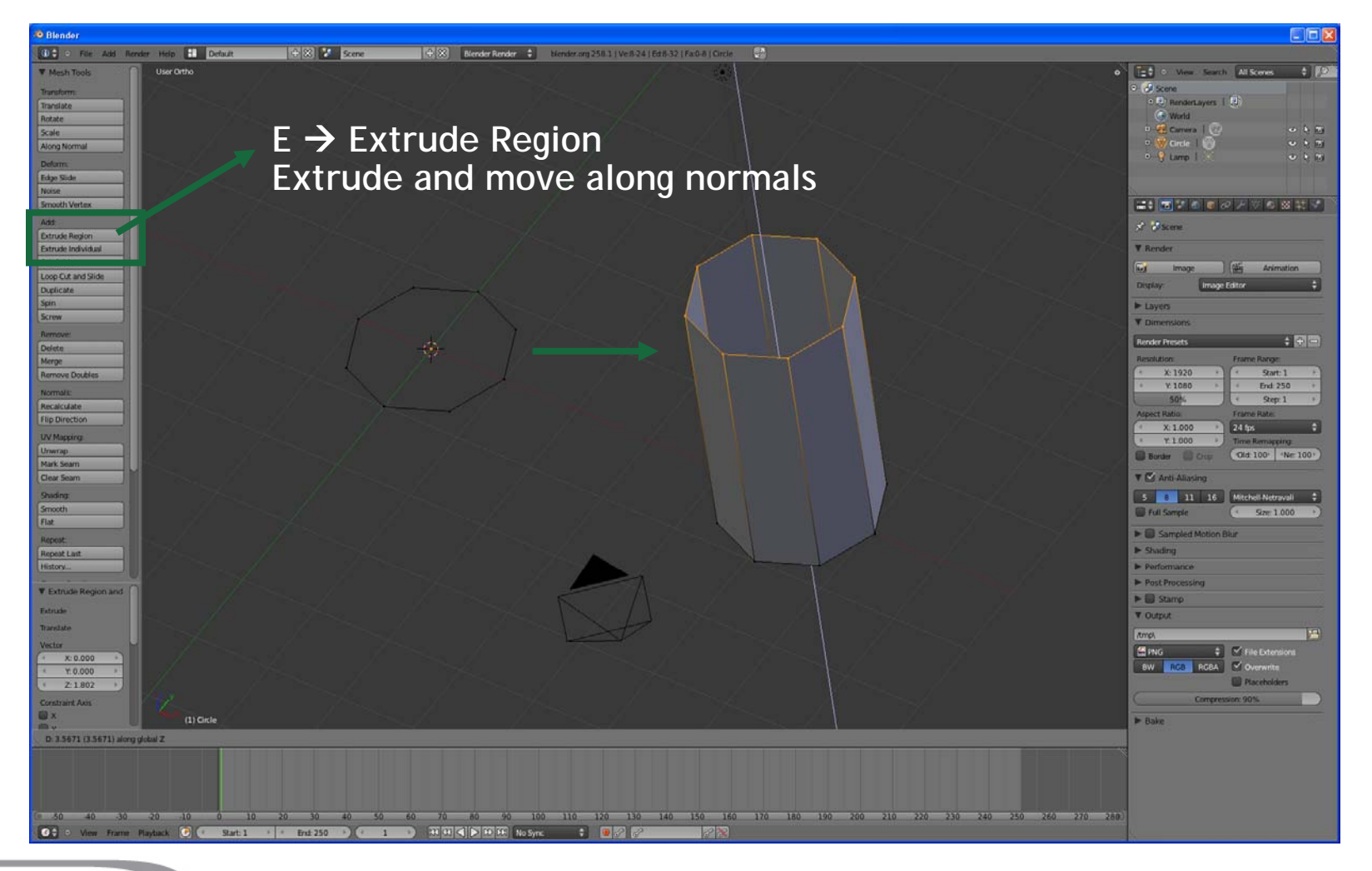

### **Summer** School on **SCIENTIFIC VISUALIZATION**

### **EDIT MODE - EXTRUDE**

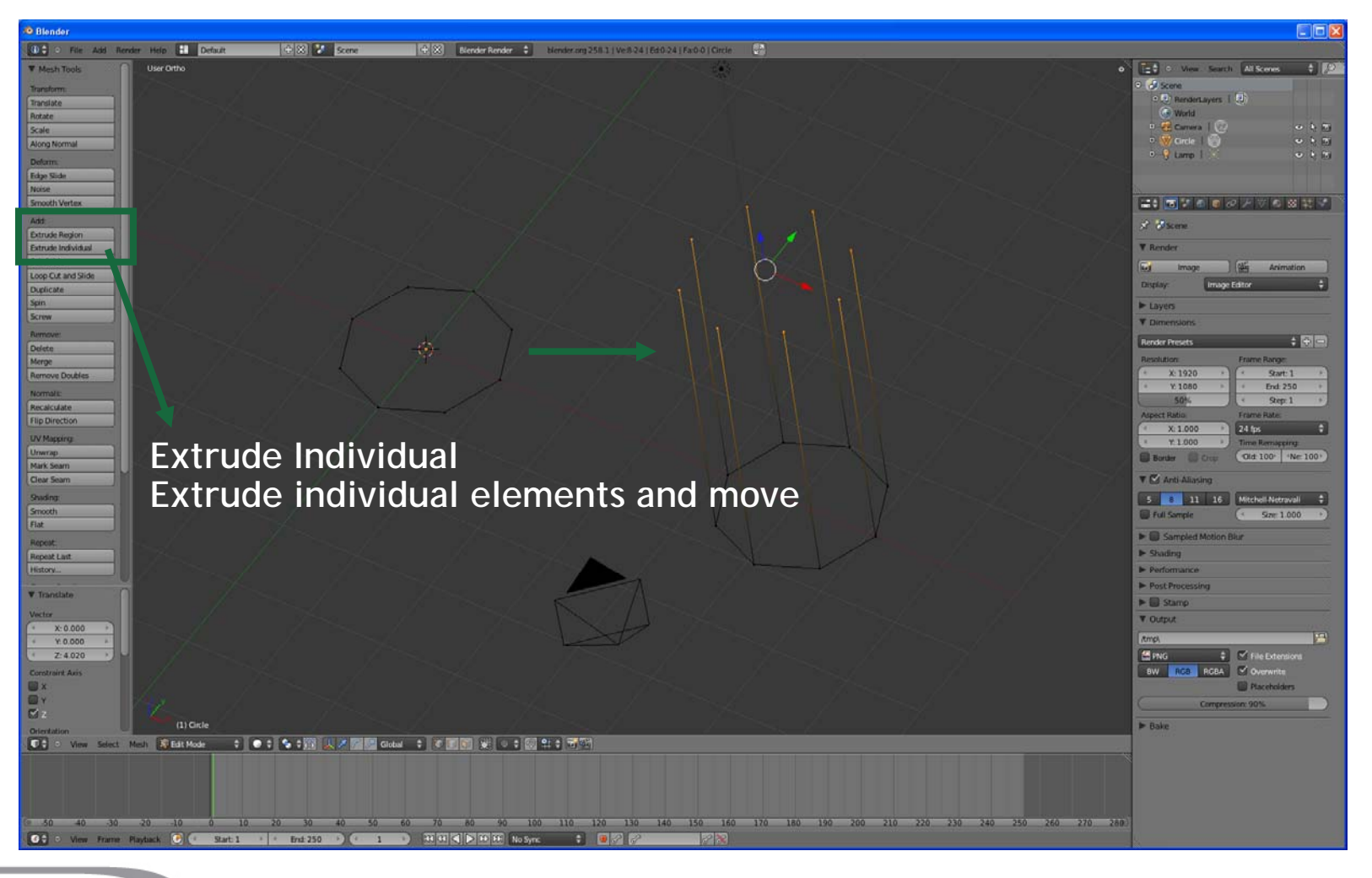

### **EDIT MODE - SPIN**

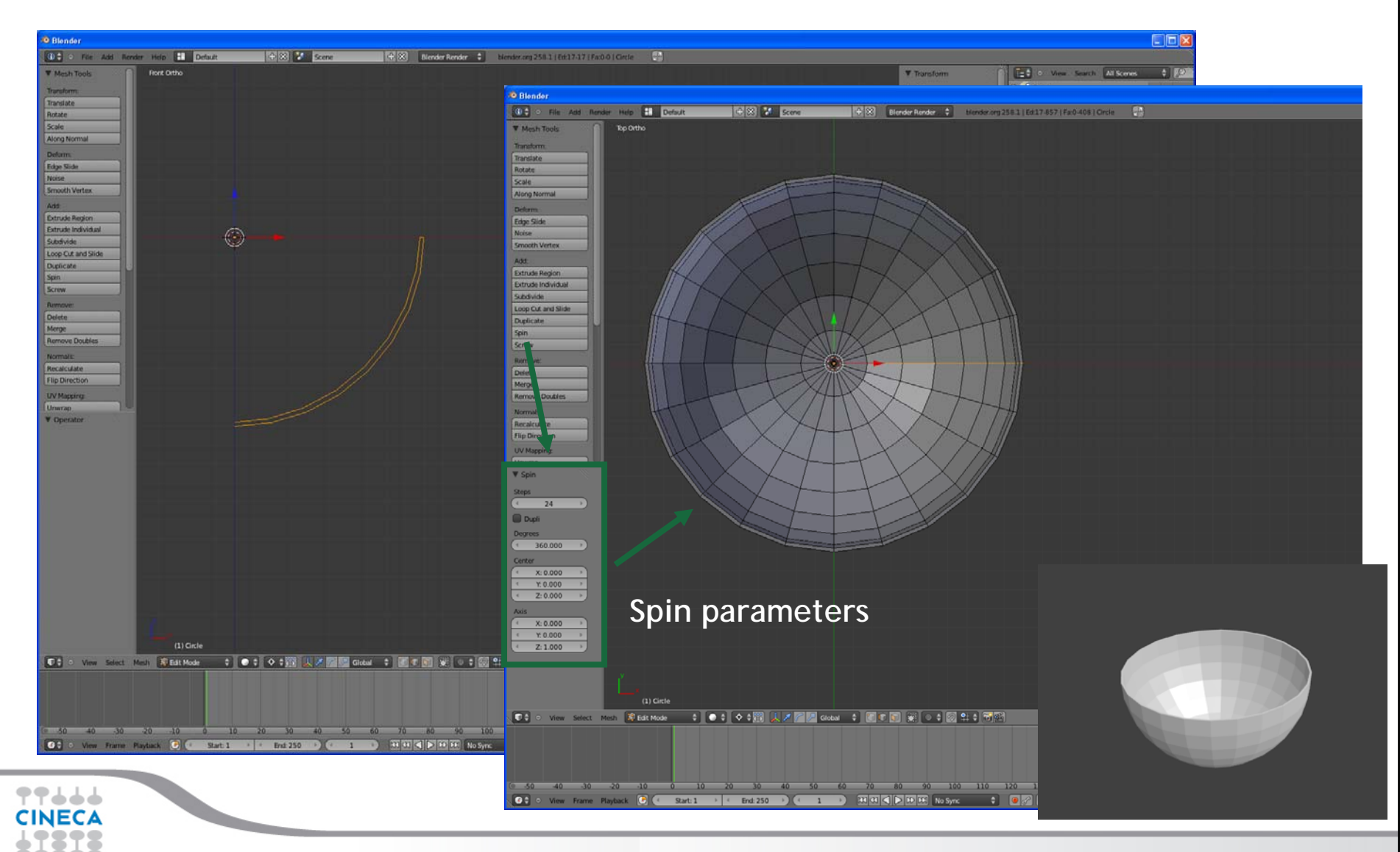

**Summer** School on **SCIENTIFIC VISUALIZATION** 

## **EDIT MODE - KNIFE**

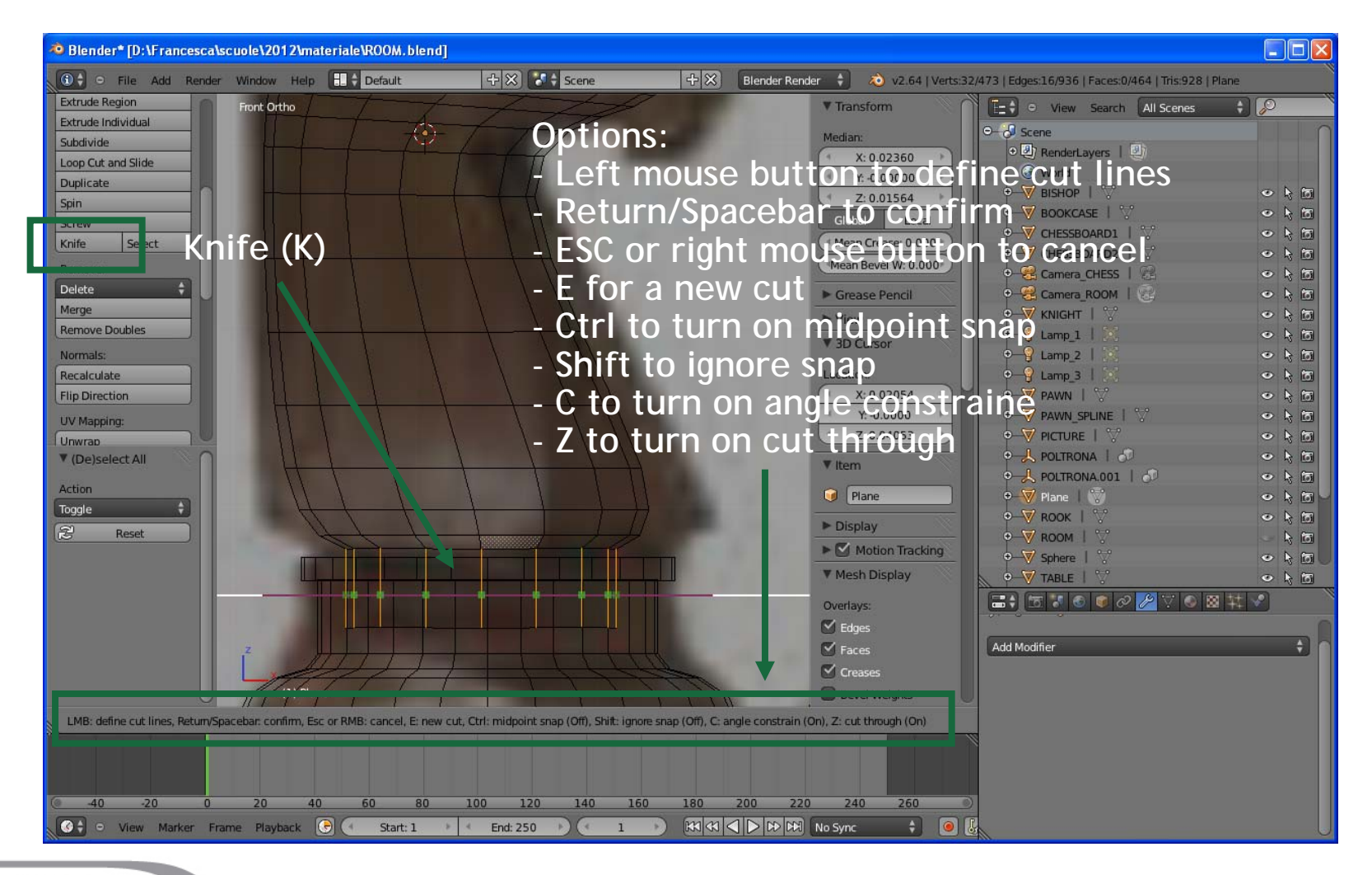

**Summer** School on **SCIENTIFIC** 

**VISUALIZATION** 

### **ADD LAMP**

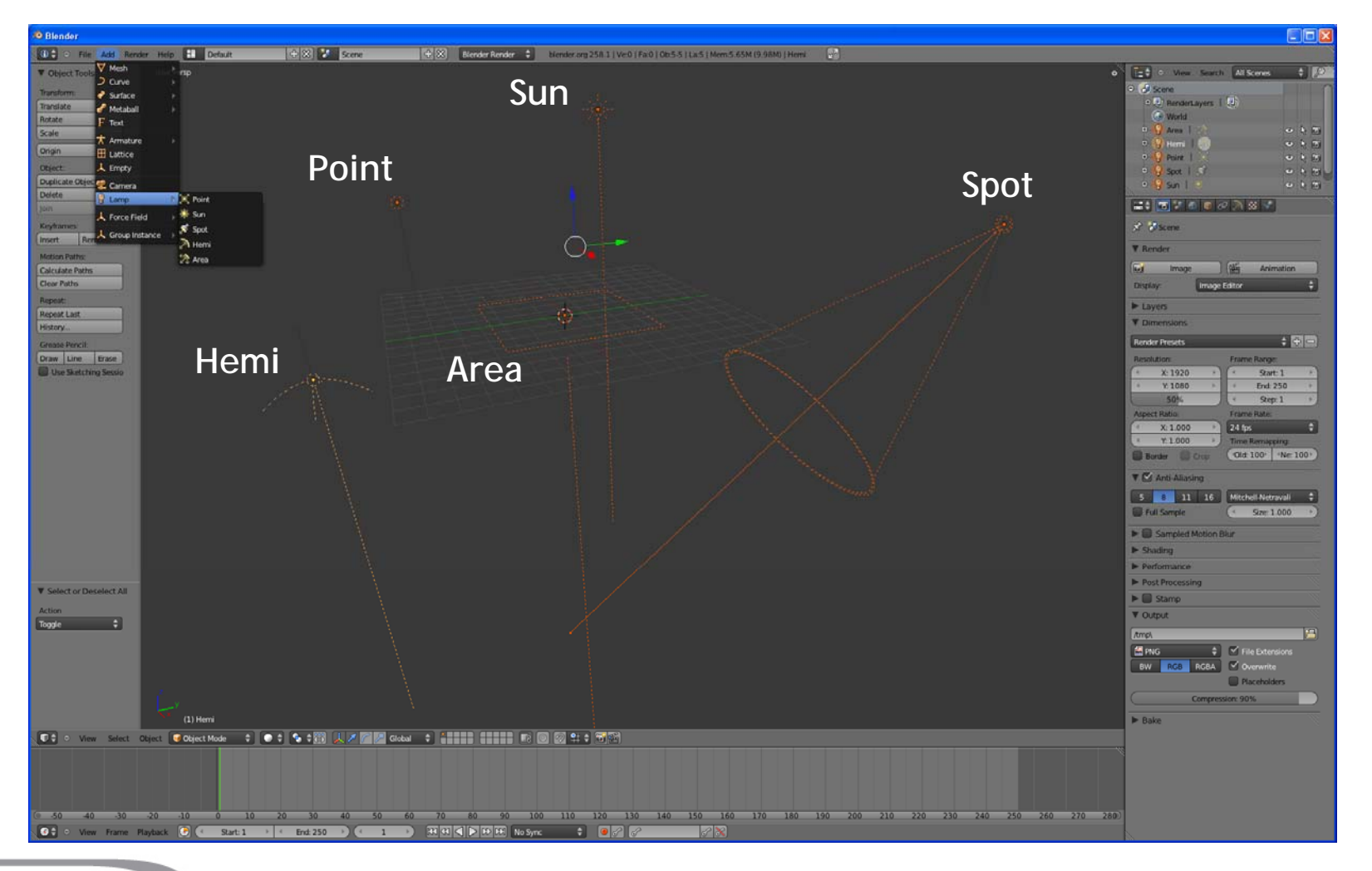

**Summer** 

School on<br>SCIENTIFIC

**VISUALIZATION** 

### **ADD CAMERA**

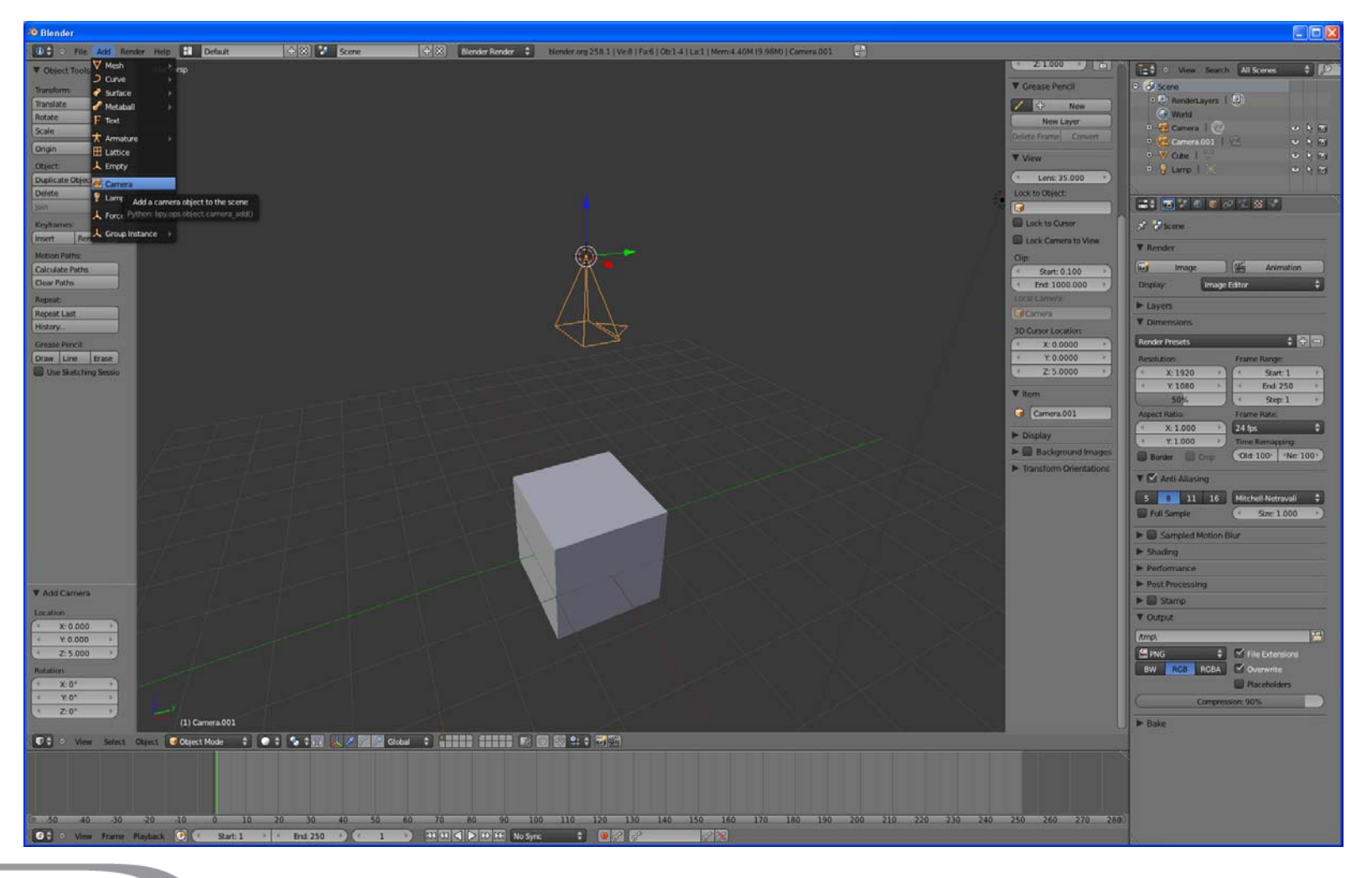

**Summer** School on **SCIENTIFIC** 

**VISUALIZATION** 

77666 **CINECA** .... ---60

## **PROPERTIES**

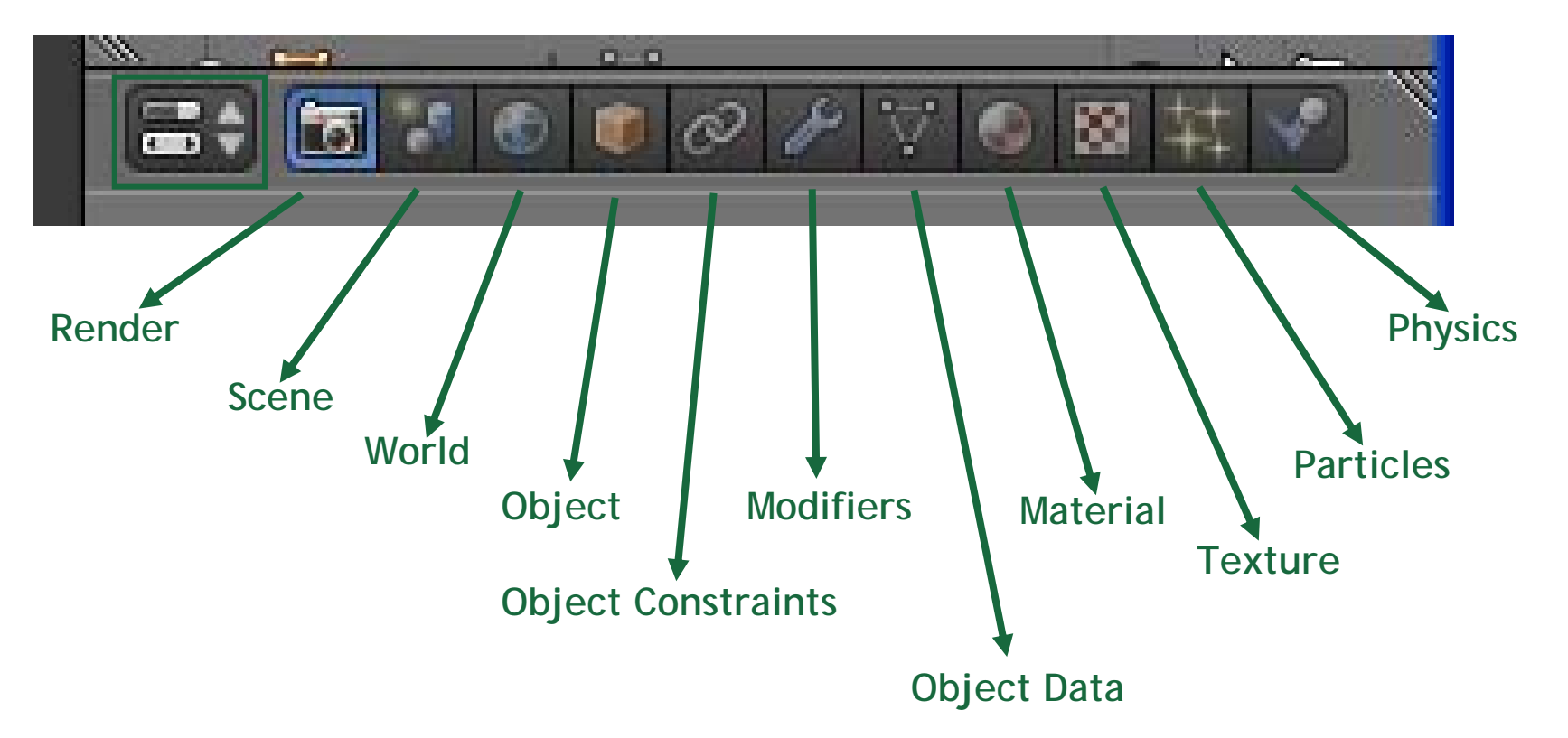

**Summer** School on **SCIENTIFIC** 

**VISUALIZATION** 

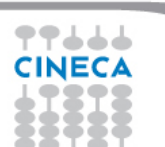

# Summer School on<br>SCIENTIFIC<br>VISUALIZATION

### **PROPERTIES - MODIFIERS**

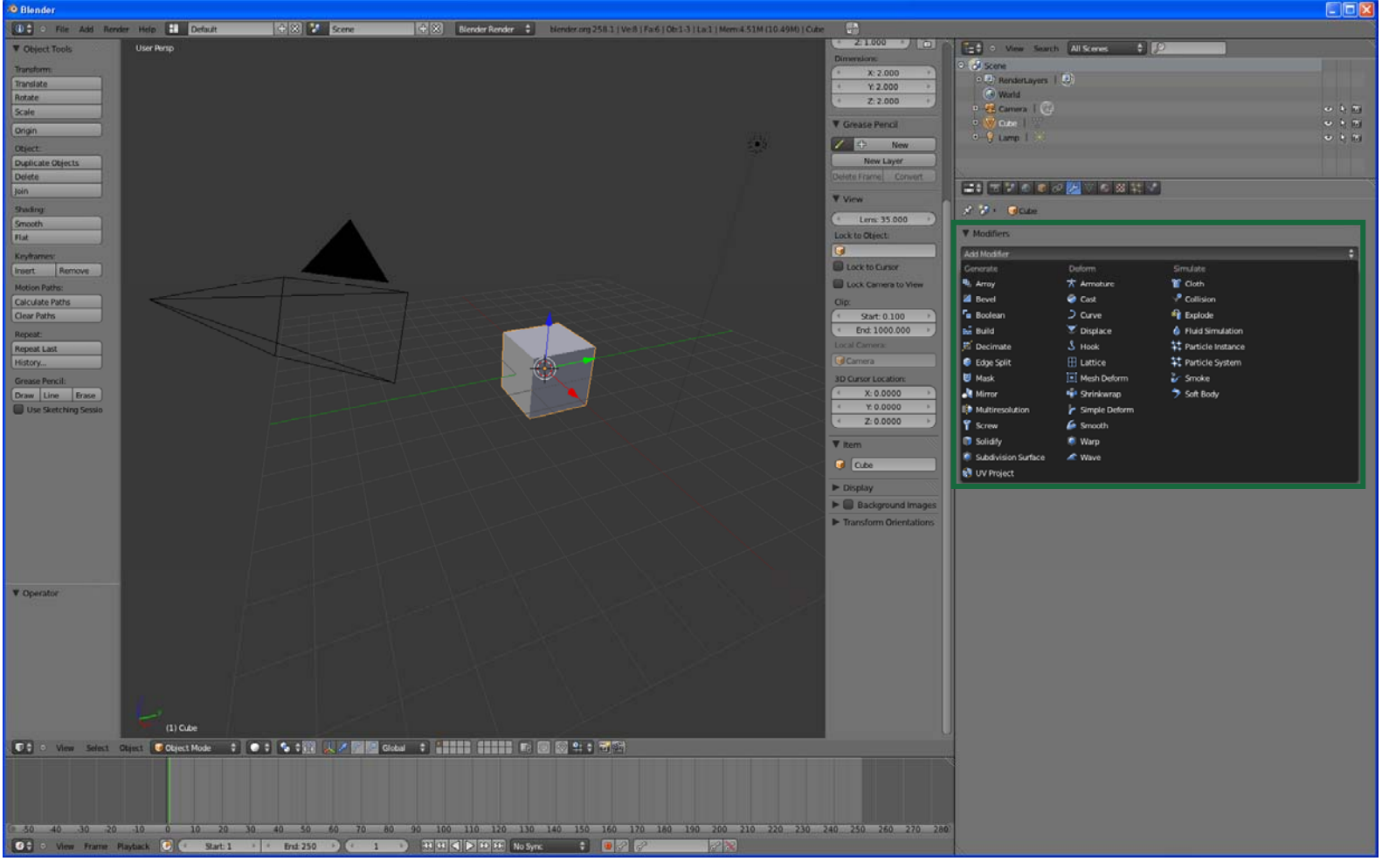

# Summer School on<br>SCIENTIFIC<br>VISUALIZATION

### **MODIFIERS - BOOLEAN**

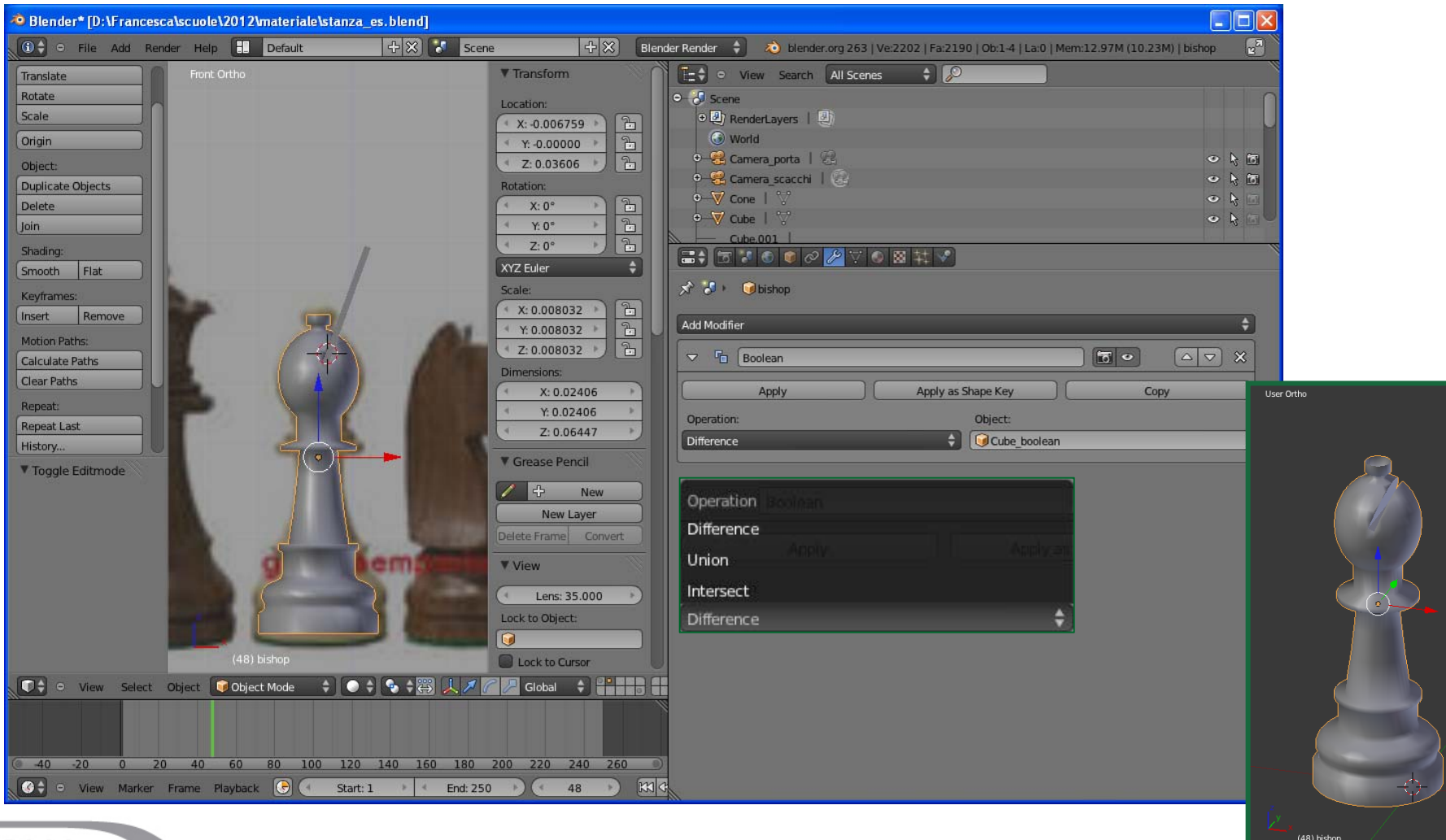

### **Summer** School on **SCIENTIFIC VISUALIZATION**

### **MODIFIERS – SUBDIVISION SURFACE**

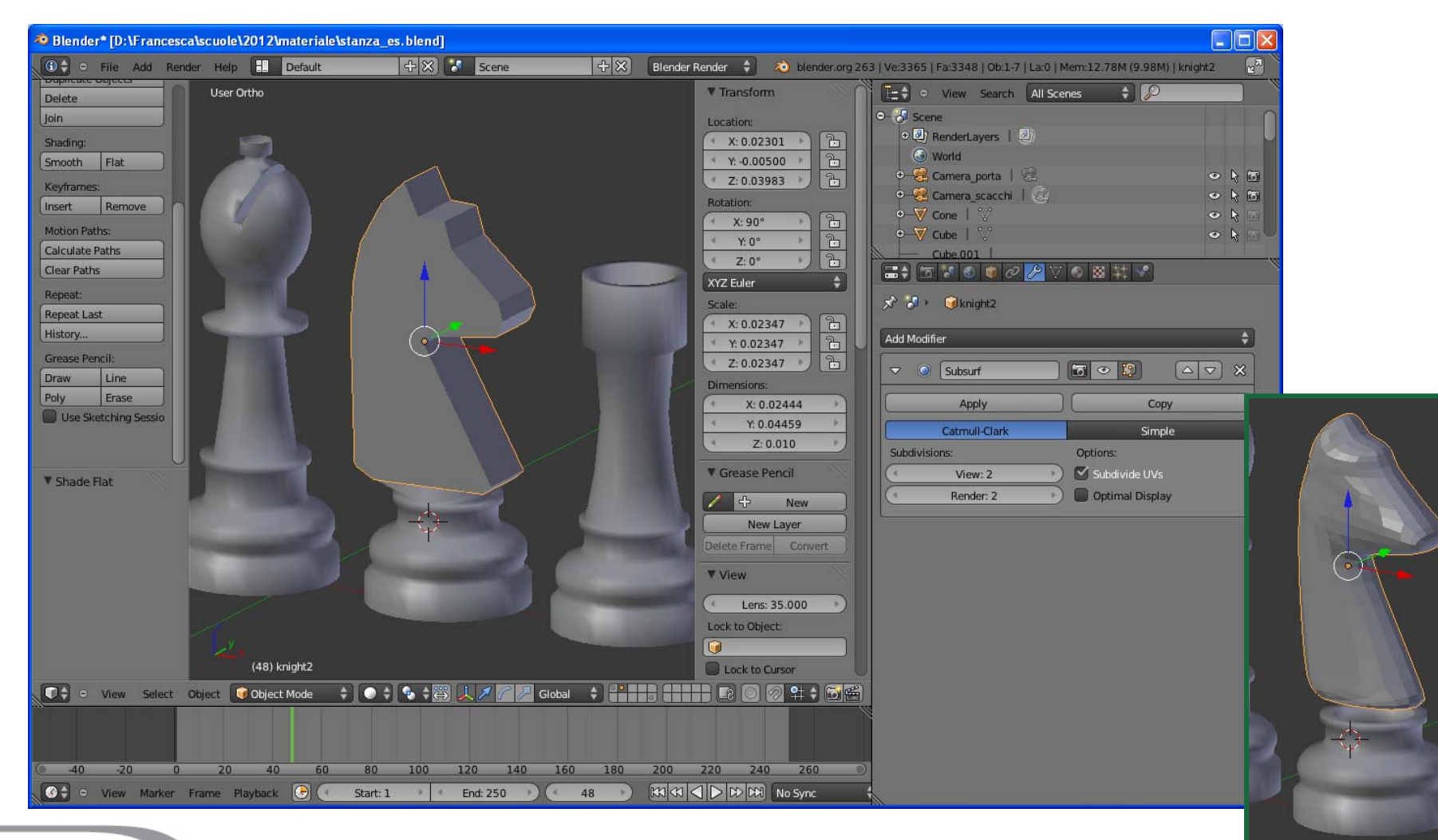
### **PROPERTIES - MATERIAL**

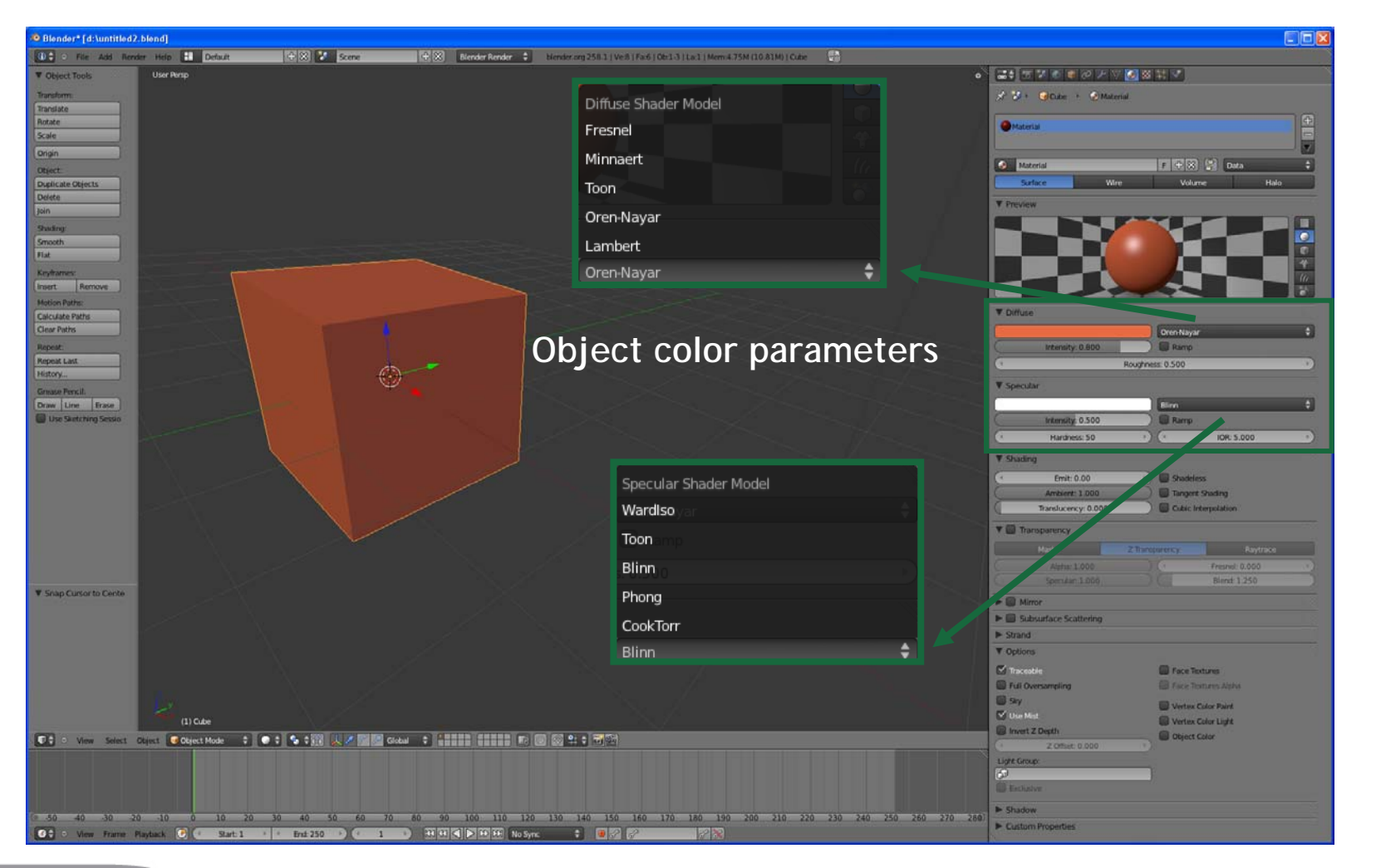

http://wiki.blender.org/index.php/Doc:Manual/Materials/Properties/Diffuse\_Shaders

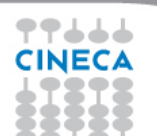

## **PROPERTIES - TEXTURE**

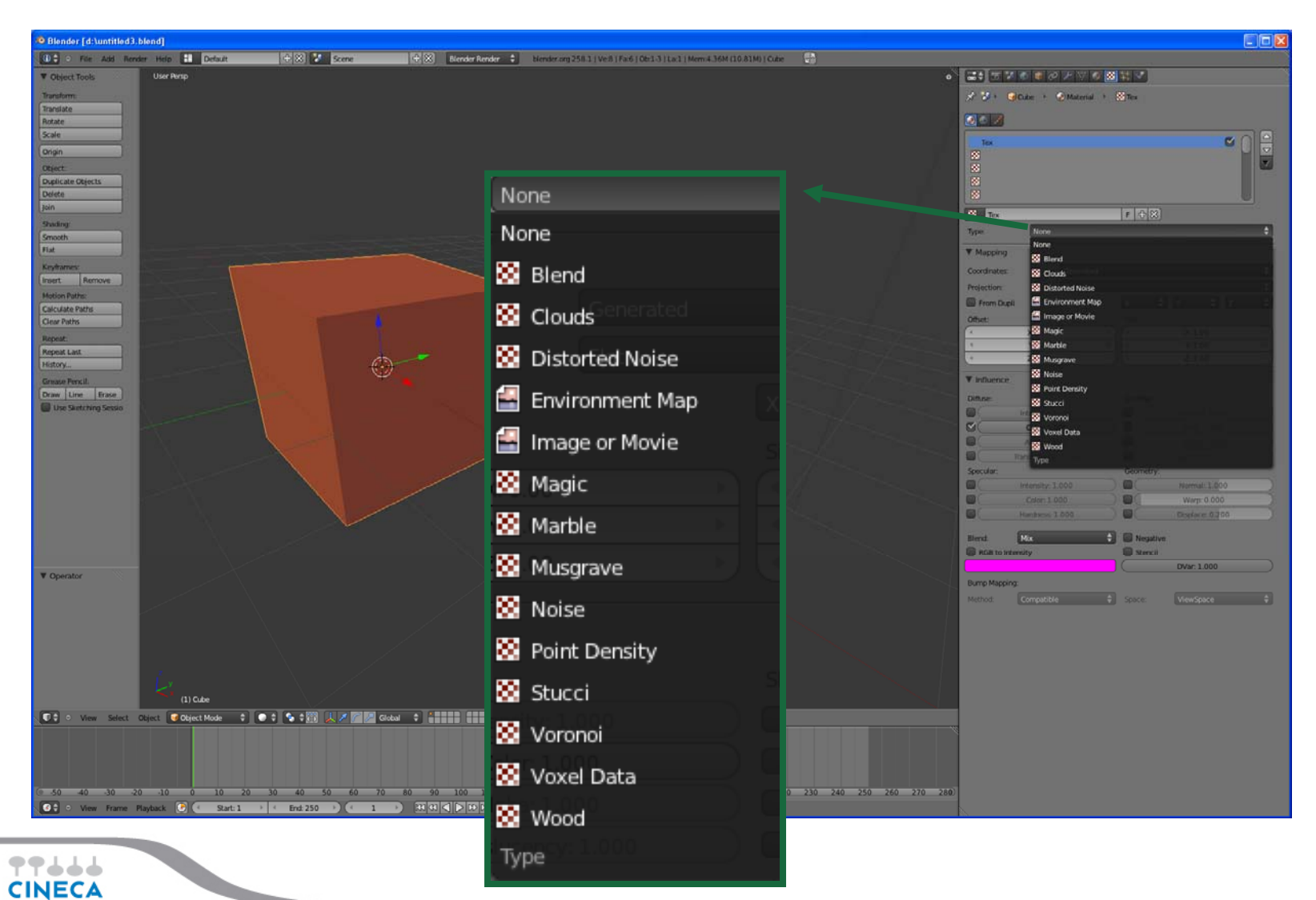

### **PROPERTIES - MATERIAL**

**CINECA** 

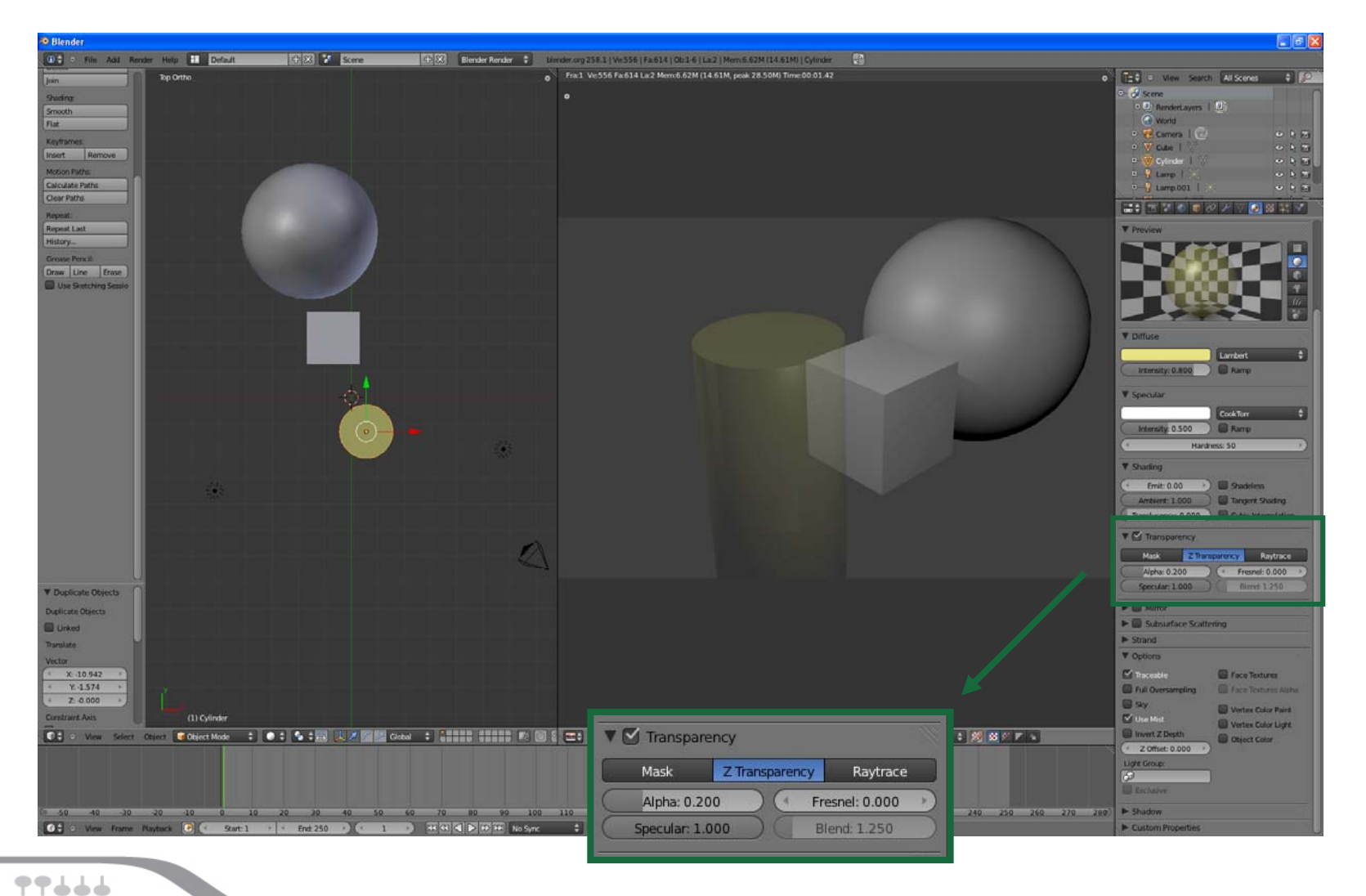

### **PROPERTIES - MATERIAL**

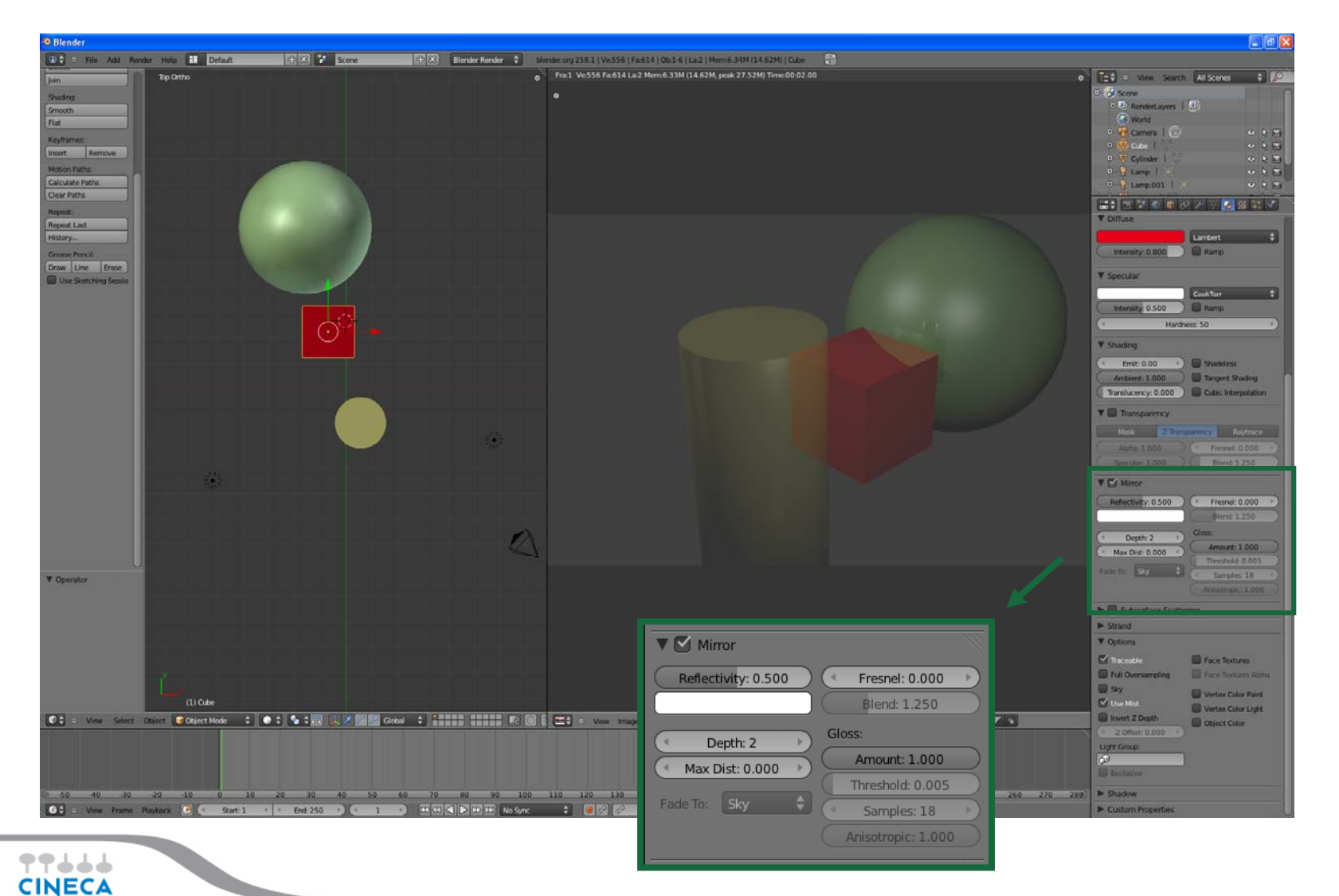

### **PROPERTIES - RENDER**

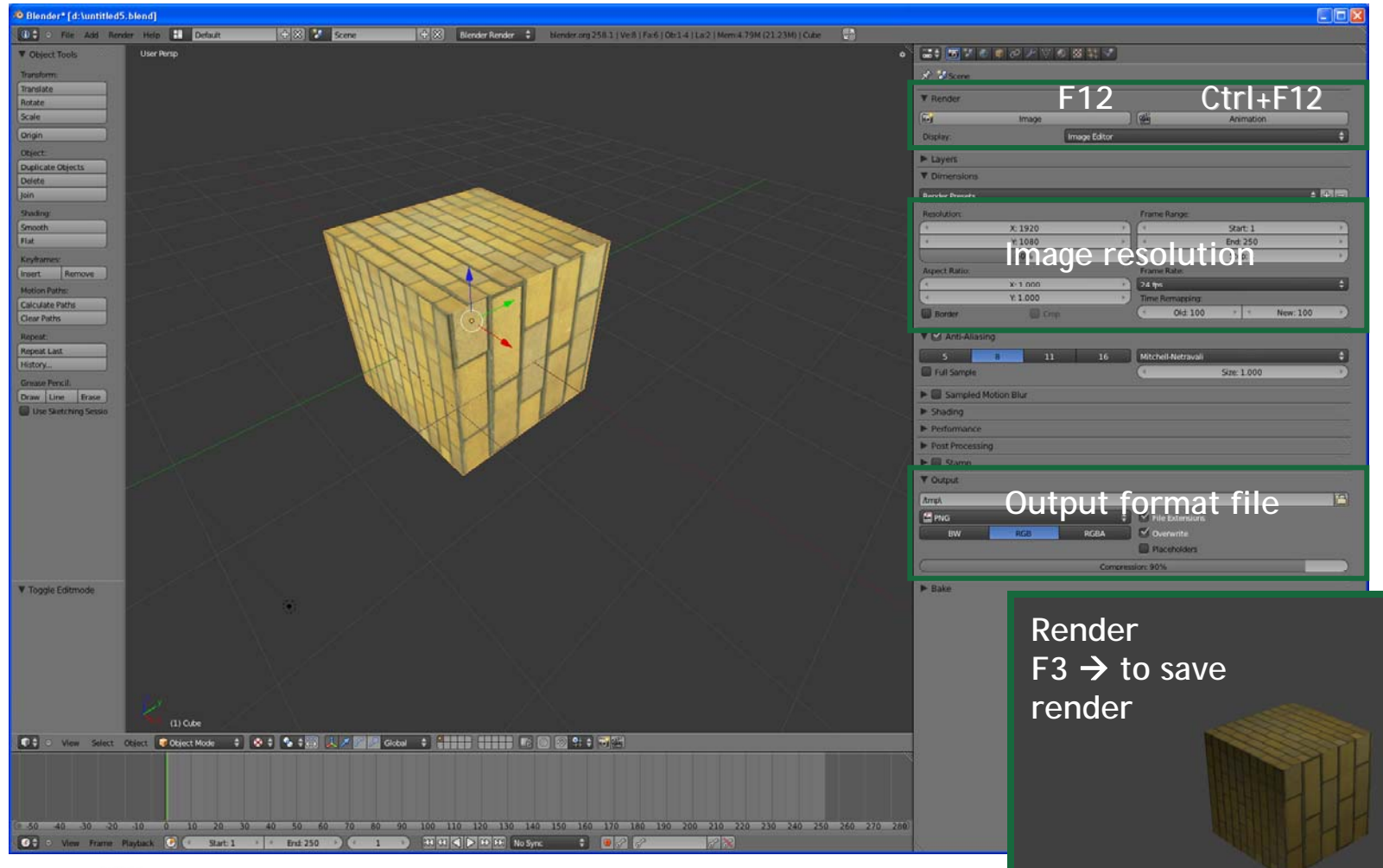

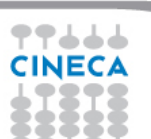

## **PROPERTIES - RENDER**

77666 **CINECA** 

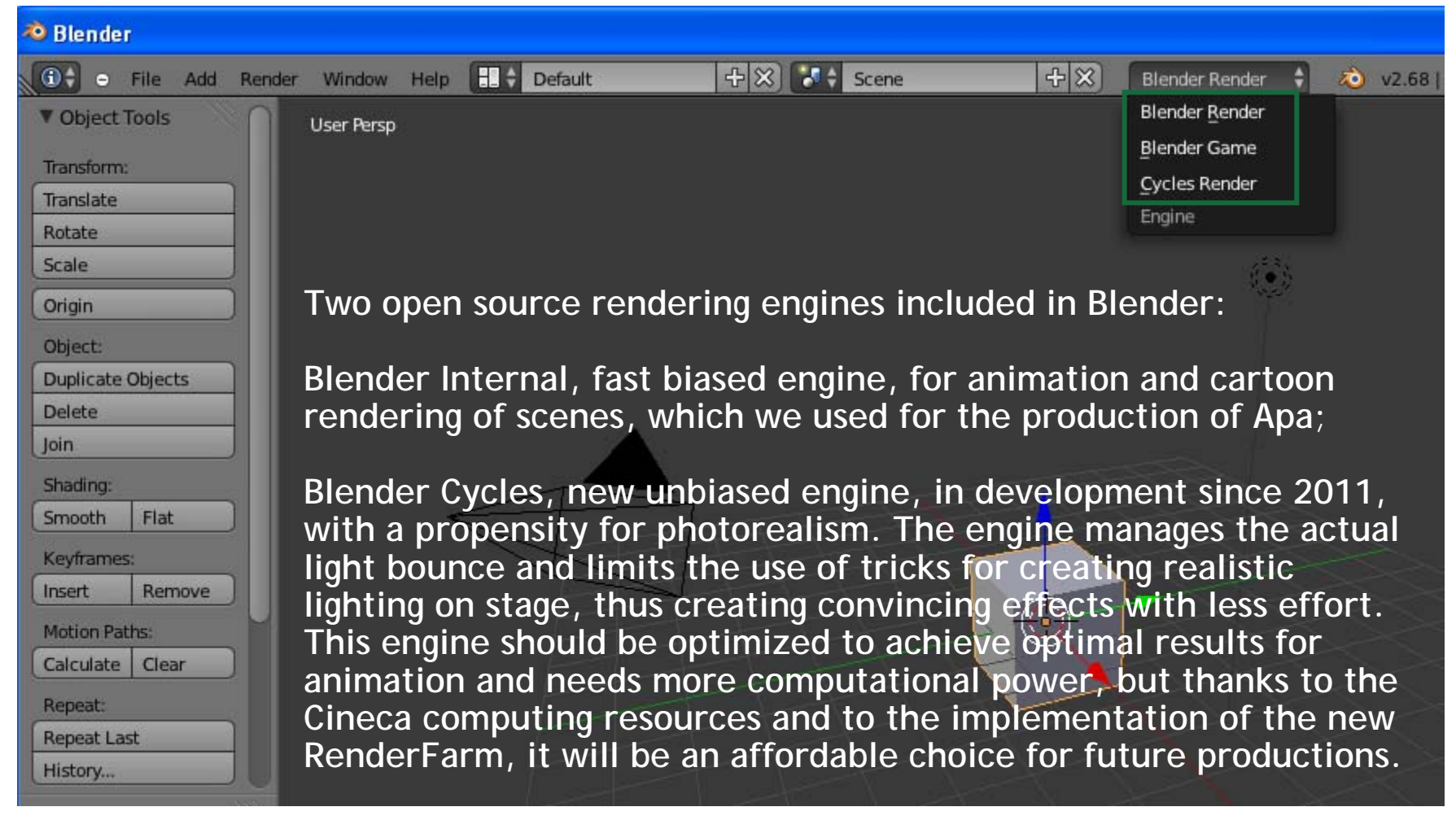

# **LINK**

**Summer** School on **SCIENTIFIC VISUALIZATION** 

 $\rightarrow$  Official website:

-http://www.blender.it -http://www.blender.org

 $\rightarrow$ Library:

-http://www.blendswap.com/ -http://matrep.parastudios.de/

 $\rightarrow$ Documentation:

-http://wiki.blender.org/index.php/Main\_Page -http://www.blendermagazineitalia.it/ -http://en.wikibooks.org/wiki/Blender\_3D:\_Noob\_to\_Pro

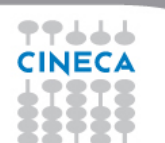